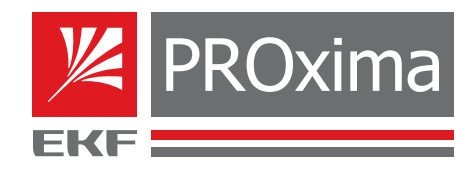

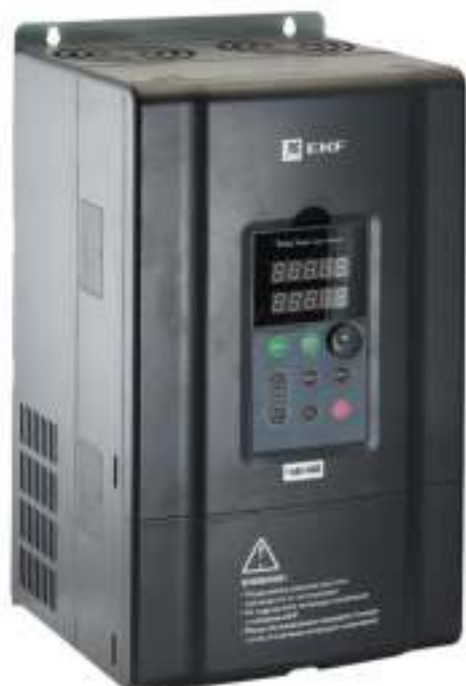

# **РУКОВОДСТВО ПО ЭКСПЛУАТАЦИИ**

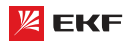

Перед установкой, вводом в эксплуатацию, эксплуатацией, техническим обслуживанием и ремонтом обязательно прочтите данное руководство по эксплуатации. Пожалуйста, ознакомьтесь с мерами безопасности перед использованием.

### **Оглавление**

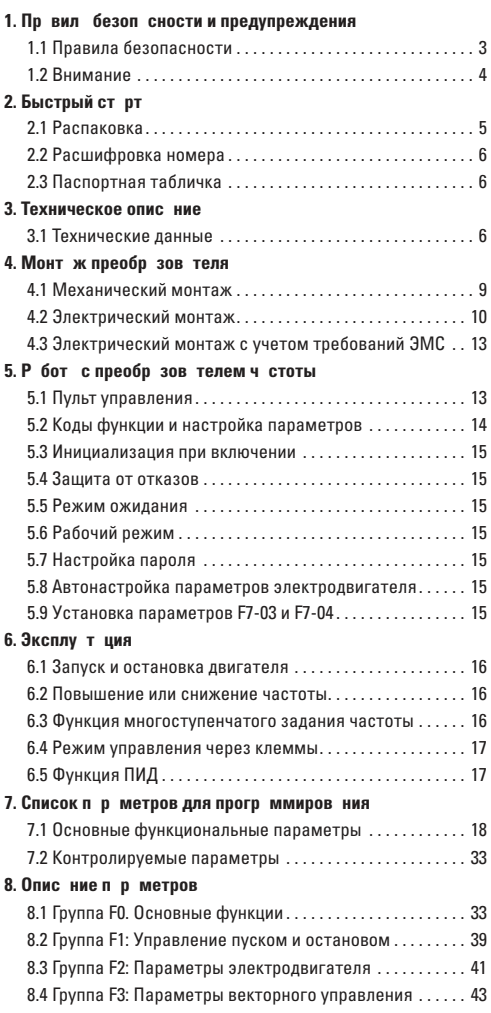

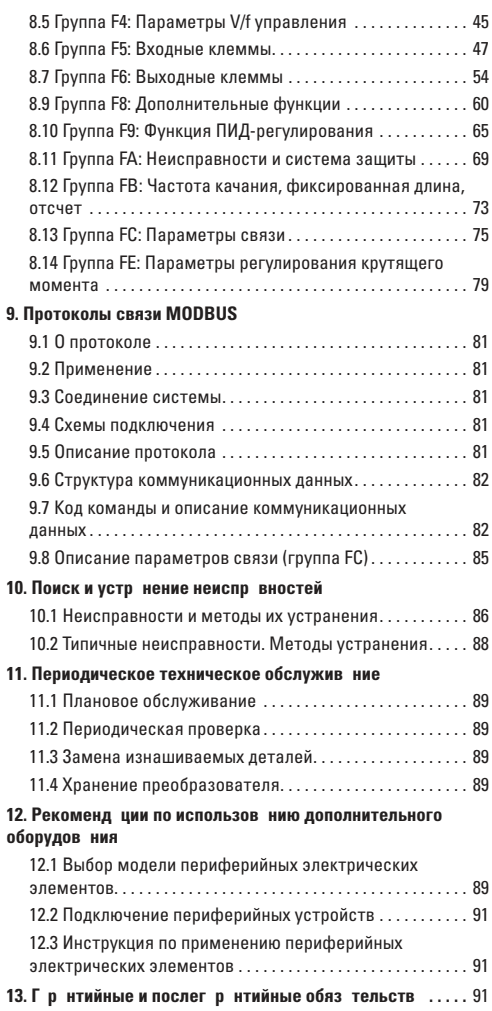

### **1. Правила безопасности и предупреждения**

В тексте руководства используются следующие обозначения правил безопасности и предупреждений:

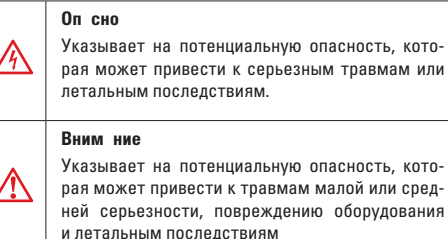

Во время установки, ввода в эксплуатацию и технического обслуживания системы необходимо выполнять требования техники безопасности и соблюдать меры предосторожности, описанные в данном разделе документа.

Компания не несет ответственности за ущерб и убытки, понесенные в результате несоблюдения этих требований.

### 1.1 Пр вил безоп сности

2

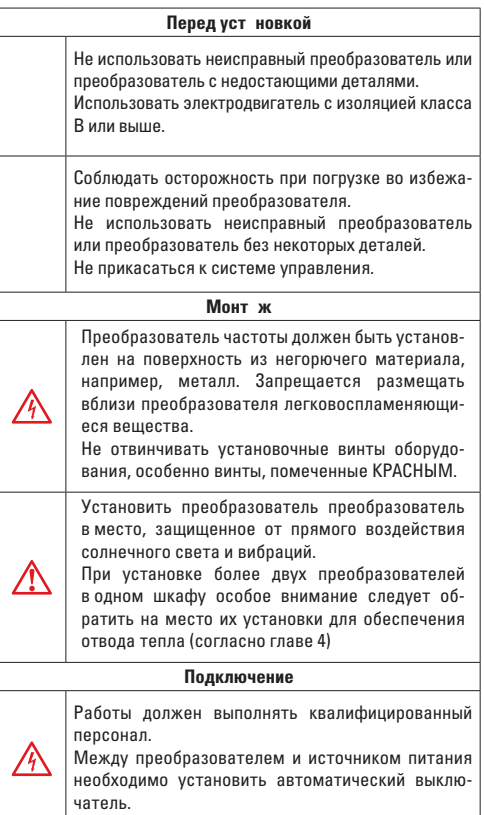

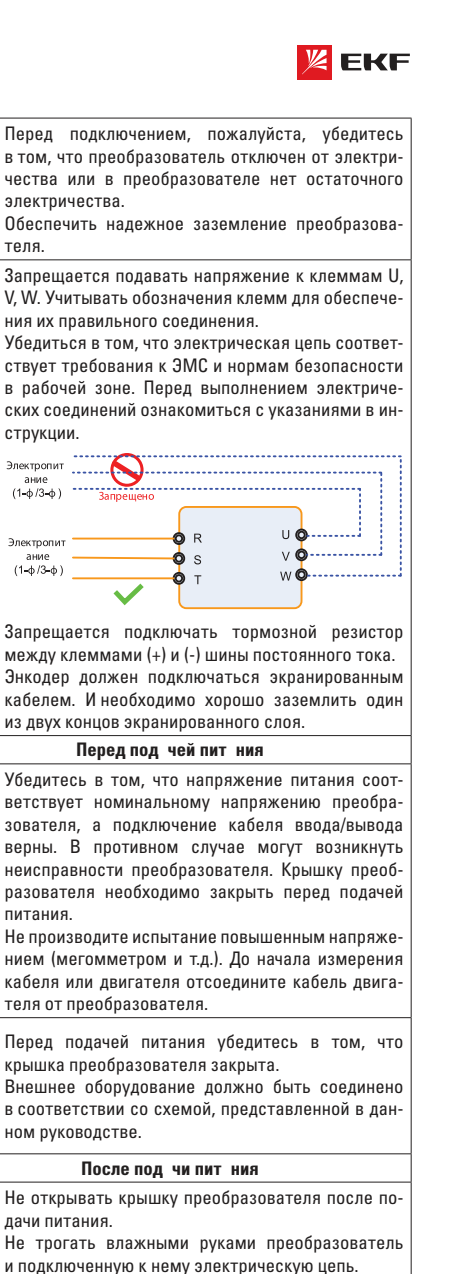

Не трогать любые клеммы преобразователя. После подачи питания, проверка безопасности внешнего контура силовой цепи автоматически производится преобразователем. В это время не трогать клеммы U, V, W, или соединительные

Изменение параметров преобразователя должен выполнять квалифицированный персонал.

клеммы мотора.

 $\sqrt{N}$ 

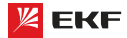

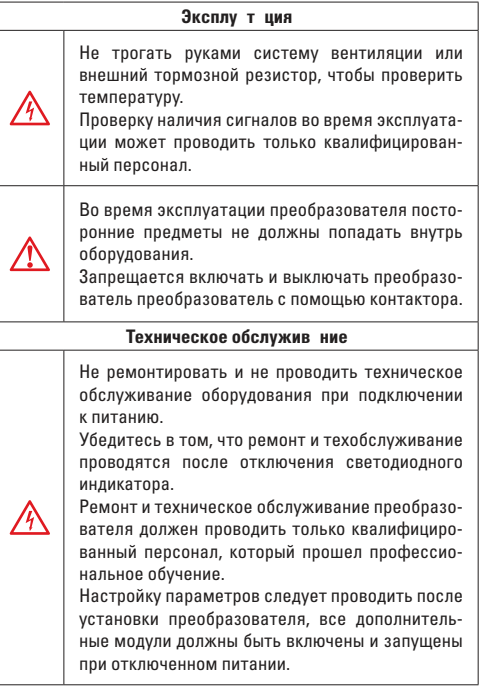

#### **1.2 Вним ние**

#### **Проверк** изоляции двиг теля

Во избежание повреждения преобразователя из-за повреждения изоляции обмоток двигателя при первом запуске двигателя, при повторном использовании мотора после продолжительного хранения или при периодической проверке следует провести проверку его изоляции. Провода двигателя должны быть отсоединены от преобразователя во время проверки изоляции.

#### **Теплов яз щит двиг теля**

Если номинальные значения двигателя не соответствуют параметрам преобразователя, особенно когда номинальная мощность преобразователя выше номинальной мощности двигателя, необходимо установить соответствующие параметры защиты двигателя в преобразователе или установить термическое реле для защиты двигателя.

#### Р бот с ч стотой, превыш ющей номин льную ч стоту электродвиг теля

Преобразователь может работать при выходной частоте от 0 Гц до 600 Гц. Если пользователю необходимо работать с частотой более 50 Гц, следует принять во внимание влияние механической нагрузки оборудования на вал электродвигателя.

#### **Вибр ция мех нического оборудов ния**

При определенных выходных частотах на частотный преобразователь может оказывать действие механический резонанс, которого можно избежать, установив значения нежелательной частоты в преобразователе.

#### **Н** грев ние и шум двиг теля

Поскольку выходное напряжение преобразователя является ШИМ и содержит гармоники, увеличение температуры, шумы и вибрация двигателя будут выше, чем в случае, когда двигатель работает от источника питания стандартной частоты.

#### Огр ничитель перен пряжения или конденс тор для **улучшения коэффициента мощности на выходе**

Поскольку выходное напряжение преобразователя является ШИМ, если на выходе установлены конденсатор для улучшения коэффициента мощности или ограничитель перенапряжения, то это легко приводит к мгновенному сверхтоку или повреждению преобразователя. Не рекомендуется использовать такие устройства.

#### Переключ ющие устройств - конт кторы, используемые н **входных и выходных клемм** х

Если контактор установлен между источником электропитания и входными клеммами преобразователя, то использовать контактор для включения/выключения преобразователя недопустимо. Если использование такого контактора неизбежно, то он должен использоваться с интервалом, не менее одного часа. Частый заряд и разряд сокращают срок службы конденсаторов. Если переключающие устройства, например контакторы, установлены между выходной стороной преобразователя и двигателя, то необходимо убедиться в том, что включение/выключение проводятся тогда, когда преобразователь не выдает выходного напряжения. В противном случае модули в преобразователе могут быть повреждены.

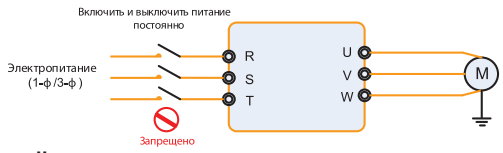

**Н** пряжение не соответствует номин льному н пряжению Если преобразователь работает на напряжении, которое не соответствует допустимому рабочему напряжению, установленному в руководстве, что легко приводит к повреждению внутренних элементов преобразователя. При необходимости следует использовать устройство для повышения или понижения напряжения.

#### Изменить трехф зный вход **н** двухф зный вход

Запрещается переоборудовать трехфазный преобразователь на двухфазный. В противном случае, это приведет к поломке или повреждению преобразователя.

#### **Молниез щит**

Данная серия преобразователей оснащена устройством грозозащиты. В местах, где часто бывают грозы, пользователь должен установить дополнительное защитное устройство перед преобразователем.

#### **Высот** н д уровнем моря и снижение зн чений

При высоте над уровнем моря более 1000 метров, отвод тепла преобразователя может снизиться из-за разреженного воздуха. Таким образом, для эксплуатации следует понизить номинальные значения преобразователя частоты.

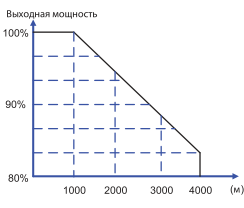

#### Примеч ния по утилиз ции преобр зов теля

При сжигании электролитические конденсаторы главной цепи и плата управления могут взорваться. При сжигании пластиковых деталей могут выделяться токсичные газы. Утилизироваться преобразователь нужно как промышленные отходы.

#### **Ад птиров нные моторы**

- Стандартный адаптированный мотор является асинхронным электродвигателем с короткозамкнутым ротором. Если нет, выбирайте частотный преобразователь для мотора по номинальному току мотора.
- Вентилятор охлаждения не частотно-регулируемого мотора и вал ротора соединены общим валом. При снижении скорости вращения уменьшается охлаждающая способность. В связи с этим необходимо использовать более мощный вентилятор или частотно-регулируемый электродвигатель во избежание перегрева мотора.
- Поскольку преобразователь имеет встроенные стандартные параметры адаптированного мотора, при необходимости надо производить идентификацию параметров мотора или изменить значение по умолчанию для того чтобы максимально соответствовать действительному значению.
- **•** Короткое замыкание кабеля или мотора может привести к аварии или взрыву преобразователя. Поэтому для мотора и кабеля следует производить испытание изоляции и короткого замыкания. Такую проверку необходимо осуществлять и при плановом техническом обслуживании. Обратите внимание на то, что при испытании необходимо полностью разъединить преобразователь и проверяемые части.

### **2. Быстрый старт**

#### **2.1 Р сп ковк**

Руководство по быстрому старту требуется на протяжении монтажа преобразователя в соответствии с требованиями ЭМС. Пуск/останов электродвигателя должен выполняться с панели управления.

#### **Вним ние!**

При механическом и электрическом монтаже преобразователей частоты VECTOR обращайтесь к разделам Техническое описание и Монтаж преобразователя. **Примечние: Примечние: Примечние: Примечние: Примечние: Примечние: Примечние: Примечние: Примечние: Примечние: Примечние: Примечние: Примечние: Прим** 

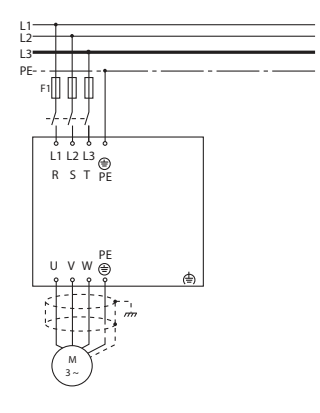

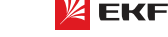

#### **Механический монтаж**

Просверлите все отверстия с учетом размеров, приведенных в таблицах раздела 3. Установите преобразователь частоты на стене. Затяните все крепежные винты.

#### **Монтаж линий питания**

Подключите сетевое питание к сетевым зажимам R/L1, S/ L2, T/L3 преобразователя частоты и к соединению с землей.

Подсоедините экранированный кабель от электродвигателя к зажимам U, V, W, PE преобразователя частоты. Убедитесь в том, что экран имеет электрическое соединение с блоком управления.

#### **Прогр ммиров ние**

Преобразователь частоты программируется с панели управления.

Нажмите кнопку «ПРОГ» на дисплее появится первый уровень групп параметров. Перелистывание между группами параметров осуществляется с помощью стрелок вверх и вниз.

Для входа в группу настроек электродвигателя, кнопками вверх/вниз выберите группу F2 и нажмите «ПРОГ».

Выбирая поочередно параметры группы F2 измените параметры подключенного двигателя. Для перемещения курсора нажимайте клавишу влево. Для сохранения настройки параметра нажмите «ВВОД».

#### П р метры для первон ч льной н стройки электродви**гателя.**

F2-01: номинальная мощность электродвигателя

F2-02: номинальное напряжение электродвигателя

F2-03: номинальный ток электродвигателя

- F2-04: номинальная частота электродвигателя
- F2-05: номинальная скорость вращения электродвигателя

Установите параметры электродвигателя в соответствии с его паспортной табличкой. Выйдите в главное меню, двойным нажатием «ПРОГ».

Выберите пульт управления в качестве командного канала  $(F0-02=0)$ 

Выйдите в главное меню.

#### **3 пуск электродвиг теля**

Нажмите кнопку «СТАРТ» для запуска двигателя. Установите скорость двигателя с помощью встроенного потенциометра.

Проверьте, соответствует ли направление вращения направлению, показанному на дисплее. Направление вращения можно изменить, если поменять местами две фазы в кабеле двигателя. Нажмите кнопку «СТОП» для останова двигателя.

Проведите автоматическую адаптацию электродвигателя, согласно разделу 5.8 данного руководства по эксплуатации.

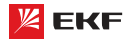

При распаковке преобразователя выполняйте следующие проверки:

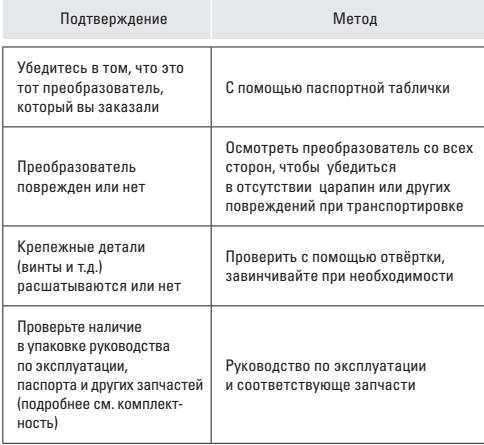

В случае обнаружения любых повреждений преобразователя или дополнительного устройства, обратитесь к местному представителю или нашей компании.

#### **2.2 Р сшифровк номер**

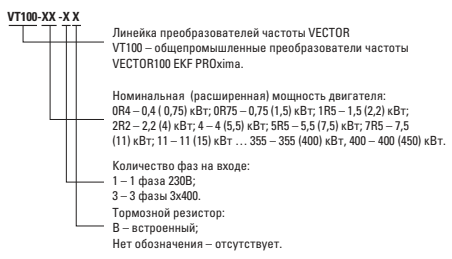

Рис. 2-1 Расшифровка номера преобразователя

#### **2.3 П спортн ят бличк**

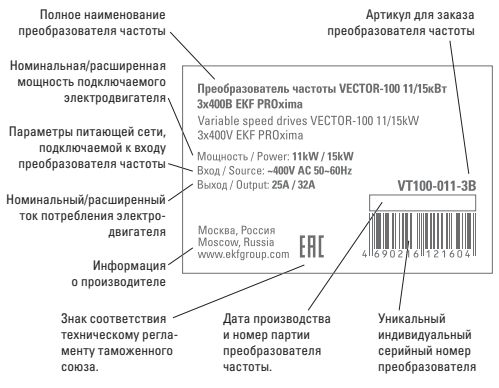

Рис. 2-2 Паспортная табличка.

#### **3. Техническое опис ние**

### **3.1 Технические д нные**

 **Модельный ряд**

Таблица 3-1. Модели и технические характеристики.

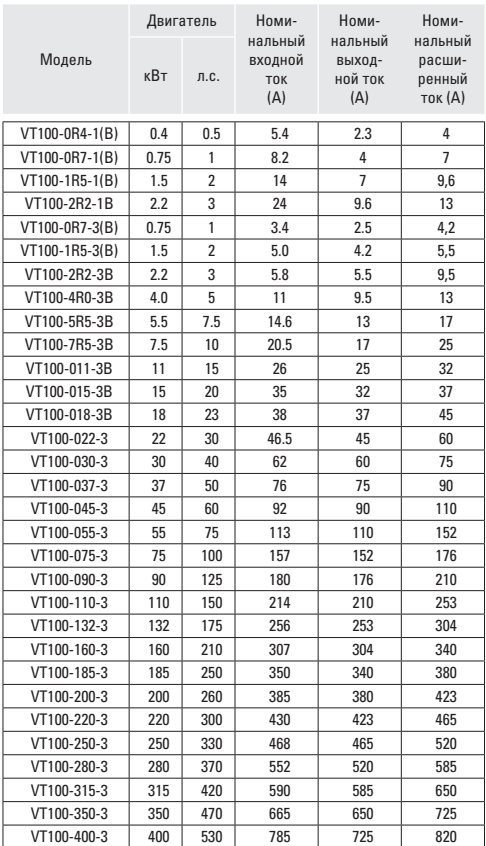

#### **3.1.2 Технические характеристики**

Таблица 3-2. Технические характеристики преобразователей.

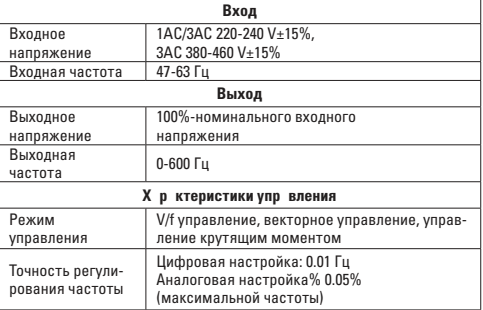

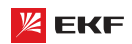

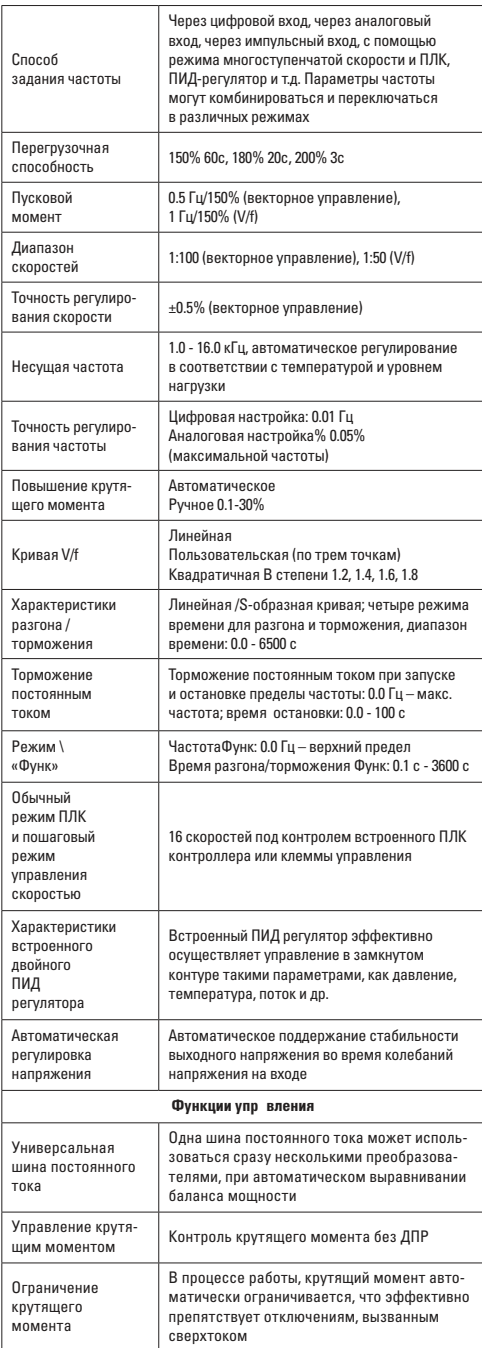

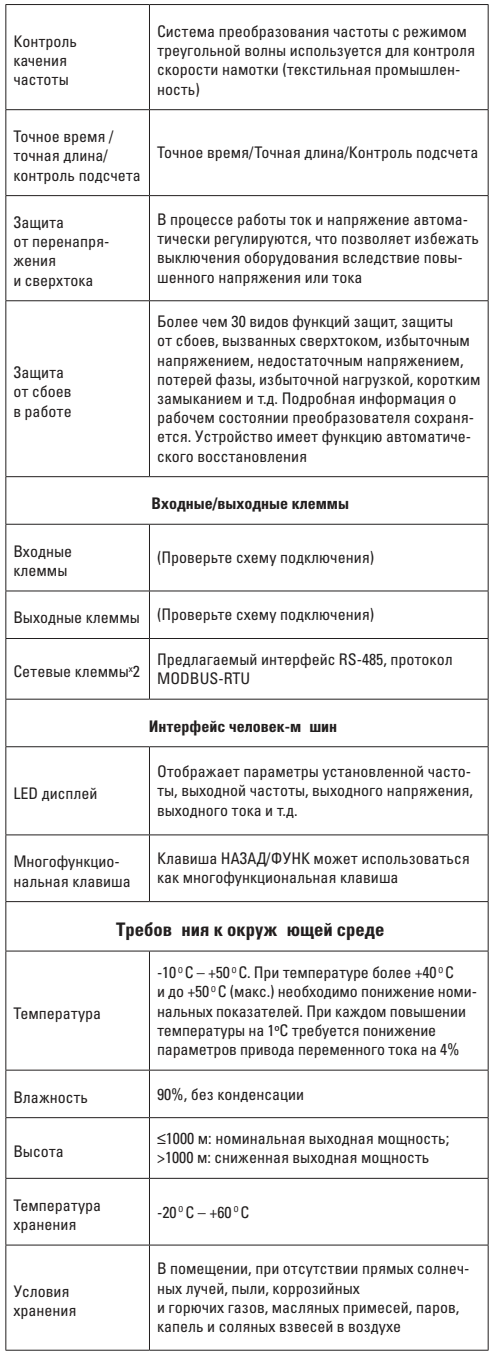

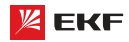

73

**Габаритные и установочные размеры 0.4~2.2кВт**

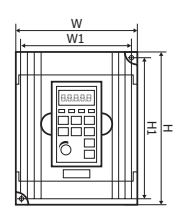

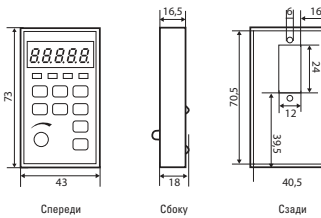

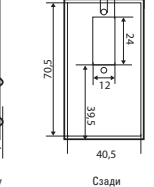

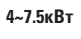

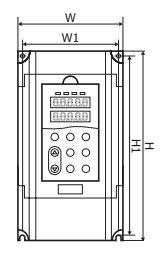

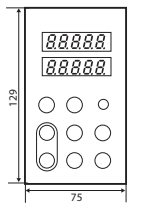

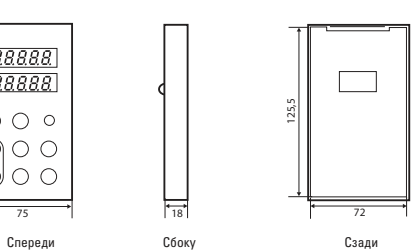

Преобразователь частоты серии VECTOR

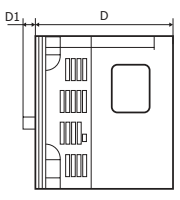

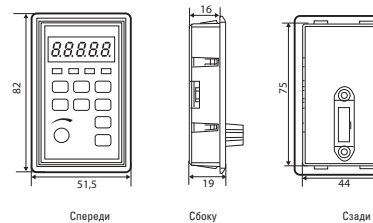

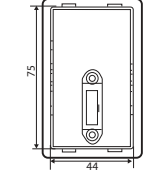

Таблица 3-3

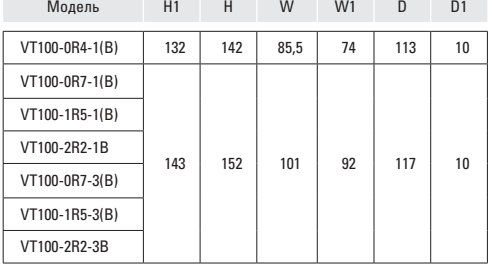

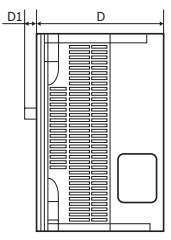

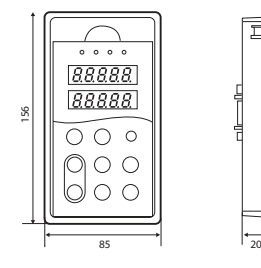

Спереди Сбоку 147,3

76,2 Сзади

 $\mathbb{R}^n$ 

### Таблица 3-4

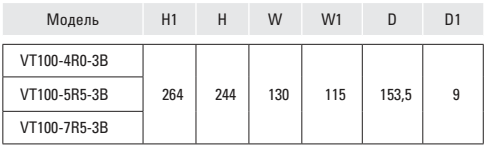

İ

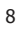

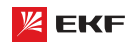

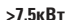

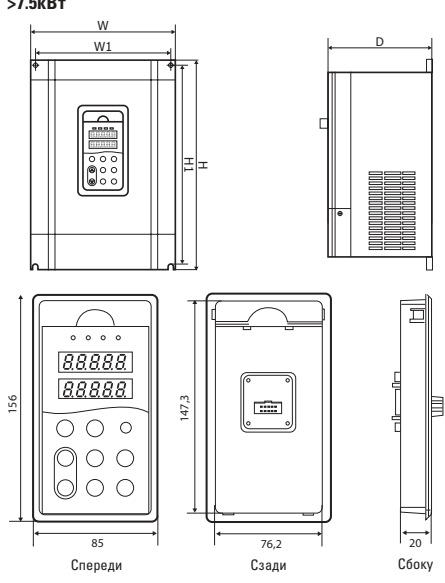

#### Таблица 3-5

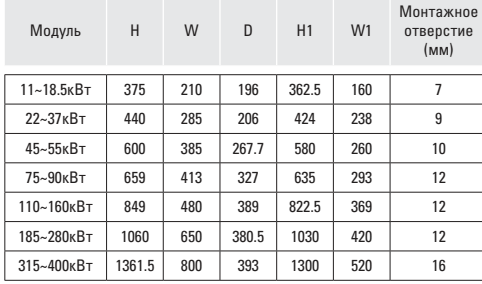

### **4. Монт ж преобр зов теля**

#### **4.1 Мех нический монт ж**

#### **Требов ния к месту уст новки**

Температура окружающей среды: температура среды в значительной степени влияет на срок службы преобразователя, и она не должна превышать допустимый диапазон.

Преобразователь должен быть установлен на поверхность из негорючего материала, вертикально, установка под углом или горизонтально запрещается.

Преобразователь должен быть установлен в месте без вибрации или с вибрацией меньше чем 0.6 G (5.9 м/с<sup>2</sup> ).

Преобразователь не должен подвергаться воздействию прямого солнечного света и влажности.

Преобразователь не должен подвергаться воздействию горючих, взрывоопасных и агрессивных газов.

Преобразователь не должен подвергаться воздействию масляного, соляного туманов, пыли и металлических частиц.

#### **Монт** жн я схем

П р ллельн я уст новк нескольких преобр зов телей

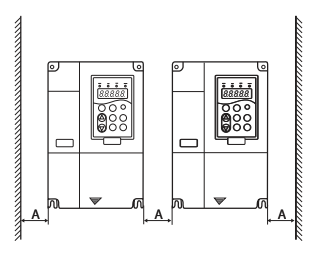

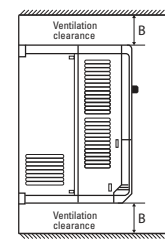

Монтажная схема верхнего и нижнего устройства

Монтажная схема верхнего одиночного устройства

Рис. 4-1 Монтажная схема

 **Вертикальная установка нескольких преобразователей**

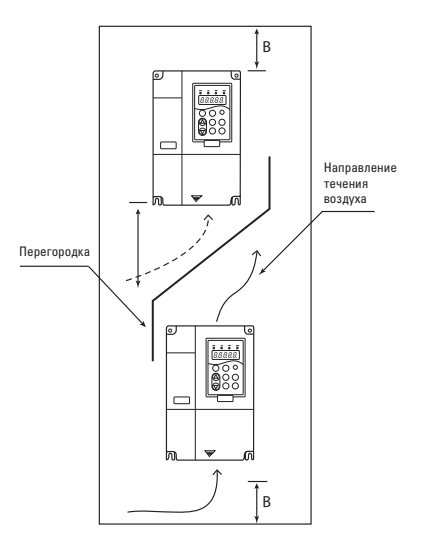

Монтаж одиночного устройства: при мощности не более 22 кВт производить без учета размера A. При мощности более 22 кВт, размер A должен превышать 50 мм.

При вертикальном монтаже необходимо дополнительно установить изоляционный дефлектор, как показано на рисунке выше.

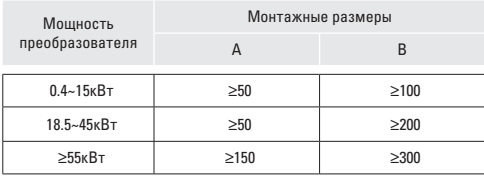

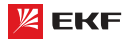

#### **Теплоотвод при мех нической уст новке**

Обратите внимание на нижеследующие:

Преобразователь должен быть установлен вертикально чтобы тепло рассеивалось вверх. Устанавливать преобразователь вверх дном запрещается. Если установить в шкафу несколько преобразователе, то лучше установить их в одном ряду. В случае установки верхнего и нижнего устройcтв, необходимо дополнительно установить изоляционный дефлектор, как показано на рисунке 4-1.

На теплоотвод других элементов в шкафу тоже следует обратить внимание при установке преобразователя.

Крепежный кронштейн должен быть устойчив к огню.

#### **4.2 Электрический монтаж Электрические схемы подключения**

Схем подключения 1 (0.4~2.2 кВт)

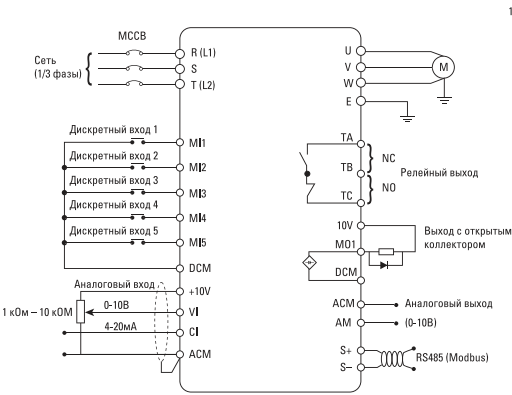

#### Схем подключения 2 (4~7.5 кВт)

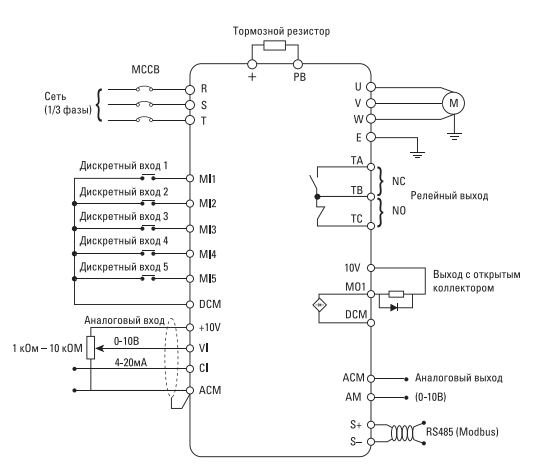

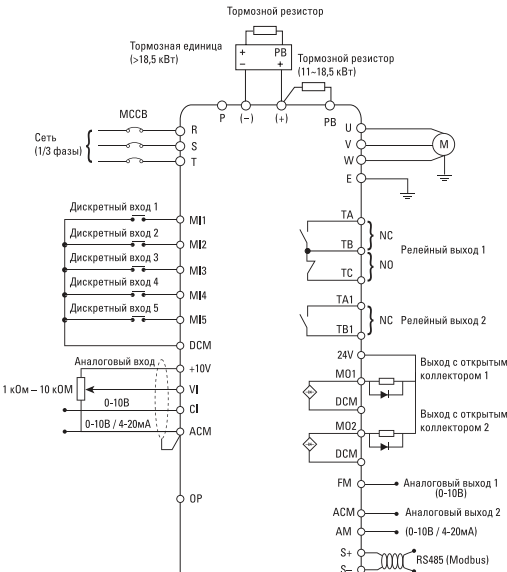

 **Схема подключения 3 (≥11 кВт)**

#### Примеч ния:

1. Клемма  $\odot$  означает клемму главной цепи, клемма  $\bigcap$ означает клемму цепи управления.

2. У преобразователей мощностью ниже 18.5 кВт есть встроенный тормозной блок, а у преобразователей мощностью от 18.5 кВт и выше тормозной блок отсутствует.

3. Тормозной резистор - опция для пользователя.

#### **Вним ние**

невозможно установить тормозной резистор без внутреннего тормозного блока.

#### **Клеммы гл** вной цепи и подключение к гл вной цепи

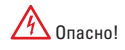

Перед проведением электромонтажных работ убедитесь в том, что силовой выключатель находится в статусе OFF. В противном случае возможно поражение электрическим током.

Электромонтажные работы должен выполнить квалифицированный и обученный персонал. Иначе это может привести к повреждению оборудования и травмам оператора.

Необходимо гарантировать надежное заземление. В противном случае это может привести к пожару или поражению электрическим током.

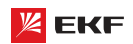

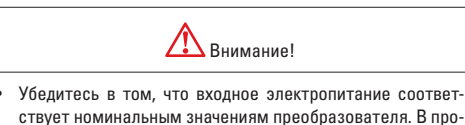

- ствует номинальным значениям преобразователя. В противном случае возможно повреждение преобразователя.
- Убедитесь в том, что электродвигатель подходит для преобразователя. В противном случае возможно повреждение электродвигателя или срабатывание защиты.
- Не подключайте внешнее электропитание к клеммам U, V и W. Иначе возможно повреждение преобразователя. Не подключайте тормозной резистор напрямую к шинам постоянного тока (+) и (-). В противном случае возможен пожар.

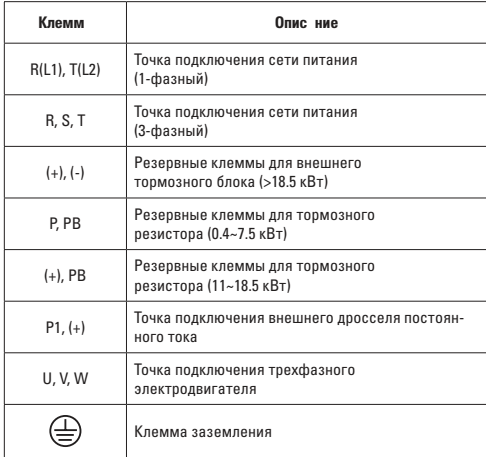

#### **Вним ние!**

При подключении к главной цепи:

1) Входные клеммы электропитания R, S и T.

Требования по чередованию фаз не предъявляются.

2) Клеммы (+) и (-) шины постоянного тока.

 Обратите внимание на то, что после отключения питания на клеммах (+) и (-) шины постоянного тока может быть высокое напряжение. Подождите, когда погаснет индикатор CHARGE и перед подключением убедитесь, что напряжение на клеммах ниже 36 В. В противном случае это может привести к поражению электрическим током.

 При выборе внешнего тормозного блока для преобразователя мощностью 18.5 кВт и выше, ни в коем случае не перепутайте полярность при подключении к клеммам (+) и (-). Иначе это может привести к повреждению преобразователя и даже пожару.

 Длина проводки тормозного блока не должна превышать 10 м.

 Не подключайте тормозной резистор напрямую к шине постоянного тока, иначе это может привести к повреждению и даже пожару.

3) Клеммы подключения тормозного резистора (+) и PB.

 Преобразователи мощностью 15 кВт и ниже снабжен встроенным тормозным блоком, поэтому необходимо подключить тормозной резистор к клеммам (+) и PB. При выборе типа тормозного резистора, рекомендуемое значение предоставляется для справки. Длина кабеля не должна превышать 5 м. Иначе это может привести к повреждению преобразователя.

4) Клеммы подключения внешнего дросселя постоянного тока P1 и (+).

 Для преобразователя мощностью 18.5 кВт и выше с внешним дросселем, при сборке установите дроссель постоянного тока между клеммами P1 и (+) вместо перемычки.

5) Клеммы U, V, W на выходе преобразователя.

 Не подключайте конденсатор или разрядник к выходу преобразователя: это может привести к частому срабатыванию защиты и даже его повреждению. Если кабель электродвигателя слишком длинный, то из-за воздействия распределенной емкости будет легко возникать электрический резонанс, который может привести к повреждению изоляции двигателя или возникновению большой утечки тока. В результате будет срабатывать защита от сверхтока. Если длина кабеля электродвигателя превышает 100 м, то необходимо установить выходной дроссель переменного тока.

6) Клемма заземления РЕ $\oplus$ .

 Клемма должна быть надежно заземлена. Сопротивление заземления должно быть ниже 0.1 Ω. В противном случае это может привести к ненормальной работе и даже повреждению преобразователя.

Нельзя использовать нейтральный провод для заземления.

#### Клеммы цепи управления и подключение к цепи управле**ния**

Клеммы цепи управления преобразователя: 1) 0.4~2.2 кВт

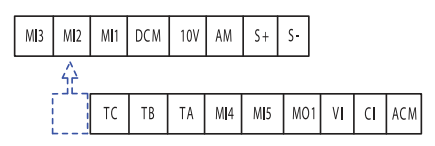

2) 4~7.5 кВт

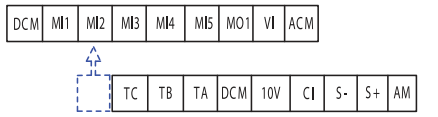

3) ≥11 кВт

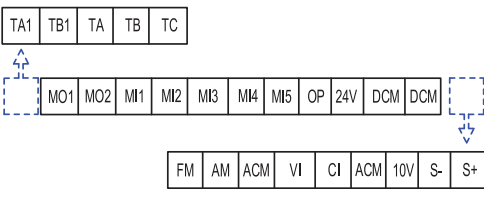

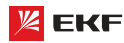

**Перемычки н п нели упр вления** 

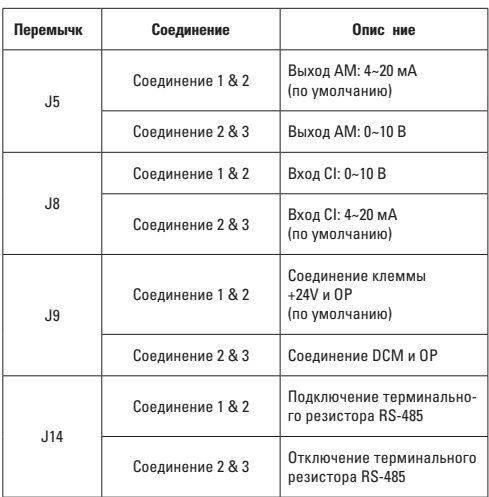

#### **Н** зн чение клемм цепи упр вления

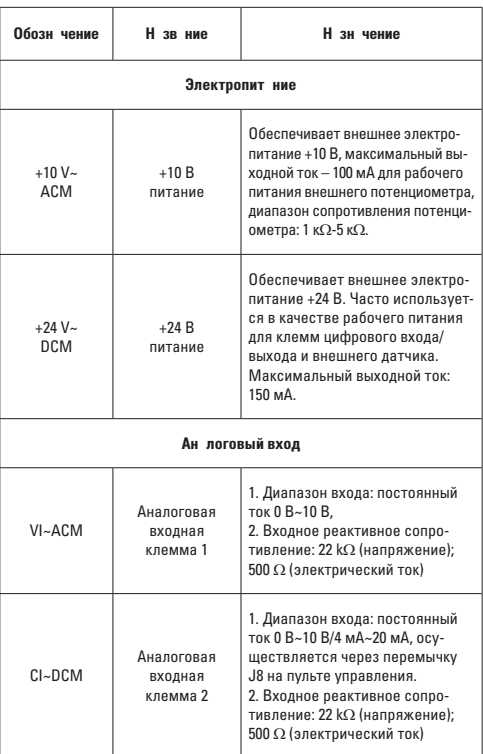

**Цифровой вход** MI1 Цифровой вход 1 1. Изоляция оптопарой, совместим с входом двойной полярности 2. Входное реактивное сопротивление: 4.7 kΩ 3. Диапазон напряжения на входе: 9 В ~ 30 В MI2 Цифровой вход 2 MI3 Цифровой вход 3 MI4 Цифровой вход 4 MI5 Цифровой вход 5 **Аналоговый выход** FM~ACM Аналоговый выход 1 Диапазон выходного напряжения: 0 В ~ 10 В. AM~ACM Аналоговый выход 2 Выбор сигнала по напряжению и току осуществляется через перемычку J5 на пульте управления. Диапазон выходного напряжения: 0 В ~ 10 В. Диапазон выходного тока: 4 мА  $\sim$  20 м $\Delta$ **Цифровой выход** MO1 Выход открытый коллектор Общая клемма: DCM Диапазон напряжения внешнего блока питания: 0~24 В Диапазон выходного тока: 0~50 мА MO2 **Релейный выход 1** TB-TC Нормально замкну-Контактная мощность: AC 250V, 3A, COSØ=0.4 ТВ-ТА Нормально разомкнутая клемма **Релейный выход 2** TA1-TB1 Нормально замкнутая клемма Контактная мощность: AC 250V, 3A, COSØ=0.4 DC 30V, 1A **RS-485** S+ RS485+ Интерфейс Modbus, пожалуйста используйте экранирован-S- RS485- Ную витую пару

#### **Выбор кабелей**

### **Силовые кабели**

Пожалуйста выберите подходящие кабели в соответствии с током и напряжением преобразователей.

Рекомендуется установить автоматический выключатель цепи между электропитанием и терминалами R, S и T.

Запрещаться прокладывать силовые и сигнальные кабели в одном канале.

Запрещается присоединять входную линию электропитания к клеммам U, V и W.

Для защиты от короткого замыкания запрещается прикасаться к любой металлической точки преобразователя выходными силовыми кабелями.

Силовые кабели должны прокладываться на расстоянии от другой аппаратуры. Необходимо установить дроссель (реактор) на выходе частотного преобразователя, если длина кабеля между мотором и преобразователем частоты превышает 50 м (для преобразователей 230 В) или 100 м (для преобразователей 380 В).

Если длина кабеля между мотором и преобразователем превышает 50 м, то необходимо снизить несущую частоту.

#### **Сигнальные кабели**

Нельзя прокладывать силовые и сигнальные кабели в одном коробе.

Для сигнальных кабелей рекомендуется использовать экранированный провод с сечением 0.5  $-$  2 мм<sup>2</sup>. Длина кабеля аналоговых сигналов не должна превышать 20 м.

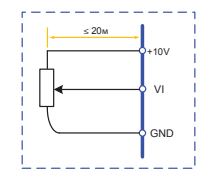

#### **Заземление**

Сопротивление заземления не должно превышать 100 Ω.

Кабель заземления чем короче, тем лучше.

Необходимо разделить кабель заземления преобразователя от заземления другого мощного силового оборудования ( например электросварочный аппарат и т.д.)

Пожалуйста правильно заземлите преобразователь согласно нижеследующим схемам:

#### **Соединение NPN и PNP**

Преобразователи частоты совместимы со схемами подключения NPN и PNP (4 схемы подключения):

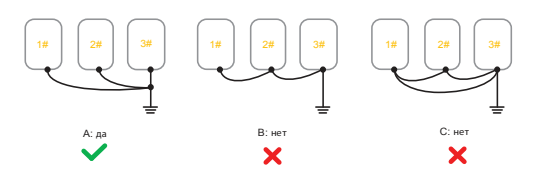

Встроенный источник пит ния 24 В

**a) Соединение NPN б) Соединение PNP**

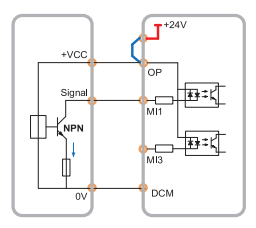

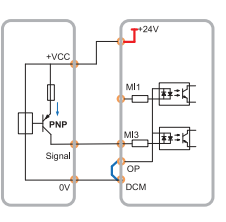

#### Внешний источник пит ния 24В

**в) Соединение NPN г) Соединение PNP**

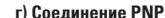

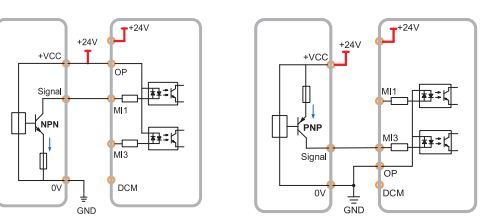

#### 4.3 Электрический монт ж с учетом требов ний ЭМС

Для выполнения требований ЭМС (электромагнитной совместимости) при монтаже следует соблюдать следующие правила:В качестве кабелей к двигателю и кабелей управления использовать только экранированные/армированные кабели.

- Экран соединять с землей на обоих концах.
- Экран подключать только с применением кабельных зажимов. Т.к. запрещено подключать экран с помощью скрученных концов.
- Для обеспечения хорошего электрического контакта следует использовать зубчатые шайбы.
- Запрещено применять неэкранированные/не бронированные силовые кабели.

### **5. Р бот с преобр зов телем ч стоты 5.1 Пульт упр вления**

### **Виды пультов упр вления**

**1) 0.75~2.2 кВт 2) 4~7.5 кВт**

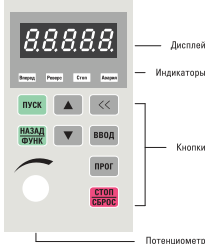

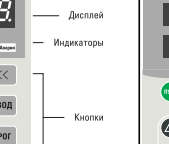

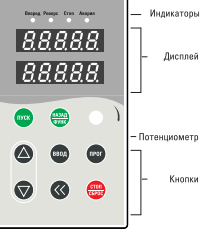

3) Преобр зов тель с одним **дисплеем (≤7.5 кВт)**

88888 Дисплей

**4) Преобразователь с двумя дисплеями (≥11 кВт )**

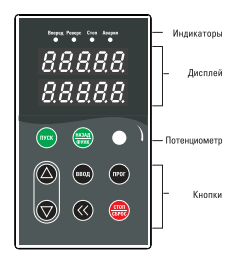

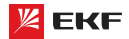

13

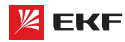

#### Индик торы пультов

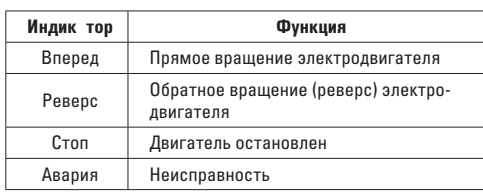

#### Дисплеи пультов

Цифровой дисплей представляет собой 5-значный светодиодный экран, на который выводятся контрольные данные, включая заданную частоту, выходную частоту и т. д., а также коды сигнализации.

На верхнем из двух дисплеев преобразователя отображаются те же параметры, что и на одинарном дисплее преобразователя. На нижнем дисплее отображается параметр F7-08 рабочий ток (значение по умолчанию 04). Можно установить F7-08 на другое значение, чтобы узнать другие параметры.

#### Кнопки пультов

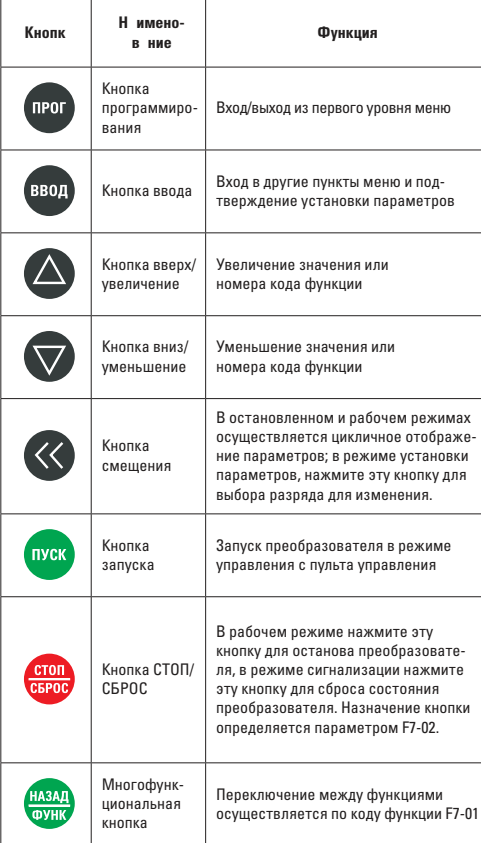

#### 5.2 Коды функции и н стройк п р метров

Панель управления преобразователя VECTOR100 имеет трехуровневую структуру меню:

Первый уровень - группы функциональных параметров;

Второй уровень - функциональные параметры;

Третий уровень - значение функционального параметра.

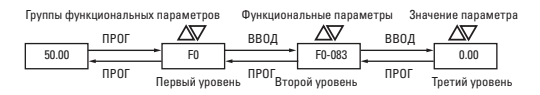

Рис. 5-1 Установка значения параметров

#### Примеч ние

При работе в третьем уровне меню, нажмите кнопку «ПРОГ» или «ВВОД» для возврата на второй уровень меню. Разница между кнопками «ПРОГ» и «ВВОД» в следующем: при нажатии кнопки «ВВОД» произойдет сохранение измененного значения параметра и переход к следующему функциональному параметру второго уровня, а в случае нажатия кнопки «ПРОГ» произойдет возврат на второй уровень без сохранения значения параметра.

#### Пример:

Изменение параметра функции F1-03 со значения 00.00 Гц на 05.00 Гц. (жирным текстом выделен мигающий разряд).

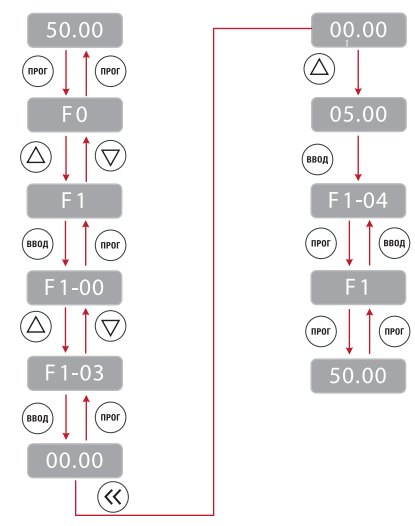

#### Примеч ние

Если в значении параметра третьего уровня нет мигающего разряда, это означает что изменение этого значения невозможно. Возможные причины:

- Данное значение не подлежит изменению, в случае если это параметры функционирования.
- Данный параметр не может быть изменен в процессе работы преобразователя. Он может быть изменен после остановки преобразователя.

#### **5.3 Иници лиз ция при включении**

При включении преобразователя система инициализируется и на дисплее отображается **. После завершения** инициализации преобразователь перейдет в режим ожидания или в состояние защиты от отказов при возникновении ошибки.

#### **5.4 Защита от отказов**

В состоянии ошибки преобразователь покажет ее код и выходные параметры (ток, напряжение и т.д.). Устраните причину неисправности (возможно потребуется корректировка функций группы FA «неисправности и система защиты». Для сброса ошибки необходимо нажать кнопки «STOP/ RESET» или с помощью внешних клемм.

#### **5.5 Режим ожид ния**

Параметры и состояние частотного преобразователя отображаются в ждущем режиме и режиме ожидания. Отображать или не отображать те или иные параметры выбирается параметром функции F7-05 (Отображение параметров на дисплее в остановленном состоянии) путем указания кодов.

Нажимайте кнопку для переключения между выбранными параметрами.

При восстановлении питания после отключения на дисплее преобразователя(по умолчанию) будут отображаться параметры, заданные до отключения.

### $5.6$  Р бочий режим

В рабочем режиме для отображения можно выбирать 32 параметра. Отображать или не отображать параметр выбирается двоичным разрядом функций F7-03 и F7-04 (Отображать – 1; Не отображать - 0).

Нажмите кнопку для переключения отображения по порядку между выбранными параметрами.

#### **5.7 Н** стройк п роля

Преобразователь имеет функцию защиты пользовательским паролем. Установите параметр F7-00 в ненулевое значение, которое представляет собой именно пользовательский пароль. Пароль начинает действовать после выхода из режима программирования. При повторном нажатии на кнопку ПРОГ для входа в режим программирования на дисплее отображается «------». Пользователь должен ввести правильный пароль для входа меню.

Для того чтобы выключить функцию защиты паролем, надо войти режим программирования и установить значение параметра F7-00 в «0».

#### 5.8 Автон стройк п **р** метров электродвиг теля

Для того чтобы выбрать рабочий режим векторного управления, перед запуском преобразователя необходимо ввести номинальные параметры электродвигателя согласно паспортной таблички. Точные параметры контролируемого электродвигателя обеспечивают оптимальное регулирование.

Автоматическая идентификация параметров электродвигателя осуществляется следующим образом:

Сначала выберите пульт управления в качестве командного канала (F0-02), потом введите нижеследующие параметры согласно паспортной табличке электродвигателя:

- F2-01: номинальная мощность электродвигателя;
- F2-02: номинальное напряжение электродвигателя;
- F2-03: номинальный ток электродвигателя;

• F2-04: номинальная частота электродвигателя;

• F2-05: номинальная скорость вращения электродвигателя.

Если электродвигатель полностью отсоединен от нагрузки, установите F2-11 на «2», на экране появится надпись «rune». Нажать кнопку «ПУСК» на пульте управления, после чего преобразователь запустит электродвигатель и определит следующие параметры:

- F2-06: Сопротивление статора электродвигателя;
- F2-07: Сопротивление ротора электродвигателя;
- F2-08: Индуктивность статора и ротора электродвигателя;
- F2-09: Взаимная индуктивность статора и ротора;
- F2-10: Сила тока электродвигателя без нагрузки.

Процесс автоматической идентификации параметров электродвигателя заканчивается заканчивается при появлении на индикаторе надписи "0000".

Если электродвигатель не может быть отсоединен от нагрузки, установите F2-11 на "1", на экране появится надпись "rune". Нажать кнопку "ПУСК" на пульте управления, после чего преобразователь запустит электродвигатель и определит следующие параметры:

- F2-06: Сопротивление статора электродвигателя;
- F2-07: Сопротивление ротора электродвигателя;

• F2-08: Индуктивность статора и ротора электродвигателя. Процесс автоматической идентификации заканчивается при прявлении на индикаторе надписи"0000".

### **5.9 Установка параметров F7-03 и F7-04**  Р бочий ст тус 1:

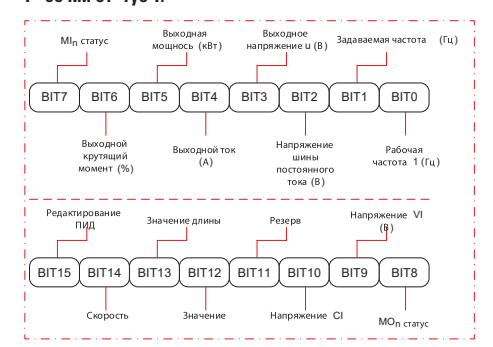

#### Р бочий ст тус 2:

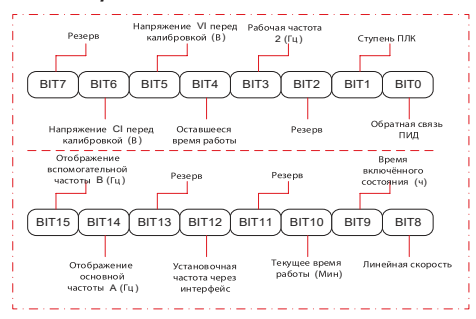

15

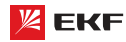

Например, если пользователь хочет отображать: выходное напряжение, напряжение шины постоянного тока, заданную частоту, рабочую частоту, выходной ток, выходной крутящий момент, напряжение VI, напряжение CI и статус выходного терминала, то нужно установить параметр согласно нижеследующей таблице:

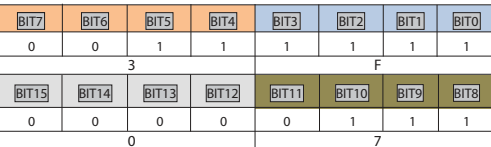

Значение параметра F7-03: **073F**.

#### **6. Эксплу т ция**

#### **6.1 З пуск и ост новк двиг теля**

#### 3 пуск и ост новк двиг теля через пульт упр вления, **регулировка частоты через кнопки «ВВЕРХ/ВНИЗ»**

Установ параметров: F0-02=0, F0-03=0, F0-23=1 (Параметры, задаваемые кнопками вверх/вниз сохраняются в случае остановки преобразователя)

Запуск и остановка: прямое вращение двигателя - кнопка «ПУСК», обратное вращение - кнопка Назад/Функ, остановка двигателя - кнопка «СТОП/СБРОС».

Регулировка скорости: повышение частоты – кнопка  $\triangle$ , сни-

жение – кнопка

#### **Запуск и остановка через пульт управления, регулировка частоты через встроенный потенциометр**

Установка параметров: F0-02=0, F0-03=1, F0-23=1 (заводские значения по умолчанию)

Запуск и остановка: прямое вращение - кнопка «ПУСК»; обратное вращение – кнопка «НАЗАД/ФУНК»; остановка преобразователя – кнопка «СТОП/СБРОС»

Регулировка скорости: через встроенный потенциометр

#### 3 пуск и ост новк с помощью внешних цифровых сигн лов, регулировк ч стоты при помощи внешнего потенци**ометра**

Установка параметров: F0-02=1, F0-03=2, F5-01=02

Запуск и остановка: замыкание «MI1 – DCM» - прямое вращение двигателя; замыкание «MI2—DCM» - обратное вращение двигателя; размыкание MI1, MI2 от DCM – останов двигателя

Регулировка частоты: через внешний потенциометр (10В, VI, ACM)

#### 3 пуск и ост новк с помощью внешних цифровых сиг-**Н ЛОВ, DEГУЛИDOBK Ч СТОТЫ ЧЕВЕЗ ВНЕШНИЙ Н ЛОГОВЫЙ СИГнал напряжения 0~10В**

#### Установка параметров: F0-02=1, F0-03=2, F5-01=02

Запуск и остановка: замыкание «MI1—DCM» - прямое вращение двигателя; замыкание «MI2—DCM» - обратное вращение двигателя; размыкание MI1, MI2 от DCM – останов двигателя.

Регулировка частоты: при помощи изменения значения внешнего аналогового сигнала напряжения (VI, ACM)

3 пуск и ост новк с помощью внешних цифровых сигн лов, регулировк ч стоты через внешний н логовый сиг**нал тока 4~20мA**

Установка параметров: F0-02=1, F0-03=3, F5-01=02

Запуск и остановка: замыкание «MI1—DCM» – прямое вращение двигателя; замыкание «MI2—DCM» – обратное вращение двигателя; размыкание MI1, MI2 от DCM – останов двигателя

Регулировка частоты: при помощи изменения значения внешнего аналогового сигнала тока (CI, ACM)

#### **6.2 Повышение или снижение ч стоты**

Повышение или снижение частоты с помощью внешних цифровых сигналов:

#### **(1) запуск/останов через пульт управления**

Установка параметров: F0-02=0, F0-03=0, F5-00=06, F5-01=07

Запуск и останов: прямое вращение двигателя – кнопка ПУСК, обратное вращение – кнопка НАЗАД/ФУНК, остановка двигателя – кнопка СТОП/СБРОС

Регулировка частоты: замыкание «MI1—DCM» – повышение частоты; замыкание «MI2—DCM» – снижение частоты.

#### **(2) з пуск/ост нов через внешние цифровые сигн лы**

Установка параметров: F0-02=1, F0-03=0, F5-00=06, F5-01=07, F5-02=01, F5-03=02

Запуск и останов: замыкание «MI3—DCM» - прямое вращение двигателя; замыкание «MI4—DCM» – обратное вращение двигателя; размыкание MI3, MI4 от DCM – останов двигателя.

Регулировка частоты: замыкание «MI1—DCM» – повышение частоты; замыкание «MI2—DCM» – снижение частоты.

#### **Вним ние!**

Для того, чтобы задаваемая частота сохранялась при отключении питания, необходимо установить параметр  $F0-23=1$ 

#### **6.3 Функция многоступенч того з д ния ч стоты**

Функция многоступенчатого задания частоты:

#### **Запуск/останов через пульт управления**

Установка параметров: F0-02=0, F0-03=6, F5-00=12, F5-01=13, F5-01=14 (FD-00~FD-15, может быть установлено до 16 ступеней скоростей).

Запуск и остановка: кнопка «ПУСК» – прямое вращение двигателя; кнопка «НАЗАД/ФУНК» – обратное вращение двигателя; кнопка «СТОП/СБРОС» – останов двигателя.

Регулировка частоты: комбинациями многофункциональных цифровых входов MI (см. далее).

#### **Запуск/останов через внешние цифровые сигналы**

Установка параметров: F0-02=1, F0-03=6, F5-00=12, F5-01=13, F5-02=14 (FD-00~FD-15, 16 ступеней скоростей), F5-03=1, F5-04=2.

Запуск и остановка: замыкание «MI4—DCM» – прямое вращение двигателя; замыкание «MI5—DCM» – обратное вращение (реверс) двигателя.

Регулировка частоты: комбинациями многофункциональных цифровых входов MI (см. ниже).

Разные комбинации – разные частоты:

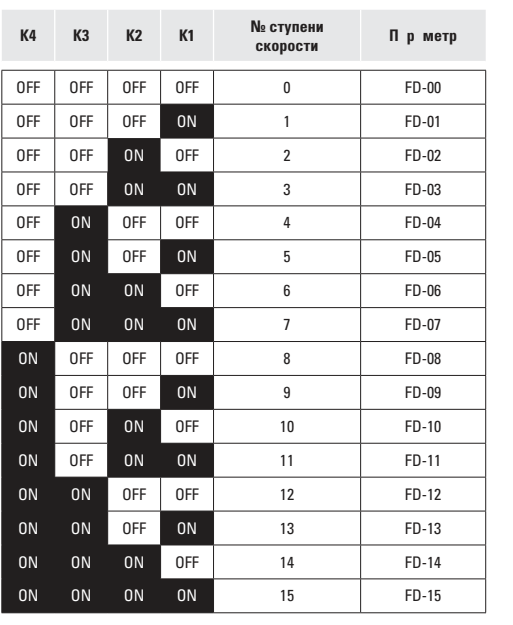

#### **6.4 Режим управления через клеммы**

#### **F5-11=0: двухпроводное упр вление 1:**

Самый популярный режим управления. Прямое / обратное вращение двигателя устанавливается командами клемм **FWD и RFV** 

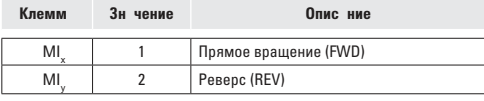

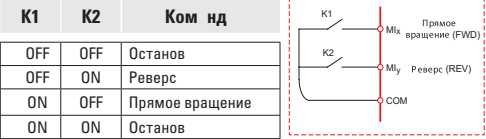

#### **F5-11=1: двухпроводное упр вление 2:**

В этом режиме клемма REV актива. Статус FWD определяет направление.

| Клемм | Зн чение | Опис ние                          |
|-------|----------|-----------------------------------|
| MI    |          | Рабочая клемма                    |
| MI    |          | Контроль направления вперед/назад |

**K1 K2 Команда** OFF OFF Останов OFF ON Реверс ON OFF Прямое вращение ON | ON | Останов

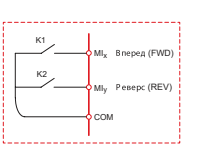

### **F5-11=2: трёхпроводное упр вление 1:**

В данном режиме, клемма MIn активна, направление управляется соответственно клеммами FWD и REV. Останов преобразователя осуществляется с помощью отсоединения сигналов клеммы MIn.

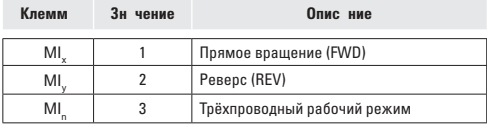

Для перевода преобразователя в рабочий режим, необходимо сначала замкнуть клемму MIn.

Прямое или обратное вращение двигателя производятся импульсным сигналом клемм MIx или MIy.

Клеммы MIx, MIy, MIn представляют собой цифровые входы  $M11~M15$ 

MIx (MIy) – клемма импульсного сигнала. MIn – нормально замкнутая клемма цифрового сигнала.

SB1: кнопка останова

SB2: кнопка прямого вращения SB3: кнопка реверса

T SB2 MIx Вперед (FWD) SB1 Трехпроводный  $M_{\rm f}$ рабочий режим SB3 MIy Реверс (REV) COM

#### **F5-11=3: Трёхпроводное управление 2:**

В данном режиме, клемма MIn замкнута. Команда на прямое вращение (FWD) задается замыканием MIx. Команда на остановку выполняется посредством размыкания сигнала MIn.

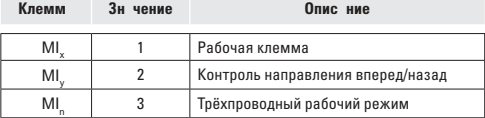

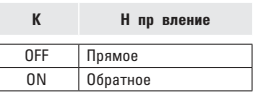

#### SB2 SB1 MIx  $Ml_{\rm f}$ COM K MIy Трехпроводный рабочий режим Реверс (REV) Прямое вращение (FWD)

### **6.5 Функция ПИД**

Функция ПИД применяется для поддержания заданного давления жидкости в трубопроводе или давления воздуха в компрессорной установке.

 **(1) Основное применение** Задаваемое давление пультом управления (F9-01, 100% значит максимальный предел)

Задаваемый источник ПИД (F9-00=0, через пульт управления) Источник обратной связи ПИД (F9-02=0 или F9-02=1)

Прямое действие ПИД-регулятора (F9-03=0)

 **(2) Другое применение** Запуск/останов осуществляются пультом управления или внешними клеммами сигналов (F0-01=0 или 1) Предел измерений датчика давления устанавливается с помощью параметра F9-01.

Подключение датчика давления: 10V, VI, ACM

Подключение датчика давления: 10V, CI и замыкание ACM, DCM.

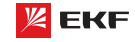

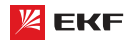

### 7. Список п р метров для прогр ммиров ния 7.1 Основные функцион льные п р метры

Основные функциональные параметры приведены в таблице.

В столбце «Код» приведены коды ошибок.

В столбце «ЗУ» приведены значения Заводской установки параметра.

В столбце «ИП» (Изменение параметра) приведены символы:

∩ - параметр может быть изменен в режиме останова или работы преобразователя.

© - параметр не может быть изменен в режиме работы преобразователя.

• - значение параметра представляет собой фактическое значение, измеренное и зафиксированное системой; не может быть изменено.

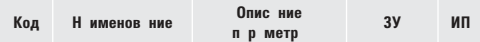

### Групп F0: основные функции

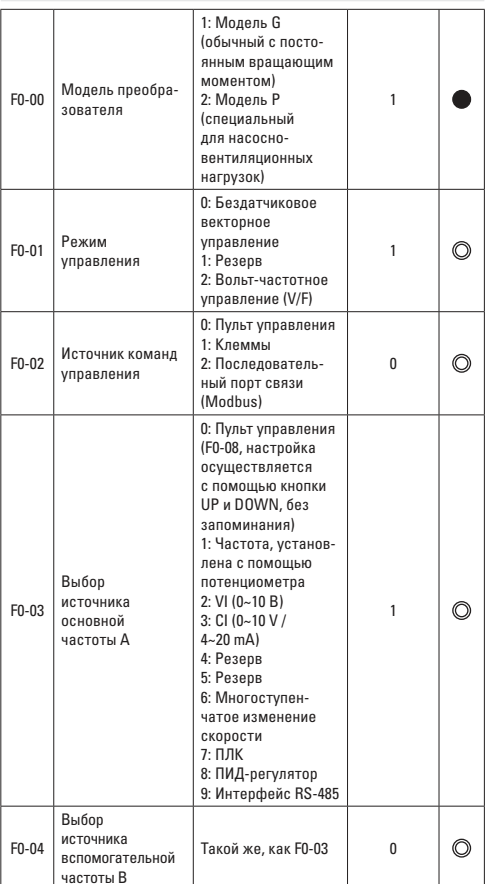

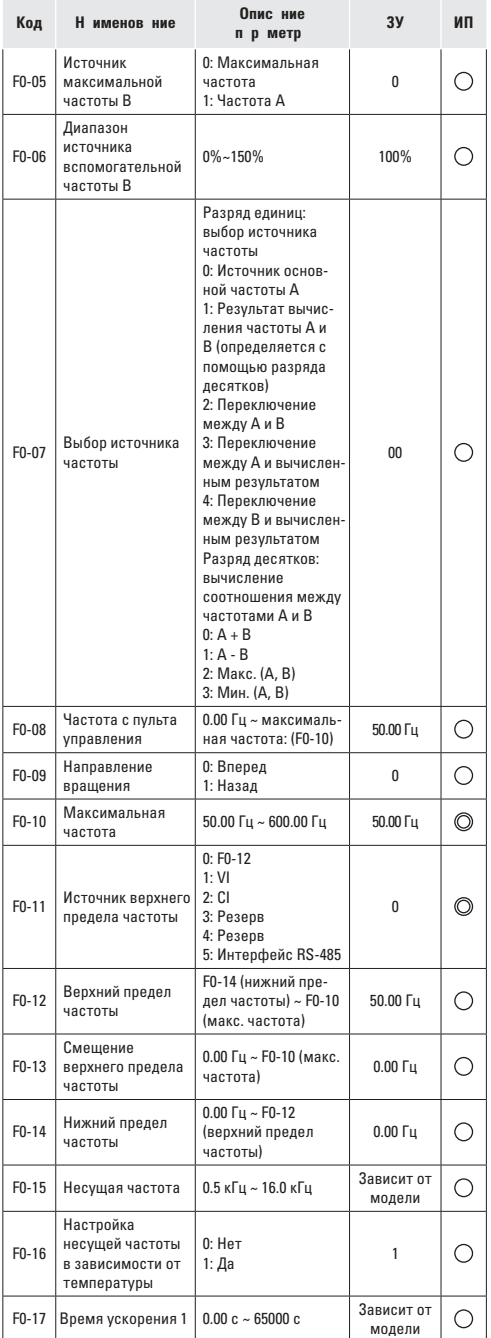

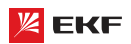

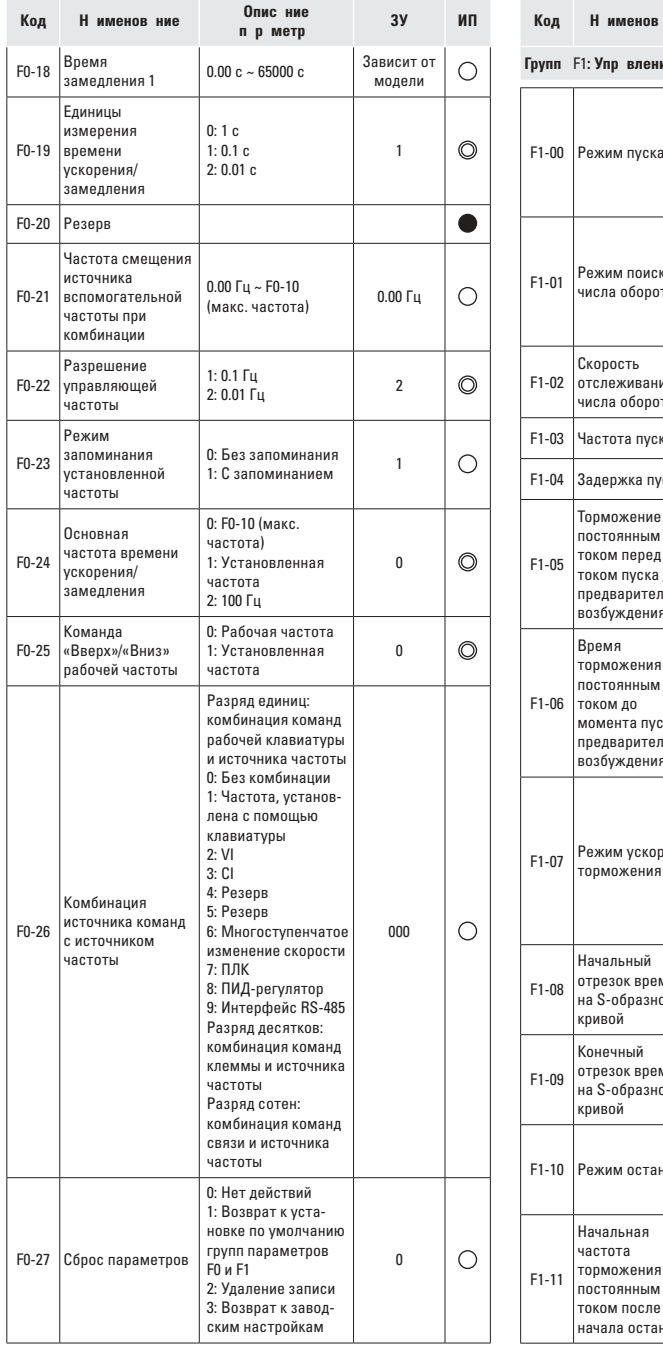

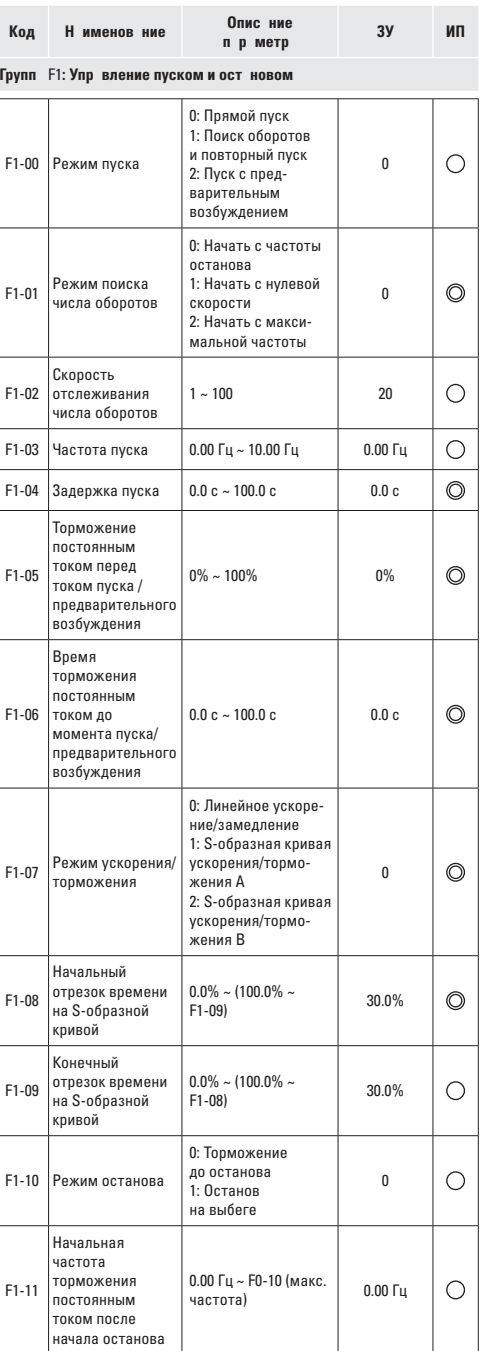

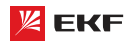

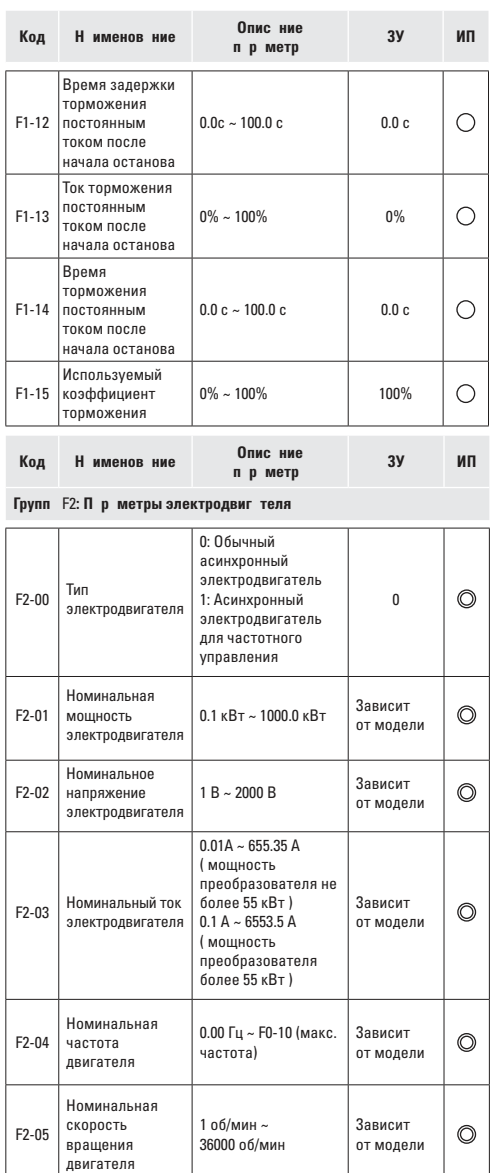

 $0.001$   $\Omega$  ~ 65.535  $\Omega$ (Мощность преобразователя не более 55 кВт) 0.0001 Ω ~ 6.5535 Ω (Мощность преобразователя более 55 кВт)

Зависит от параметров двигателя

 $\circledcirc$ 

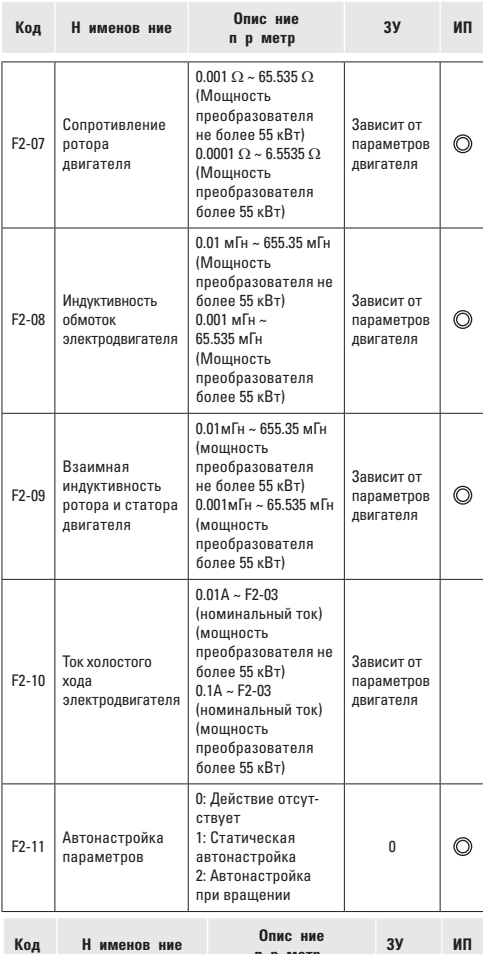

**Группа** F3**: Параметры векторного управления**

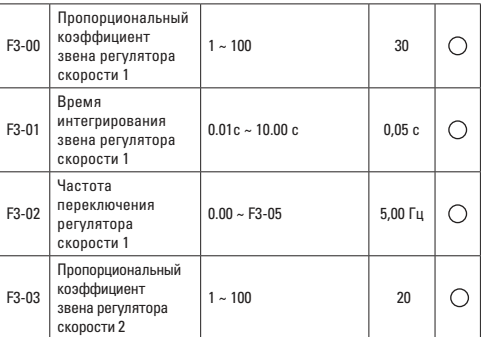

**параметра**

F2-06

Сопротивление статора электродвигателя

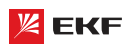

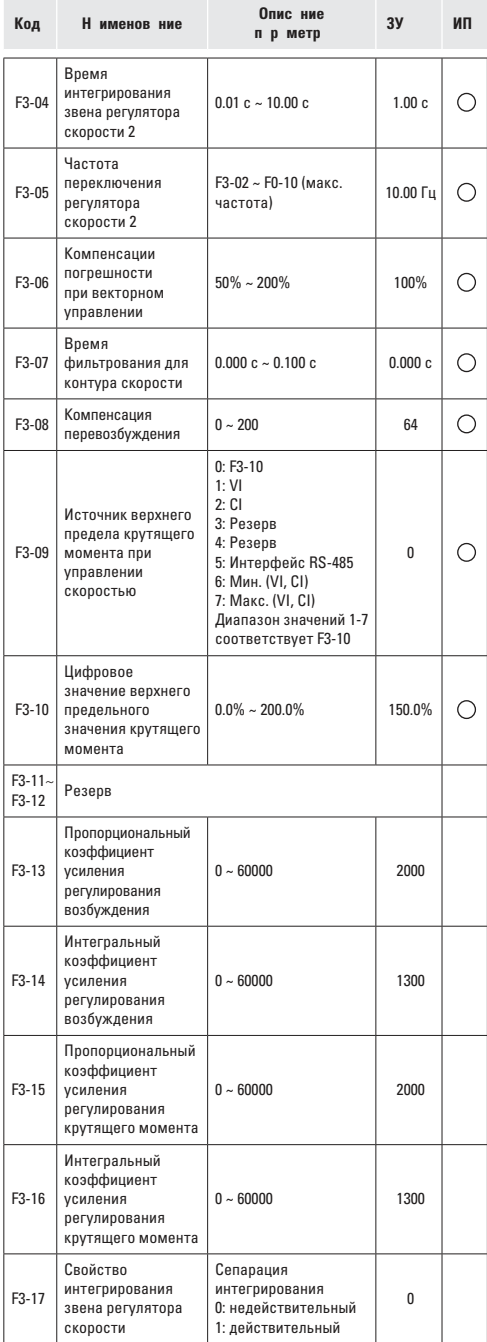

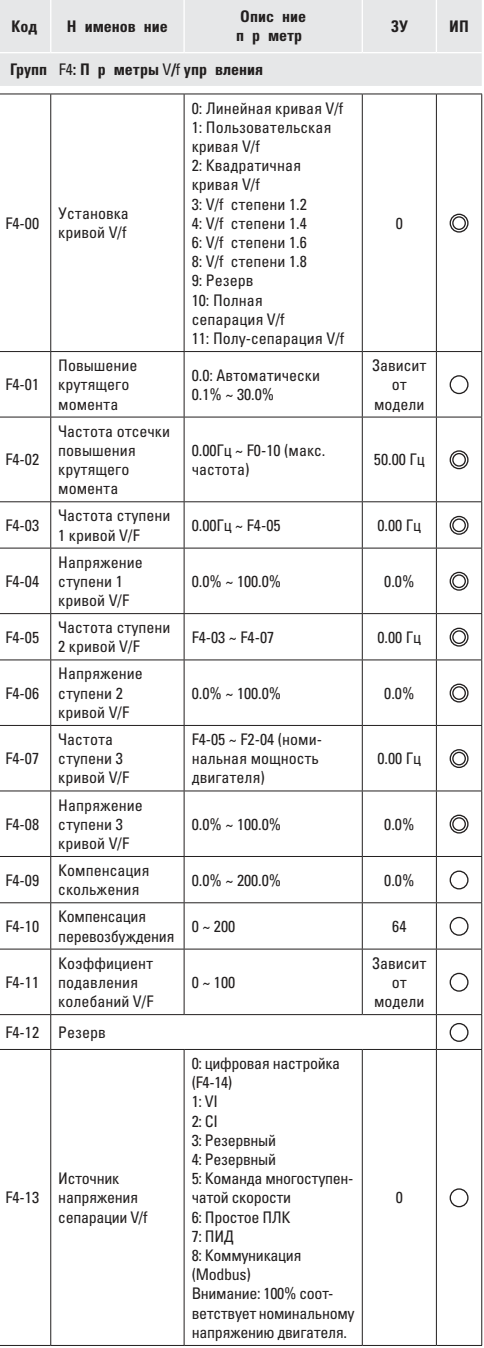

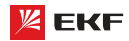

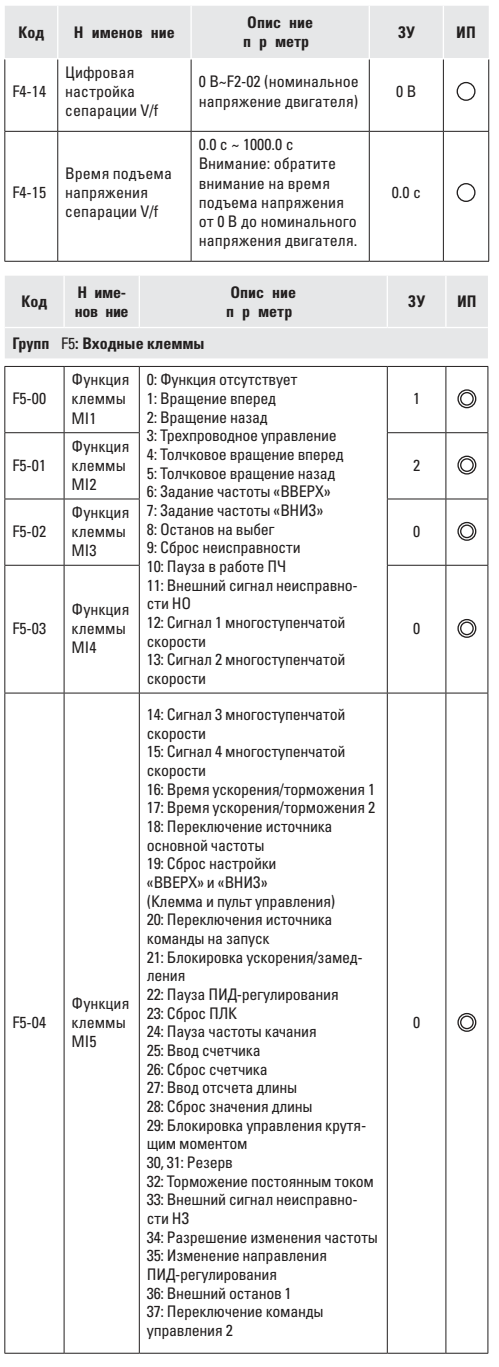

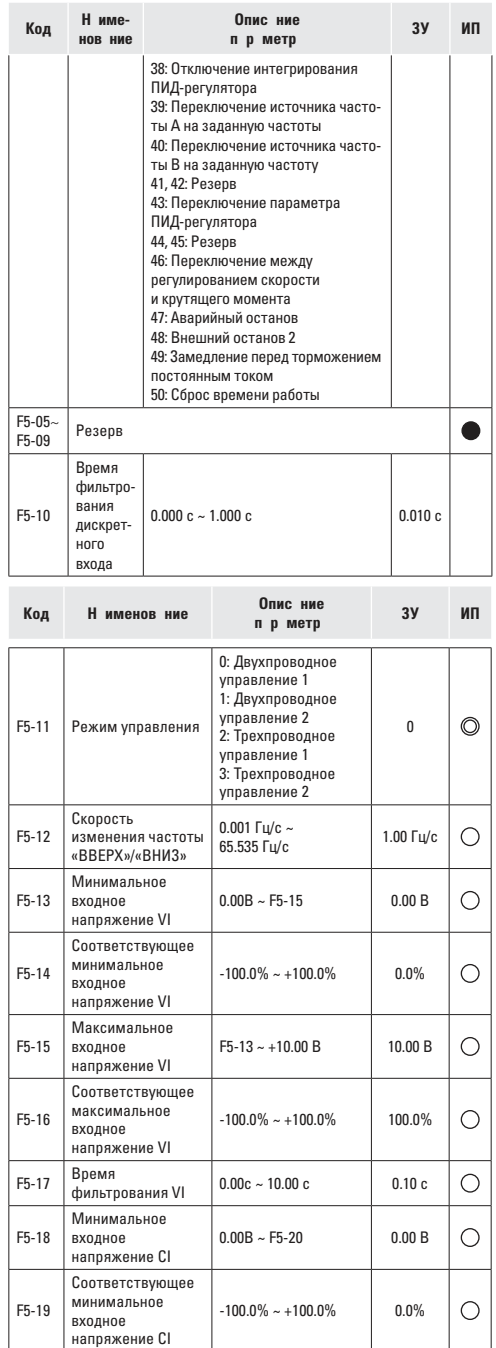

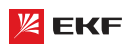

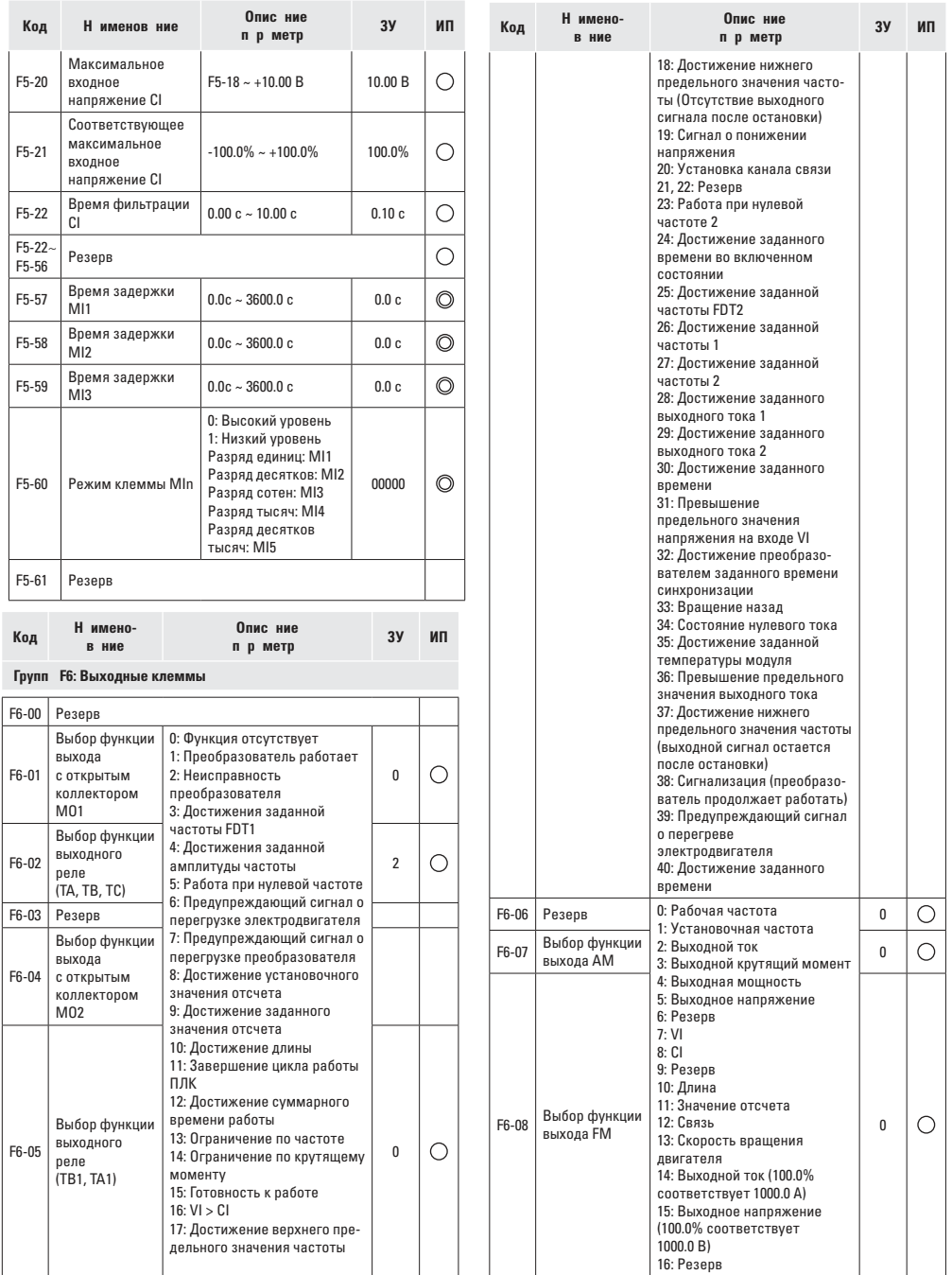

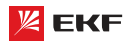

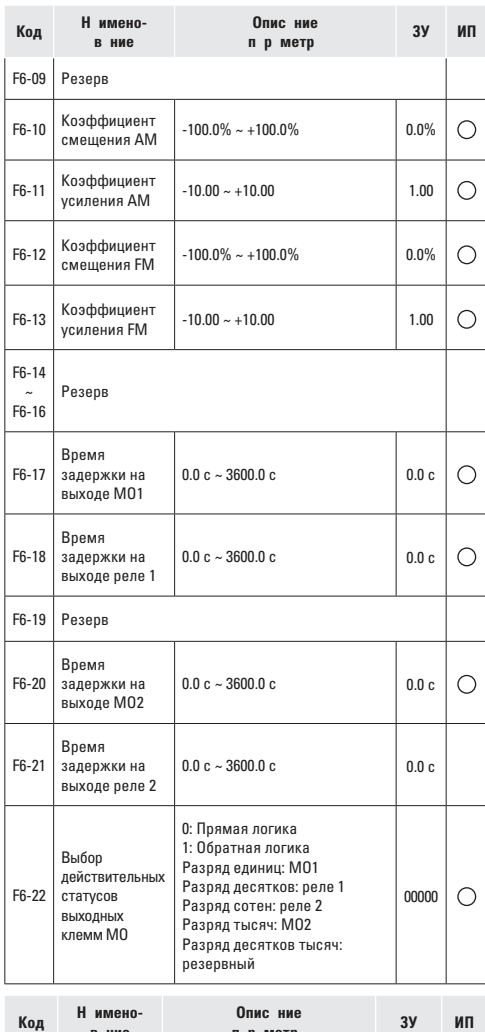

#### **вание параметра Группа** F**7: Пульт управления и дисплей**

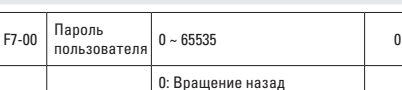

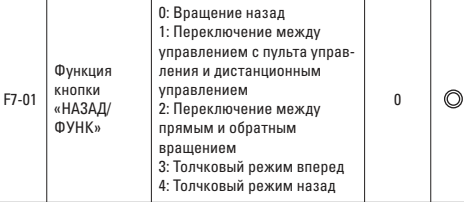

**ЗУ ИП**

 $\bigcirc$ 

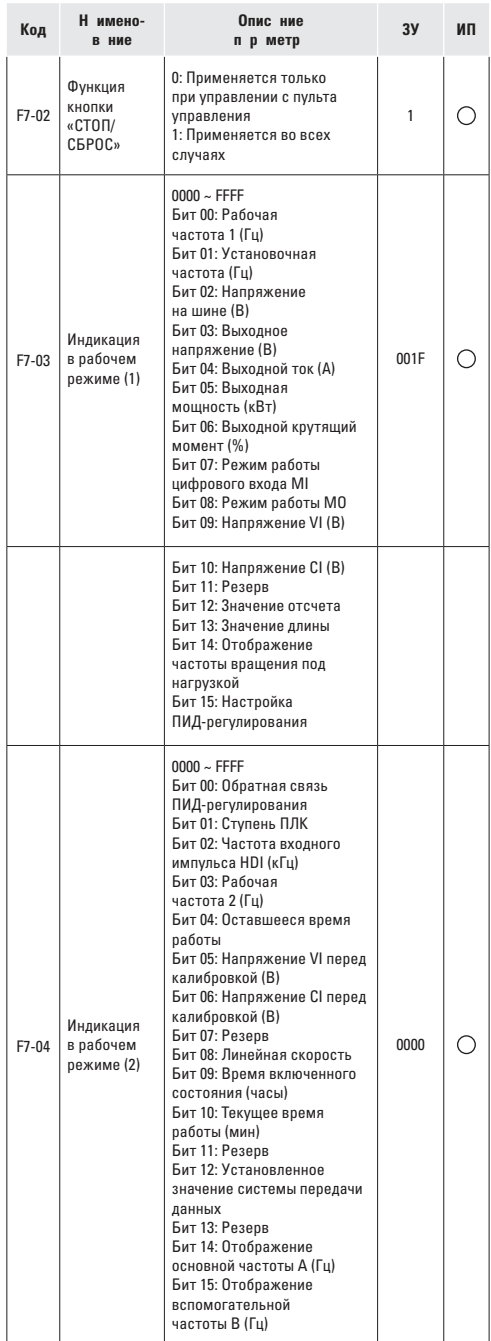

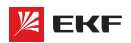

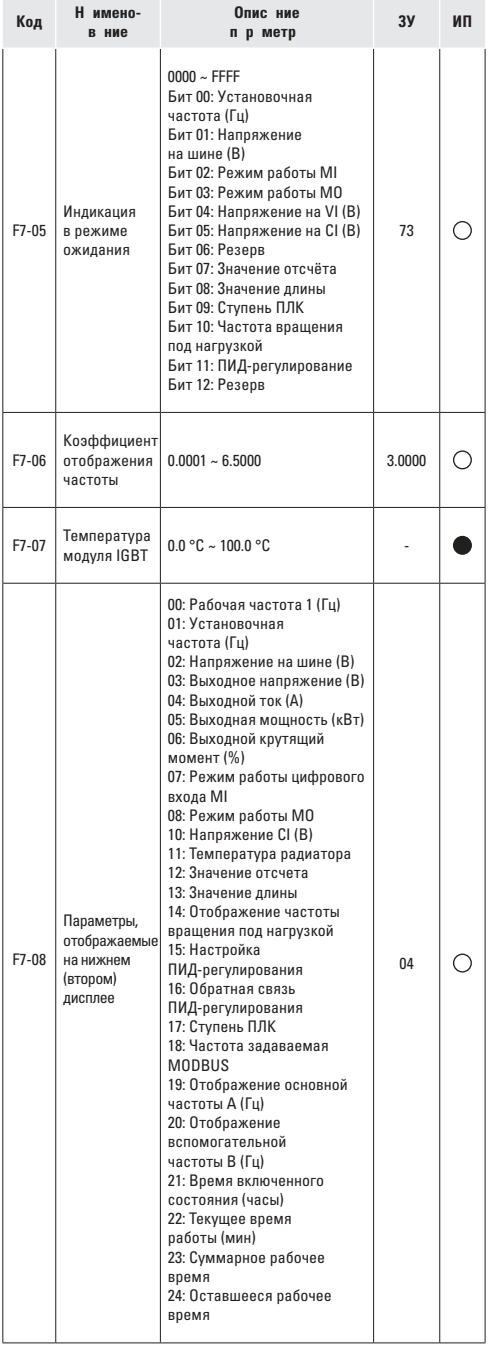

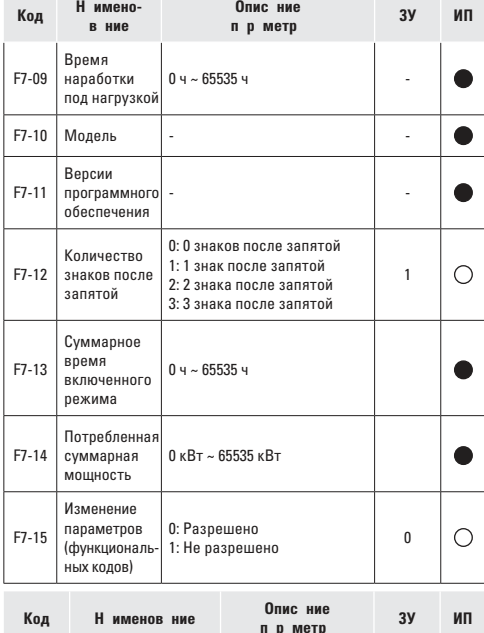

Групп F8: Дополнительные функции

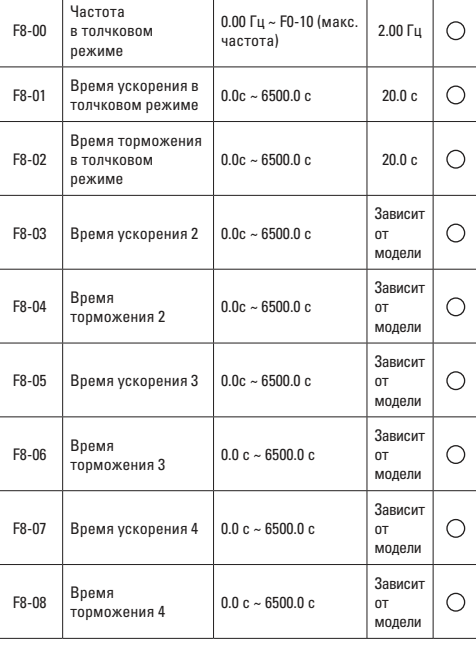

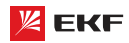

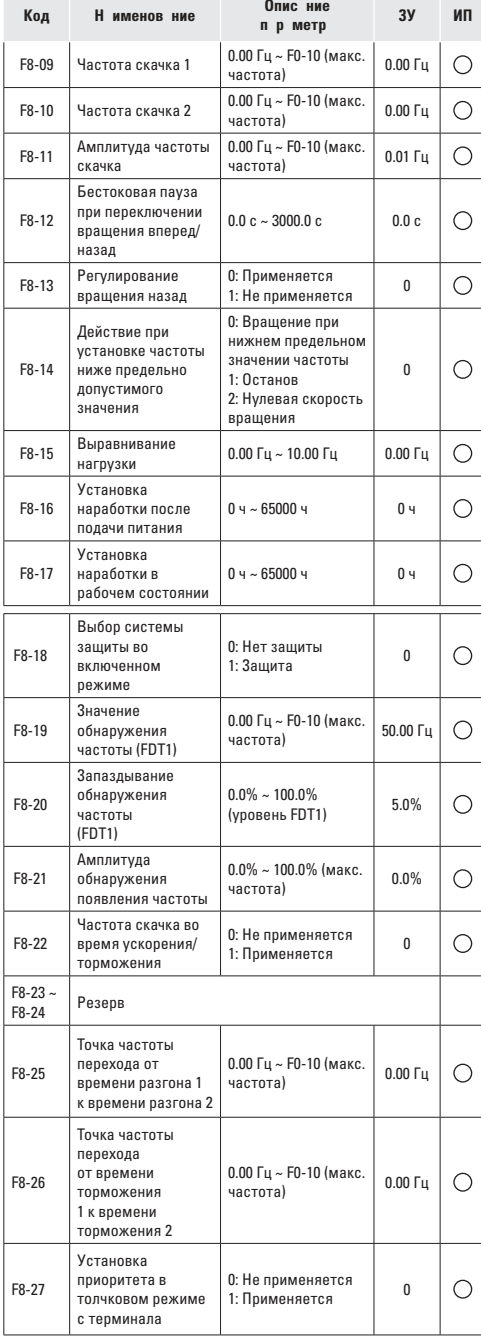

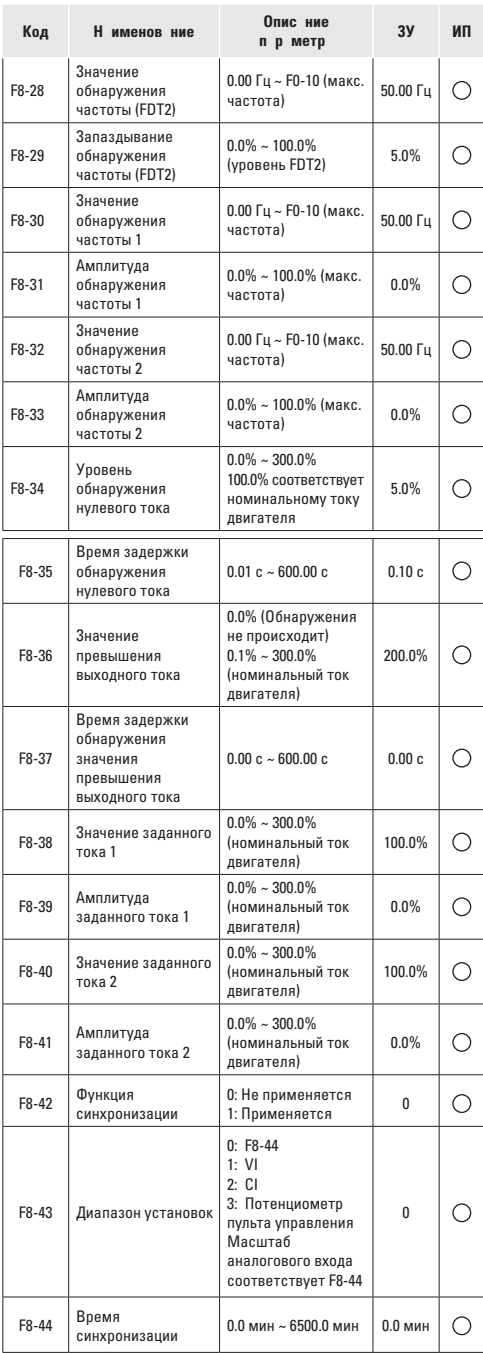

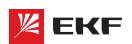

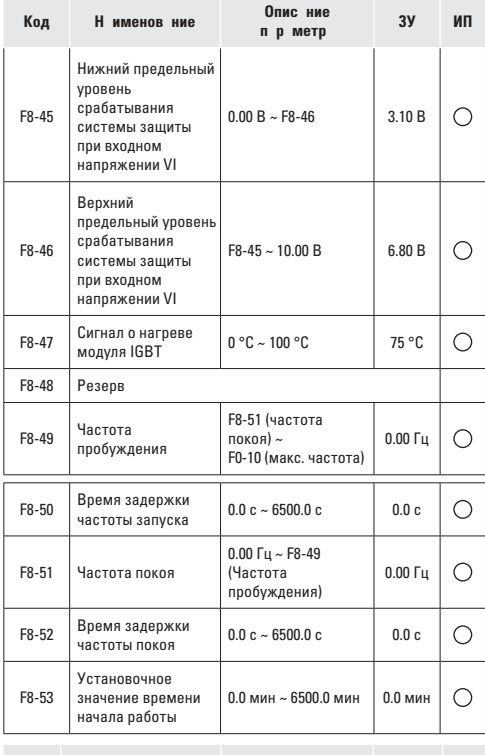

#### **Код Н** именов ние **Опис** ние **параметра ЗУ ИП**

**Групп F9: Функция ПИД-регулиров ния** 

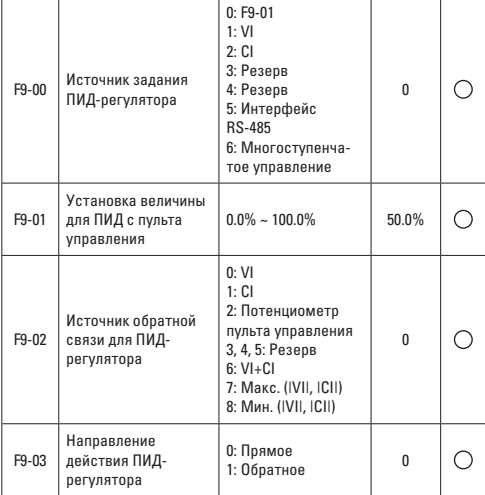

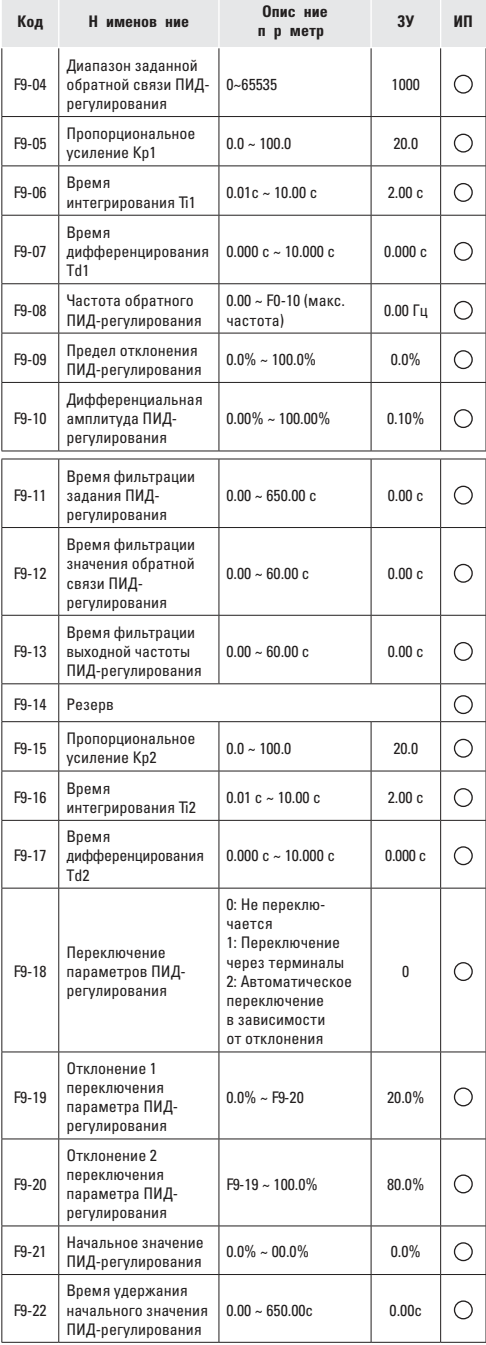

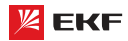

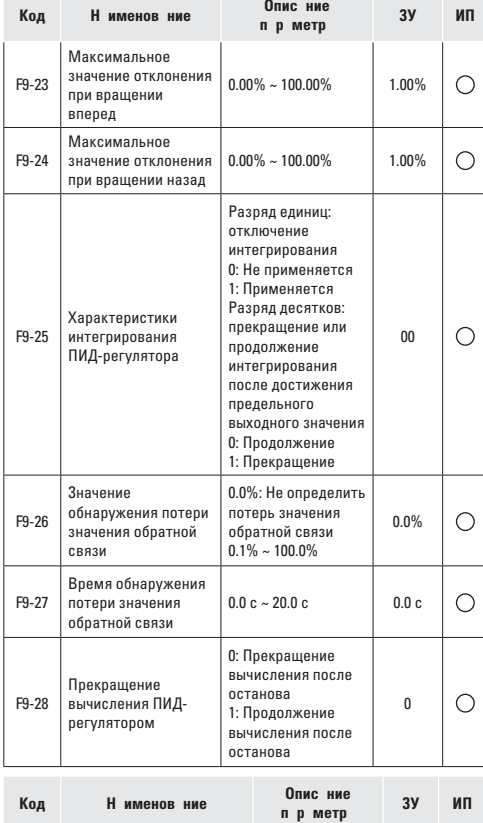

**Группа FA: Неисправности преобразователя частоты**

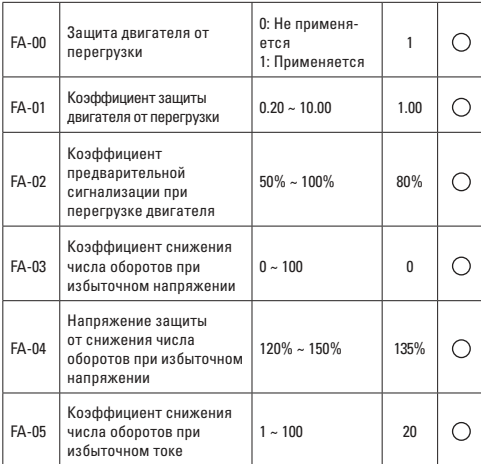

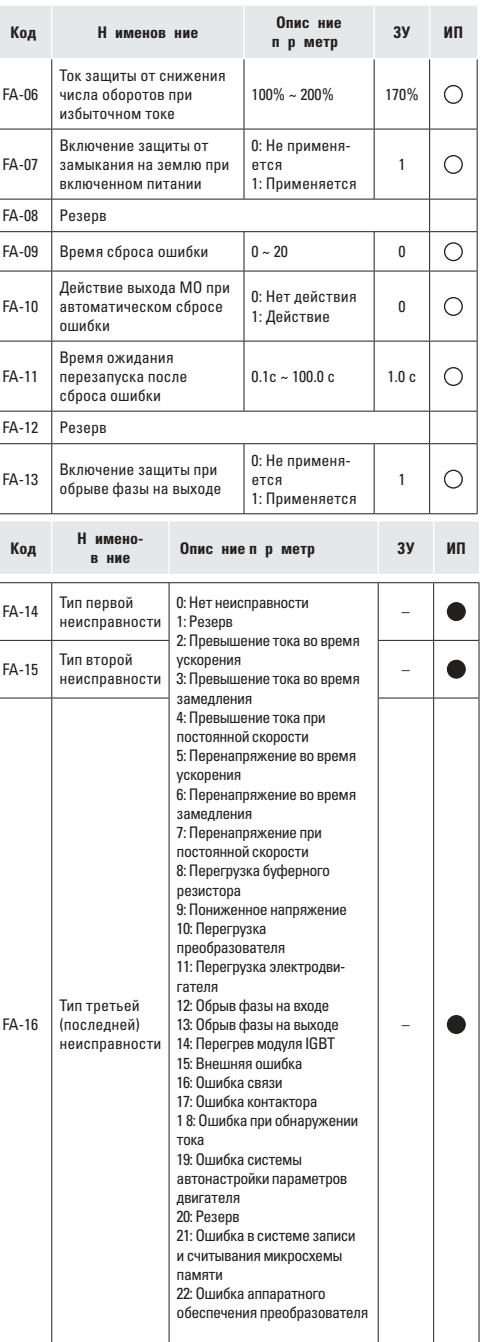

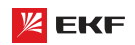

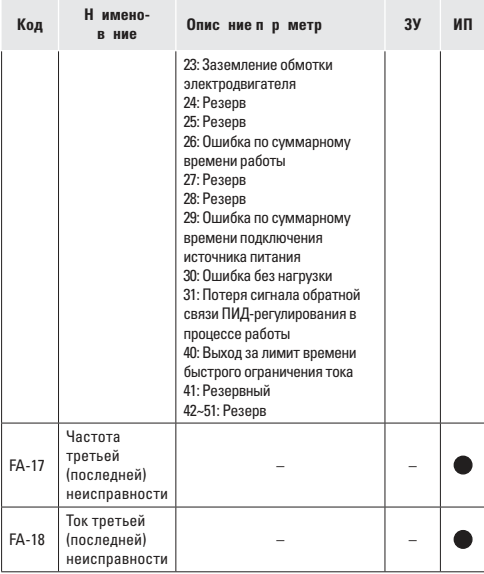

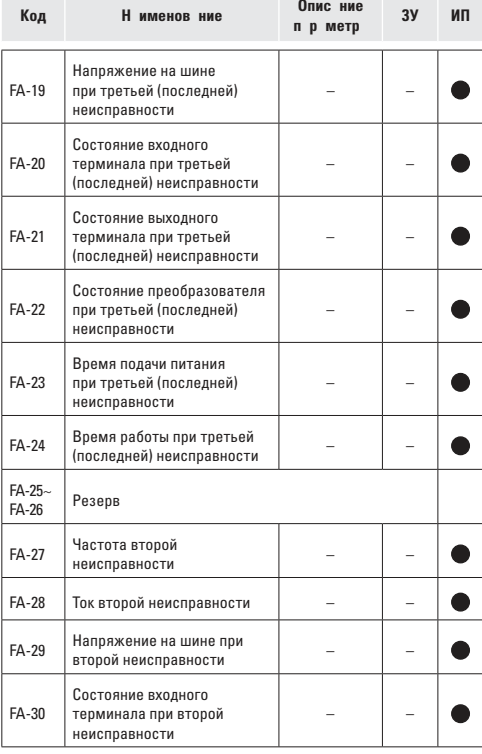

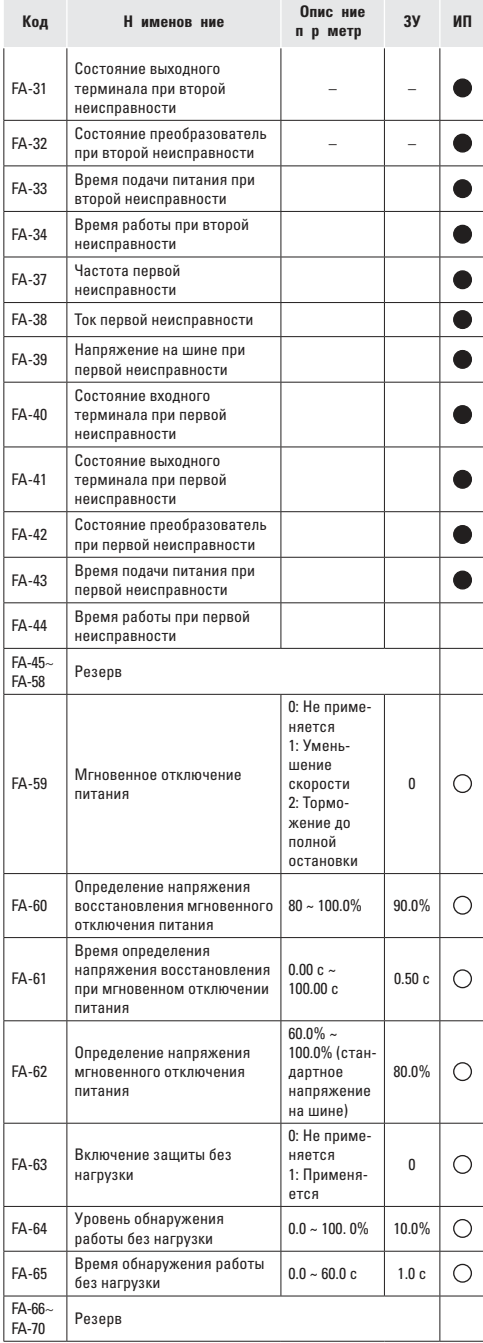

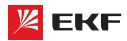

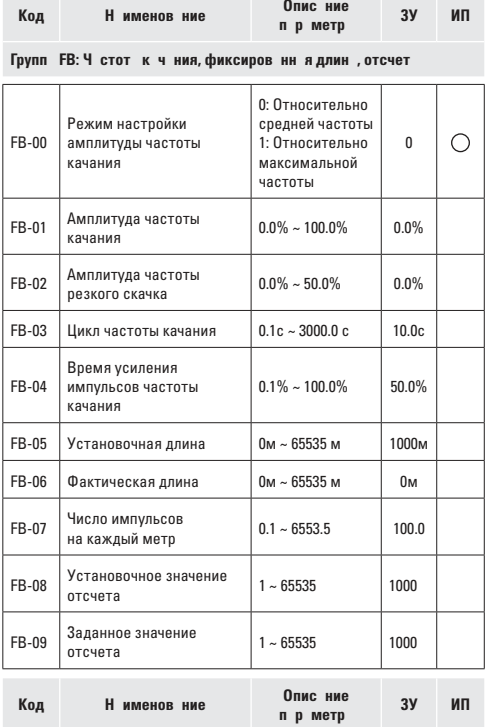

**Группа** FC**: Параметры связи**

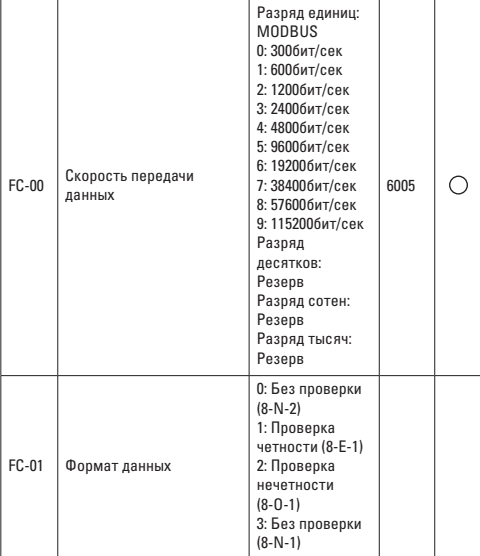

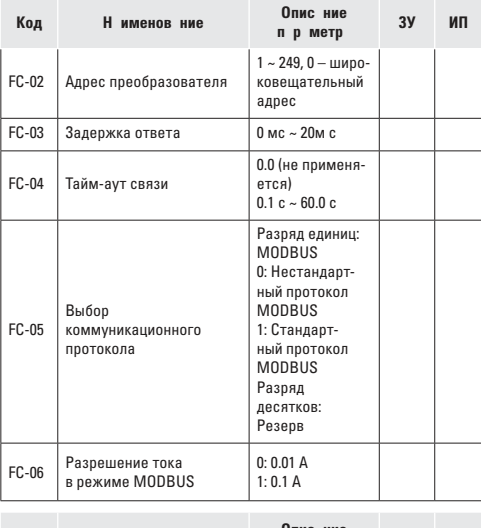

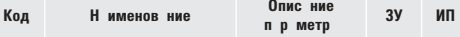

**Группа** FD**: Режим многоступенчатой скорости и простой ПЛК**

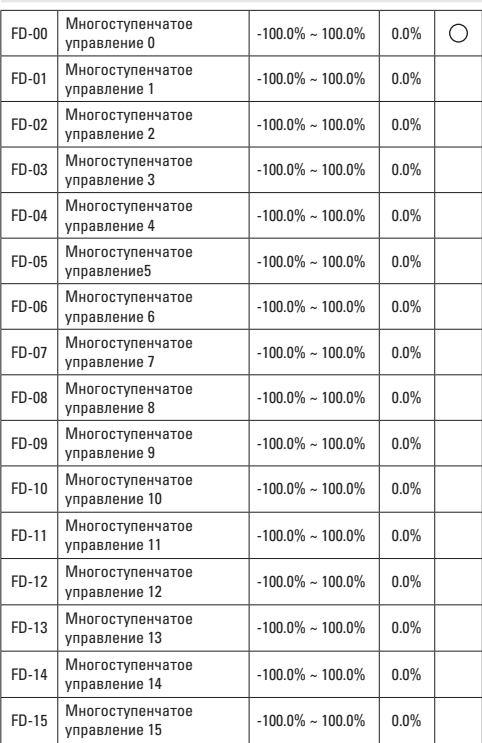

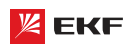

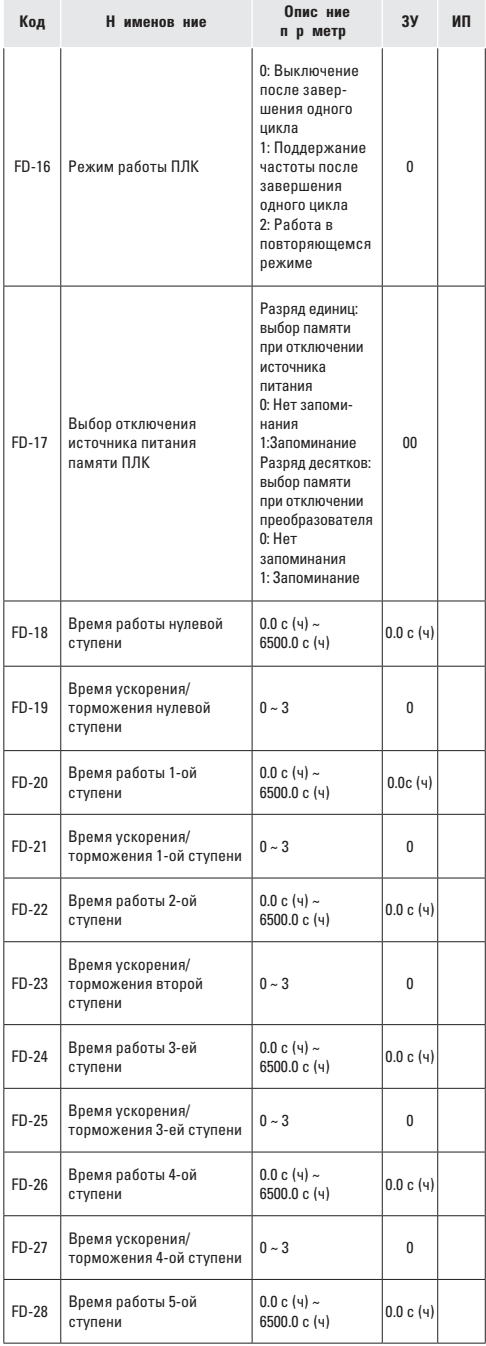

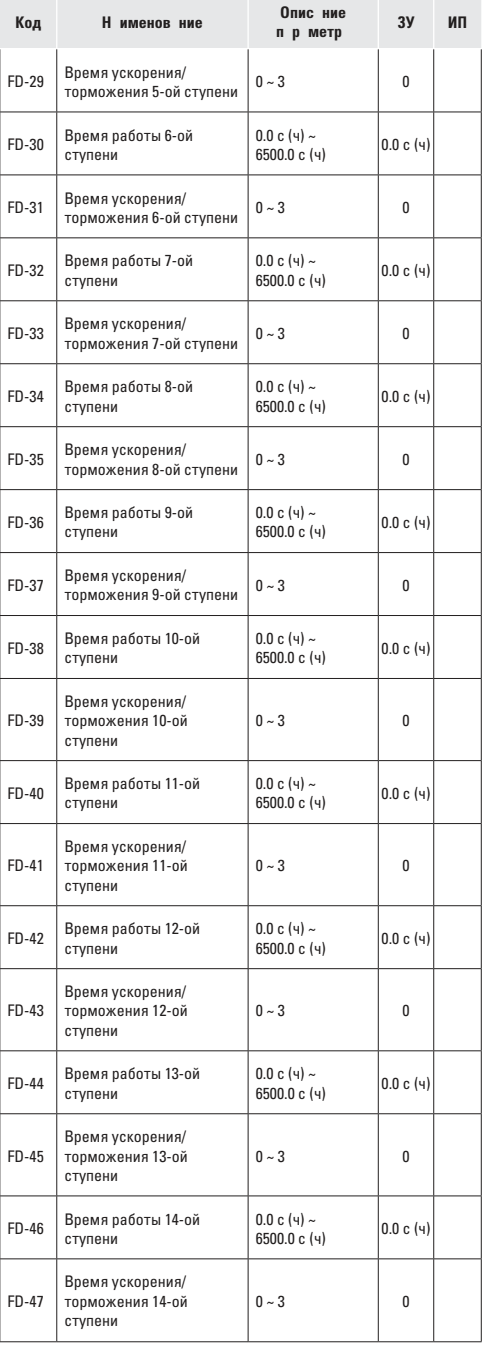

## **ZEKF**

### Преобразователь частоты серии VECTOR

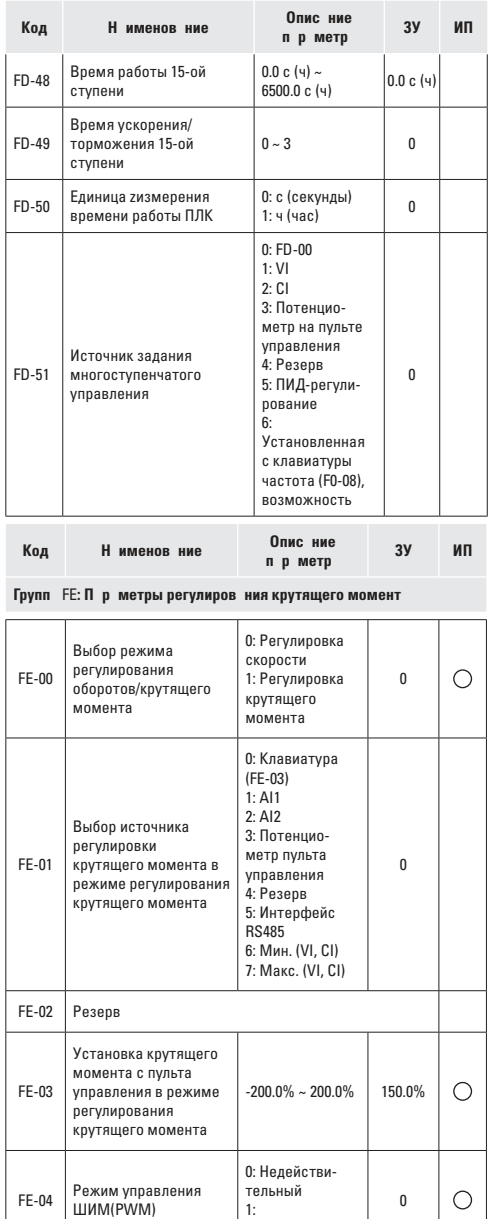

1:

Действительный

 $\begin{array}{c|c} 0.00 \sim F0-10 \\ \hline (Maxc. \text{°4actora}) & 50.00 \text{ Hz} \end{array}$ 

 $\circ$ 

 $0.00 - F0 - 10$ 

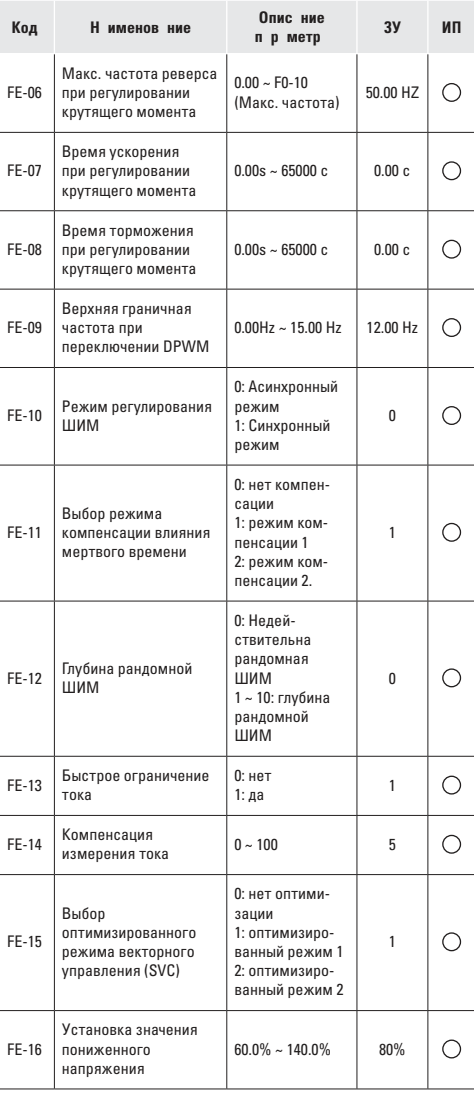

### **7.2 Контролируемые п р метры**

Перечень контролируемых параметров приведен в таблице:

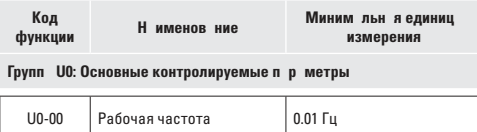

 $U0-01$   $3a$ данная частота  $0.01$  Гц

FE-05

Макс. частота прямого вращения при регулировани<mark>и</mark><br>крутящего момента

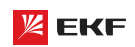

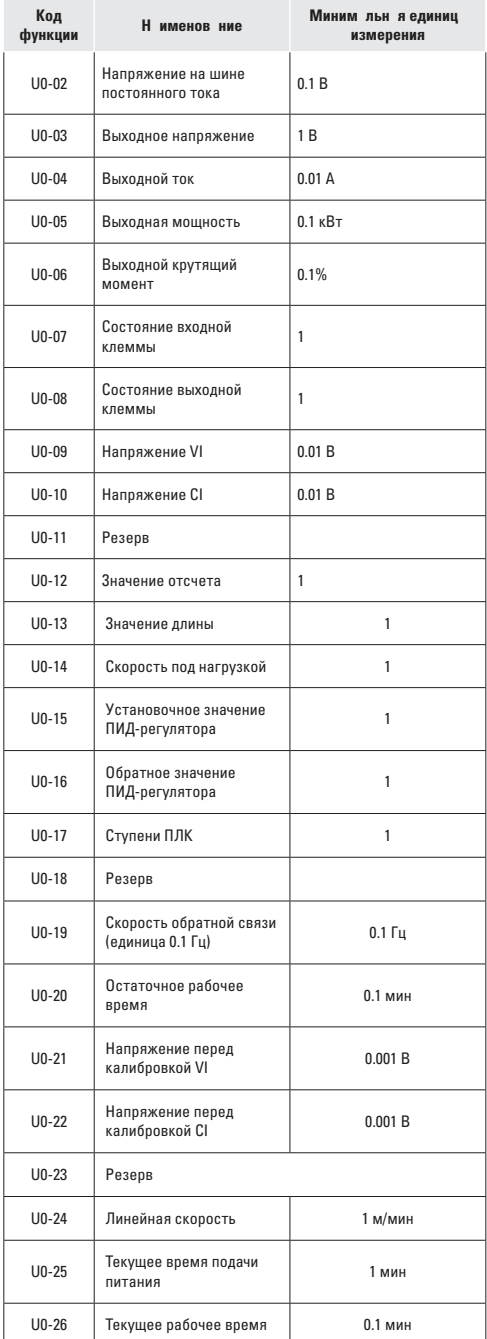

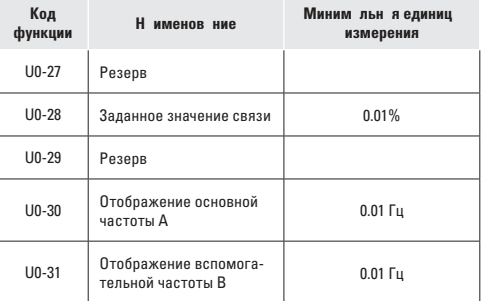

### **8. Описание параметров**

#### **8.1 Группа F0: основные функции**

### **F0-00**

**Н именов ние:** Модель преобразователя

**Заводская установка:** 1

**З д нный ди п зон:** 

- 1: Модель G
- 2: Модель P

1: Модель G: обычный с постоянным вращающим моментом.

**\_\_\_\_\_\_\_\_\_\_\_\_\_\_\_\_\_\_\_\_\_\_\_\_\_\_\_\_\_\_\_\_\_\_\_\_\_\_\_\_\_\_\_\_\_\_\_\_\_\_\_**

2: Модель P: специальный для насосно-вентиляционных нагрузок

Внимание: этот параметр не может быть изменен. Пользователь может напрямую использовать преобразователь частоты VECTOR-100 в качестве модели P. Не нужно изменять никаких параметров. **\_\_\_\_\_\_\_\_\_\_\_\_\_\_\_\_\_\_\_\_\_\_\_\_\_\_\_\_\_\_\_\_\_\_\_\_\_\_\_\_\_\_\_\_\_\_\_\_\_\_\_**

#### **F0-01**

**Н именов ние: Режим управления** 

- **З водск я уст новк: 2**
- **З д нный ди п зон:**
- 0: Бездатчиковое векторное управление
- 1: Pезервный
- 2: Вольт-частотное управление (V/F)

#### **Выбор режим упр вления:**

0: Бездатчиковое векторное управление

Широко используется для задач, требующих высокий крутящий момент на малых оборотах, высокой точности, установки скорости и быстрого динамического отклика. Сфера применения – станки, автоматы литья под давлением, центрифуги, волочильные машины и т.д.

- 1: Pезервный
- 2: Вольт-частотное управление (V/F)

Используется для стандартных задач, таких как управление насосами, вентиляторами и т.д.

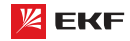

#### Вним ние:

Необходимо правильно выполнить автонастройку двигателя при выборе режима векторного управления.

Чтобы получить качественное управление, параметры группы F3 должны быть настроены. **\_\_\_\_\_\_\_\_\_\_\_\_\_\_\_\_\_\_\_\_\_\_\_\_\_\_\_\_\_\_\_\_\_\_\_\_\_\_\_\_\_\_\_\_\_\_\_\_\_\_\_**

#### **F0-02**

- **Н именов ние:** Источник команд управления
- **Заводская установка:** 0
- **Заданный диапазон:**

0: Пульт управления

1: Клеммы

2: Последовательный порт связи RS-485 (Modbus)

0: Пульт управления

Для подачи команд используются кнопки ПУСК и СТОП/ СБРОС.

#### 1: Клеммы

Команды: вращение вперед, вращение назад (реверс), толчковое движение вперед, толчковое движение назад и др., управляются через многофункциональные входы, расположенные на терминале.

2: Последовательный порт связи RS-485 (Modbus)

Команды поступают на преобразователь удаленно, через коммуникационный интерфейс RS-485. **\_\_\_\_\_\_\_\_\_\_\_\_\_\_\_\_\_\_\_\_\_\_\_\_\_\_\_\_\_\_\_\_\_\_\_\_\_\_\_\_\_\_\_\_\_\_\_\_\_\_\_**

#### **F0-03**

**Наименование:** Выбор источника основной частоты A

**Заводская установка:** 1

#### **Заданный диапазон:**

0: Пульт управления

(F0-08, настройка осуществляется с помощью кнопок «ВВЕРХ» и «ВНИЗ», без запоминания)

1: Частота, устанавливается с помощью пульта управления и потенциометра

- 2: VI (0~10B)
- 3: CI (0~10 B / 4~20мА)
- 4: Pезервный
- 5: Pезервный
- 6: Многоступенчатое изменение скорости
- 7: ПЛК
- 8: ПИД-регулятор
- 9: Интерфейс RS-485
- 0: Пульт управления

Когда преобразователь включен, значение F0-08 берется как источник задающей частоты. Задающую частоту можно изменить с помощью кнопок «ВВЕРХ» и «ВНИЗ», но она не сохраняется при отключении питания.

#### 1: Ч стот уст н влив ется потенциометром н пульте **управления**

Потенциометр выбирается в качестве источника частоты, макс. значение потенциометра соответствует значению F0-12.

#### **2: VI (0~10B)**

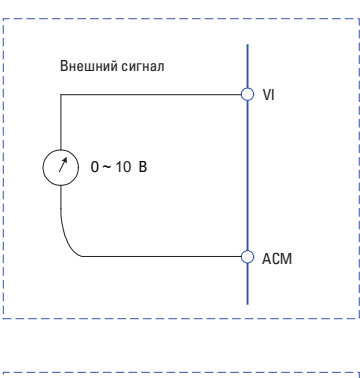

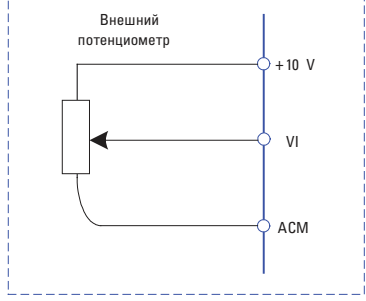

#### **3: CI (0~10В / 4~20мА)**

Частота задается аналоговым входом. Преобразователь частоты серии VECTOR-100 имеет 2 вида аналоговых входных клемм (VI & CI). VI – входной сигнал напряжения 0~10В, CI – сочетает входной сигнал напряжения 0~10В и входной сигнал тока 4~20мА (для ПЧ ≥ 11 кВт).

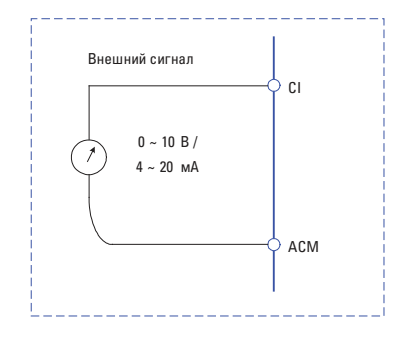

#### **4: Pезервный**

#### **5: Pезервный**

#### **6: Многоступенчатое изменение скорости**

В многоступенчатом режиме комбинации различных состояний входов MI соответствуют различным наборам частот.

Преобразователь частоты серии VECTOR-100 поддерживает максимум 16 скоростей, определяемых 16 комбинациями состояний четырех входов MI (распределенных в функциях 12 - 15) в группе F5. Указываются % от значения F0-10 (максимальная частота).

Если вывод MI используется для многоступенчатой функции, необходимо выполнить связанные настройки в группе F5.

#### $7: \Pi$ ЛК

Заданная частота определяется встроенным ПЛК. Для детальной информации см. параметры группы FD.

#### 8: ПИД-регулятор

Заланная частота определяется результатами вычисления встроенного ПИД-регулятора. Для детальной информации см. параметры группы F9.

#### 9: Интерфейс RS-485

Мастер сети RS-485 является источником заданной частоты. Для детальной информации см. группу FC и разделе 9 Руководства пользователя (Протоколы связи MODBUS).

#### F0-04

#### Н именов ние:

Выбор источника вспомогательной частоты В

### 3 водск я уст новк: 0

3 д нный ди п зон:

0: Пульт управления

(F0-08, настройка осуществляется с помощью кнопки UP и DOWN, без запоминания)

1: Частота, установлена с помощью клавиатуры

- $2: VI (0~10B)$
- 3: CI (0~10B / 4~20mA)
- 4: Резервный
- 5: Резервный

6: Многоступенчатое изменение скорости

- $7: \Pi$ ЛК
- 8: ПИД-регулятор

9: Интерфейс RS-485

Вним ние: Значение F0-03 и F0-04 не может быть одинаковым.

#### **E0-05**

Н именов ние: Источник максимальной частоты В

3 водск я уст новк: 0

- 3 д нный ди п зон:
- 0: Максимальная частота
- 1: Частота А

#### F0-06

Н именов ние: Диапазон источника вспомогательной частоты В

3 водск я уст новк: 100%

З д нный ди п зон: 0% ~ 150%

F0-05 и F0-06 определяют конечную выходную величину ко-

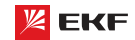

манды вспомогательной частоты. Когда F0-05 установлен в 0 (Максимальная частота):

Вспомогательная частота = вспомогательная частота \*F0-06. Когда F0-05 установлен в 1 (Частота А):

Диапазон установки вспомогательной частоты изменяется в соответствии с задающей частотой. Вспомогательная частота = вспомогательная частота \* F01.06\* abs (задающая частота) / F0-10.

#### **F0-07**

- Н именов ние: Выбор источника частоты
- 3 водск я уст новк: 00
- 3 д нный ди п зон:
- > Разряд единиц: выбор источника частоты
- 0: Источник основной частоты А

1: Результат вычисления частоты А и В (определяется с помощью разряда десятков)

- 2: Переключение между А и В
- 3: Переключение между А и вычисленным результатом

4: Переключение между В и вычисленным результатом

Разряд десятков: вычисление соотношения между частотами А и В

 $0: A + B$ 

- $1: A B$
- 2: Макс. (А, В)
- 3: Мин. (A, B)
- > Разряд единиц: выбор источника частоты
- 0: Источник основной частоты А

Частотный источник определяется источником задающей частоты F0-03.

1: Результ т вычисления ч стоты А и В (определяется с помощью разряда десятков)

#### 2: Переключение между А и В

Когда многофункциональный входной терминал (F5-0X=18: Переключение источника основной частоты) недействителен, то заданная частота = А.

Когда многофункциональный входной терминал (F5-0X=18: Переключение источника основной частоты) действителен, то заданная частота = В.

#### 3: Переключение между А и результ том вычисления.

Когда многофункциональный входной терминал (F5-0X=18: Переключение источника основной частоты) недействителен, то заданная частота = А.

Когда многофункциональный входной терминал (F5-0X=18: Переключение источника основной частоты) действителен, то заданная частота = результат расчёта.

#### 4: Переключение между В и результ том вычисления

Когда многофункциональный входной терминал (F5-0X=18: Переключение источника основной частоты) недействителен, то заданная частота = В.

Когда многофункциональный входной терминал (F5-0X=18: Переключение источника основной частоты) действителен. то заданная частота = результат вычисления.

Разряд десятков: вычисление соотношения между частота**ми Д и R** 

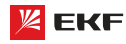

#### $\mathsf{n} \cdot \mathsf{A}$  + R

Источник частоты определяется А + В.

 $1 \cdot A - B$ 

Источник частоты определяется А - В

2: Макс. (А. В)

Источник частоты определяется Макс. (А. В)

3: Мин. (А, В)

Источник частоты определяется Мин. (А, В)

Вним ние: когда вычисление источника частоты А и В выбирается в качестве источника частоты, частота смещения может быть настроена с помощью параметра F0-21. Для того чтобы удовлетворить различные требования можно добавить частоту смещения на основе результата расчёта источника частоты А и В.

#### F0-08

Н именов ние: Частота с пульта управления

3 водск я уст новк: 50.00 Гц

3 д нный ди п зон: 0.00 Гц~ F0-10 (максимальная частота)

Когда выбор источника задающей частоты F0-03 установлен в 0, это значение параметра будет начальным значением для команды задающей частоты.

#### F0-09

Н именов ние: Направление вращения

3 водск я уст новк: 0

3 д нный ди п зон:

0: Вперед

1: Назад

Имеется возможность изменить направление вращения двигателя, только изменяя этот параметр, и не изменяя подключение двигателя. Изменение этого параметра эквивалентно обмену любых двух фаз U, V, W двигателя.

#### Примеч ние:

Двигатель продолжит работу в первоначальном направлении после инициализации параметра. Не используйте эту функцию в применениях, где изменение направления вращения двигателя запрещено после полного ввода в действие системы.

#### $F0-10$

Н именов ние: Максимальная частота

3 водск я уст новк: 50.00 Гц

3 д нный ди п зон: 50.00Гц~600.00Гц

Максимальная частота F0-10 - это максимальная допустимая выходная частота привода.

Максимальная выходная частота преобразователя частоты серии VECTOR-100 - 600Гц.

Когда F0-22=1, разрешение частоты 0.1Гц, заданный диапазон F0-10: 50.0Гц~600.0Гц;

Когда F0-22=2, разрешение частоты 0.01Гц, заданный диапазон F0-10: 50.0Гц~60.00Гц.

Преобразователь частоты серии VECTOR

#### **FO.11**

Н именов ние: Источник верхнего предела частоты

3 водск я уст новк: 0

#### 3 д нный ди п зон:

- $0: F0-12$
- $1:VI$

 $2.01$ 

- 3: Резервный
- 4: Резервный

5: Интерфейс RS485

100% аналогового входа соответствует F0-12.

Внимание:

Верхний предел частоты должен превысить максимальную частоту.

#### **FN-12**

Н именов ние: Верхний предел частоты

3 водск я уст новк: 50.00 Гц

Заданный диапазон: F0-14 (нижний предел частоты) ~ F0-10 (макс. частота)

#### $F0-13$

Н именов ние: Смещение верхнего предела частоты

3 водск я уст новк: 0.00 Гц

3 д нный ди п зон: 0.00 Гц~ F0-10 (макс. частота)

Когда верхний предел частоты установлен как аналоговый вход, F0-13 представляет собой офсет заданного значения. Комбинация этой частоты смещения и F0-11 используется в качестве значения верхнего предела частоты.

#### **FO-14**

Н именов ние: Нижний предел частоты

3 водск я уст новк: 0.00Гц

3 д нный ди п зон: 0.00Гц~ F0-10 (макс. частота)

В случае заданная частота ниже нижнего предела частоты, ПЧ может прекращать работу, работать при нижнем пределе частоты или нулевой скорости. Режим работы установлен с помощью параметра F8-14.

#### $F0 - 15$

Н именов ние: Несущая частота

3 водск я уст новк: зависит от модели

3 д нный ди п зон: 0.5кГц~ 16.0кГц

На более низкой несущей частоте ток на выходе привода порождает высшие гармоники, потери двигателя увеличиваются, и температурные помехи и помехи двигателя повышаются, но температура привода, ток утечки привода, и помехи привода на внешние устройства становятся ниже или вообще отсутствуют.

На более высокой несущей частоте температура привода
повышается, ток утечки привода больше, и помехи привода на внешние устройства больше. Однако потери двигателя и помехи будут меньше, а температура двигателя понизится.

Несущая частота влияет на следующие свойства:

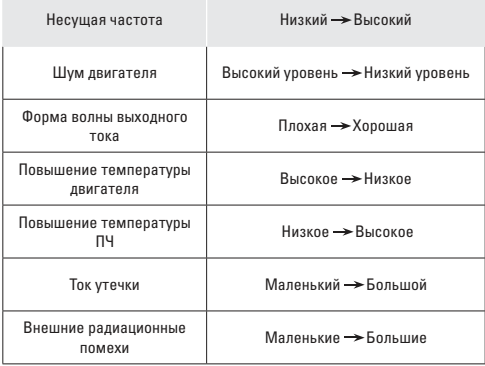

# **FO-16**

Н именов ние: Настройка несущей частоты в зависимости от температуры

3 водск я уст новк: 0

- 3 д нный ди п зон:
- $0:$  Het
- $1 \cdot \pi$ а

Преобразователь частоты может автоматически регулировать несущую частоту в соответсвии с его температурой. Если преобразователь обнаружит, что температура радиатора слишком высокая, то он регулирует несущую частоту, чтобы температура ПЧ снизилась. Несущая частота повышается постепенно до заданного значения после снижения температуры радиатора.

Данная фнукция значительно снижает возможность сигнализации перегрева ПЧ.

# $F0-17$

- Н именов ние: Время ускорения 1
- 3 водск я уст новк: зависит от модели
- З д нный ди п зон: 0.00с ~ 65000с

### F<sub>0-18</sub>

- Н именов ние: Время замедления 1
- 3 водск я уст новк: зависит от модели

З д нный ди п зон: 0.00с ~ 65000с

Время ускорения означает требуемое время для привода, чтобы ускориться до заданной частоты F0-24 с нулевой частоты, в то время как время замедления относится к времени, требуемому для замедления привода до нулевой частоты от заланной частоты F0-24.

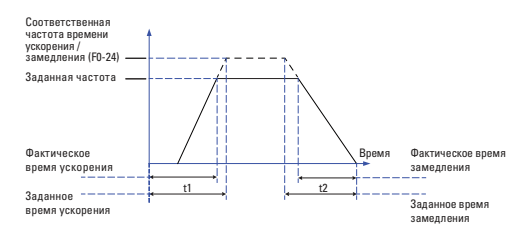

Преобразователь частоты серии VECTOR-100 поддерживает 4 группы времени ускорения/замедления, которые могут быть выбраны с помощью многофункциональных цифровых входных терминалов.

Группа 1: F0-17, F0-18; Группа 2: F8-03, F8-04; Группа 3: F8-05, F8-06; Группа 4: F8-07, F8-08.

### $F0-19$

Н именов ние: Единицы измерения времени ускорения/замедления

3 водск я уст новк: 1

3 д нный ди п зон:

 $0.1c$ 

 $1:0.1c$ 

 $2:0.01c$ 

Преобразователь серии VECTOR-100 поддерживает 3 единицы времени ускорения/замедления: 1с, 0.1с и 0.01с.

Вним ние: Количество знаков после запятой 4 групп времени ускорения/замедления изменяется при редактировании данного параметра, соответственно время ускорения/замедления тоже изменяется.

# $F0-21$

Н именов ние: Частота смешения источника вспомогательной частоты при комбинации

3 водск я уст новк: 0.00Hz

3 д нный ди п зон: 0.00Гц ~ F0-10 (макс. частота)

Данный функциональный код только действителен когда вычисление частоты А и В выбирается в качестве источника частоты.

Когда вычисление частоты А и В выбирается как источник частоты, F0-21 представляет собой частота смещения. Комбинация частоты смещения и результата вычисления А+В является заданной частотой.

### F0-22

Н именов ние: Разрешение управляющей частоты

3 водск я уст новк: 2

3 д нный ди п зон:

 $1:0.1\Gamma$ u

 $2:0.01$ Fu

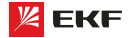

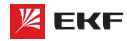

Данный параметр определяет разрешение всех функциональных кодов, связанных с частотой.

Когда разрешение частоты = 0.1Гц, макс. выходная частота - 6000.0Гц. Когда разрешение частоты = 0.01Гц. то макс. выходная частота станет 600.0Гц.

# F<sub>0</sub>-23

Н именов ние: Выбор режима запоминания установленной цифровой частоты

3 водск я уст новк: 0

# 3 д нный ди п зон:

0: Без запоминания

1: С запоминанием

Данная функция действует только когда источник частоты задается с помошью параметра F0-08.

0: «Без запоминания» обозначает, что заданная частота пультом восстанавливается в значение F0-08 после останова ПЧ. Редактирование частоты через кнопки "▲", "▼" или терминалы ВВЕРХ / ВНИЗ будет очищено.

1: «С запоминанием» обозначает, что редактирование частоты через кнопки "▲", "▼" или терминалы ВВЕРХ / ВНИЗ не будет очищено после останова ПЧ.

# **F0-24**

Н именов ние: Соответственная частота времени ускорения/замедления

3 водск я уст новк: 0

# 3 д нный ди п зон:

0: F0-10 (макс. частота)

1: Установленная частота

2:100Гц

Время ускорения/замедления представляет собой время ускорения/замедления от ОГц до частоты, заданной параметром F0-24.

Когда F0-24=1, время ускорения/замедления связано с заданной частотй. Ускорение двигателя изменяется в соответствии с изменением заданной частоты.

# $F0-25$

Н именов ние: Команда «Вверх»/«Вниз» рабочей частоты 3 водск я уст новк: 1

#### 3 д нный ди п зон:

0: Рабочая частота

1: Установленная частота

Данная функция действует только когда источник частоты задается с помошью параметра F0-08.

# **F0-26**

Н именов ние: Комбинация источника команд с источником **NACTOTH** 

#### 3 водск я уст новк: 000

# 3 д нный ди п зон:

> Разряд единиц: комбинация команд рабочей клавиатуры и источника частоты

0: Без комбинации

- 1: Частота, установлена с помощью клавиатуры
- $2:VI$
- $3:$  CI
- 4: Резервный
- 5: Резервный
- 6: Многоступенчатое изменение скорости
- 7: ПЛК
- 8: ПИД-регулятор
- 9: Интерфейс RS485

> Разряд десятков: комбинация команд клеммы и источника частоты

> Разряд сотен: комбинация команд связи и источника частоты

Данный параметр предназначен для установки сигналов ПУСК/СТОП и отношения комбинации заданной частоты.

Например:

Если F0-26=013

(1) F0-02=0, то преобразователь запускается через кнопку ПУСК, и заданная частота управляется с помощью сигналов CI (4-20<sub>MA</sub>)

(2) Если F0-02=1, то преобразователь запускается через внешние сигналы MI1-MI5, и заданная частота регулируется с помощью пульта управления (F0-08)

(3) Если F0-02=2, то преобразователь запускается через интерфейс RS-485, и заданная частота управляется любыми CROCODAMIA

# **F0-27**

Н именов ние: Задание параметров

3 водск я уст новк: 0

3 д нный ди п зон:

0: Нет действий

1: Возврат к установке по умолчанию групп параметров F0 и F1

2: Удаление записи

3: Возврат к заводским настройкам

### 1. Возвр т к уст новке по умолч нию групп п р метров F0 и F1.

Когда F0-27=1, параметры группы F1 и F2 будут инициализированы.

# 2. Уд ление з писи.

Если F0-27 будет установлена в 2, все записи о неисправностях группы F7 будут очищены.

### 3. Возвр тк з водским н стройк м

Если F0-27 будет установлена в 3, все параметры будут полностью инициализированы

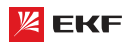

### 8.2 Групп **F1: Упр вление пуском и ост** новом

**\_\_\_\_\_\_\_\_\_\_\_\_\_\_\_\_\_\_\_\_\_\_\_\_\_\_\_\_\_\_\_\_\_\_\_\_\_\_\_\_\_\_\_\_\_\_\_\_\_\_\_**

#### **F1-00**

**Н именов ние: Режим пуска** 

- **Заводская установка:** 0
- **Заданный диапазон:**
- 0: Прямой пуск
- 1: Поиск оборотов и повторный пуск
- 2: Пуск с предварительным возбуждением

# **0: Прямой пуск**

Преобразователь начинает работать напрямую от частоты пуска (F1-03).

# **1: Поиск оборотов и повторный пуск**

Привод переменного тока считывает частоту вращения и направление двигателя, а затем начинает отслеживать частоту. Такой плавный запуск обеспечивает безударное вращение двигателя. Это применимо к перезапуску при аварии нагрузки с большой инерции. Чтобы гарантировать повторный запуск отслеживания частоты вращения, правильно установите параметры двигателя.

# 2: Пуск с предв рительным возбуждением

Преобразователь сначала подаст постоянный ток и затем запустит двигатель на пусковой частоте.См. описания F1-05 и F1-06. Этот режим хорошо подходит двигателям с малоинерционной нагрузкой, которые могут сменить направление вращения на пуске.

**\_\_\_\_\_\_\_\_\_\_\_\_\_\_\_\_\_\_\_\_\_\_\_\_\_\_\_\_\_\_\_\_\_\_\_\_\_\_\_\_\_\_\_\_\_\_\_\_\_\_\_**

#### **F1-01**

- **Н именов ние: Режим поиска числа оборотов**
- **Заводская установка:** 0

# **Заданный диапазон:**

- 0: Начать с частоты останова
- 1: Начать с нулевой скорости
- 2: Начать с максимальной частоты

Для того чтобы выполнить процесс отслеживания скорости в кратчайшее время, необходимо выбрать подходящий тип отслеживания скорости:

**0: Отслежив ние ч стоты при ост нове.** Как правило этот тип подходит.

1: Отслежив ние н чин ет с нулевой ч стоты. Часто используется в случае перезапуска после долгого отключения.

**2: Отслежив ние н чин ет с м ксим льной ч стоты.** Часто используется для нагрузки, как генератор и т.д. **\_\_\_\_\_\_\_\_\_\_\_\_\_\_\_\_\_\_\_\_\_\_\_\_\_\_\_\_\_\_\_\_\_\_\_\_\_\_\_\_\_\_\_\_\_\_\_\_\_\_\_**

#### **F1-02**

**Наименование:** Скорость отслеживания числа оборотов **З водск я уст новк: 20** 

**Заданный диапазон:** 1 ~ 100

Когда F1-00=1, данный параметр предназначен для выбора скорости отслеживания числа оборотов.

Чем больше этот параметр, тем быстрее отслеживание. Но слишком большое значение приводит к ненадежному отслеживанию.

# **F1-03**

- **Н именов ние:** Частота пуска
- **З водск я уст новк: 0.00Гц**
- **Заданный диапазон:** 0.00Гц ~ 10.00Гц

**F1-04** 

- **Н именов ние:** Задержка частоты пуска
- **З водск я уст новк: 0.0с**
- **Заданный диапазон:** 0.0с ~ 100.0с
- Установка правильной пусковой частоты может увеличить пусковой момент.
- Если опорная частота ниже стартовой, преобразователь будет находиться в режиме готовности, индикатор RUN/ TUNE будет светиться, выходного сигнала преобразователя не будет.
- Пусковая частота может быть меньше нижнего порога частоты (F0-14)
- F1-03 и F1-04 не действуют во время переключения направления вращения Вперед/Назад.

Пример 1: F0-03=0

- F0-08=2.00Гц Заданная частота 2.00Гц
- F1-03=5.00Гц Стартовая частота 5.00Гц
- 
- F1-04=2.0с Время задержки стартовой частоты 2.0с.

В данном случае преобразователя будет находиться в режиме ожидания, и выходная частота составляет 0Гц.

# Пример 2:

F0-03=0

F0-08=10.00Гц Заданная частота 10.00Гц

F1-03=5.00Гц Стартовая частота 5.00Гц

F1-04=2.0c Время задержки стартовой частоты 2.0с.

В этом случае преобразователь частоты ускоряет до 5Гц и держит 2 секунды, потом ускоряет до 10Гц. **\_\_\_\_\_\_\_\_\_\_\_\_\_\_\_\_\_\_\_\_\_\_\_\_\_\_\_\_\_\_\_\_\_\_\_\_\_\_\_\_\_\_\_\_\_\_\_\_\_\_\_\_\_**

# **F1-05**

**Н именов ние:** Торможение постоянным током перед током пуска /предварительного возбуждения

**З водск я уст новк**: 0%

```
Заданный диапазон: 0% ~ 100%
```
### **F1-06**

**Наименование:** Время торможения постоянным током до момента пуска/предварительного возбуждения

**\_\_\_\_\_\_\_\_\_\_\_\_\_\_\_\_\_\_\_\_\_\_\_\_\_\_\_\_\_\_\_\_\_\_\_\_\_\_\_\_\_\_\_\_\_\_\_\_\_\_\_\_\_**

- **З водск я уст новк: 0.0с**
- **Заданный диапазон:** 0.0с ~ 100.0с

Торможение постоянным током только действительно когда прямой пуск является режимом пуска. Преобразователь частоты сначала исполняет торможение постоянным током согласно F1-05, затем работает после F1-06. Если время торможения постоянным током составляет 0, то ПЧ запускается напрямую. Чем больше ток торможения постоянным током, тем больше сила торможения.

Если режимом пуска является пуск с предварительным возбуждением (F1-00=2), то ПЧ сначала создает магнитное поле согласно параметру F1-05, затем по истечении време-

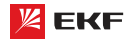

ни предварительного возбуждения начинает работать. Если время предварительного возбуждения составляет 0, то ПЧ напрямую запускается.

Значение F1-05 представляет собой процент номинального тока ПЧ

# F1-07

- Н именов ние: Режим ускорения/торможения
- 3 водск я уст новк: 0

#### 3 д нный ди п зон:

0: Линейное ускорение/замедление

- 1: S-образная кривая ускорения/торможения А
- 2: S-образная кривая ускорения/торможения В

Данный параметр применяется для выбора способа изменения частоты во время пуска и останова ПЧ.

# 0: Линейное ускорение/з медление

Выходная частота линейно ускоряет или замедляет. Преобразователь имеет 4 вида времени ускорения/замедления, которые могут быть установлены с помощью параметров F5-00 ~ F5-04 (функция как 16, 17).

# 1: S-обр зн я крив я ускорения/торможения A

Выходная частота ускоряет или замедляет в соответствии с кривой S, которая подходит для применений, где требуется плавный пуск и останов, на пример лифт и конвейерная лента

#### 2: S-обр зн я крив я ускорения/торможения В

В S-образной кривой ускорения/торможения В. номинальная частота двигателя fb всегда является точной перегиба кривой S. Данная кривая подходит для применений, где скорость вышле номинальной частоты и требуется быстрое ускорение/торможение.

Когда заданная частота превышает номинальную частоту, время ускорения/торможения:

$$
t = (\frac{4}{9} \times (\frac{f}{f_b})^2 + \frac{5}{9}) \times T
$$

f = заданная частота, fb = номинальная частота двигателя, Т = время ускорения от ОГц до номинальной частоты.

#### F1-08

Н именов ние: Начальный отрезок времени на S-образной кривой

- 3 водск я уст новк: 30.0%
- З д нный ди п зон: 0.0% ~ (100.0% F1-09)

### F1-09

Н именов ние: Конечный отрезок времени на S-образной кривой

3 водск я уст новк: 30.0%

З д нный ди п зон: 0.0% ~ (100.0% - F1-08)

Коды функции F1-08 и F1-09 определяют начальный и конеч-

ный отрезок времени на S-образной кривой ускорения/торможения А. Необходимо обеспечить, что F1-08 + F1-09 ≤ 100%.

Время t1 устанавливается параметром F1-08, за это время наклон выходной частоты постепеньно повышается.

Время t2 устанавливается параметром F1-09, за это время наклон выходной частоты постепеньно уменьшается до 0. В секции между t1 и t2, наклон выходной частоты фиксированный, т.е. производится линейное ускорение/торможение.

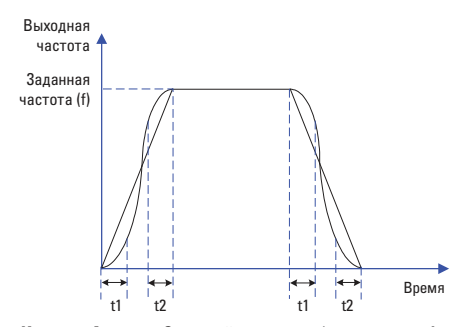

К ртин А: схема S-кривой ускорения/торможения А

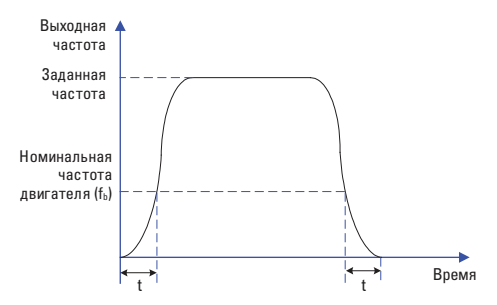

К ртин В: схема S-кривой ускорения/торможения В

# $F1-10$

- Н именов ние: Режим останова
- 3 водск я уст новк: 0
- 3 д нный ди п зон:
- 0: Торможение до останова
- 1: Останов на выбеге

#### 0: Торможение до ост нов

После активации команды остановки преобразователь уменьшает выходную частоту в соответствии с установленным временем торможения.

#### 1: Ост нов н выбеге

После активации команды остановки, преобразователь немедленно отключает выходной сигнал и двигатель останавливается в результате затухания свободного инерционного вращения.

# $F1-11$

Н именов ние: Начальная частота торможения постоянным током после начала останова

3 водск я уст новк: 0.00Гц

3 д нный ди п зон: 0.00Гц ~ F0-10 (макс. частота)

# $F1-12$

Н именов ние: Время залержки торможения постоянным током после начала останова

3 водск я уст новк: 0.0с

3 д нный ди п зон: 0.0с ~ 100.0с

# $F1-13$

Наименование: Ток торможения постоянным током после начала останова

3 водск я уст новк: 0.0%

З д нный ди п зон: 0% ~ 100%

# F1-14

Н именов ние: Время торможения постоянным током после начала останова

3 водск я уст новк: 0.0с

3 л нный ди п зон: 0.0с ~ 100.0с

Н ч льн я ч стот горможения постоянным током после H M M OCT HOR '

В течение процесса замедления до останова, привод переменного тока начинает торможение DC, когда несущая частота ниже, чем значение, установленное в F1-11.

Время з держки торможения постоянным током после н -ЧЛ ОСТ НОВ:

Когда несущая частота уменьшается до начальной частоты торможения DC останова, привод переменного тока останавливает выход в течение определенного периода и затем начинается торможение DC. Это предотвращает возникновение неисправностей.

Ток торможения постоянным током после н ч л ост нов: Этот параметр определяет ток на выходе при торможении DC и - процент относительно базового значения.

Если номинальный ток двигателя меньше или равен 80 % от номинального тока привода переменного тока, базовое значение равно номинальному току двигателя.

Если номинальный ток двигателя больше 80 % от номинального тока привода переменного тока, базовое значение равно 80 % от номинального тока привода переменного тока.

Время торможения постоянным током после н ч л ост -**HOB:** 

Этот параметр определяет время задержки торможения DC. Если оно устанавливается в 0, торможение постоянного тока **ОТМАНЯАТСЯ** 

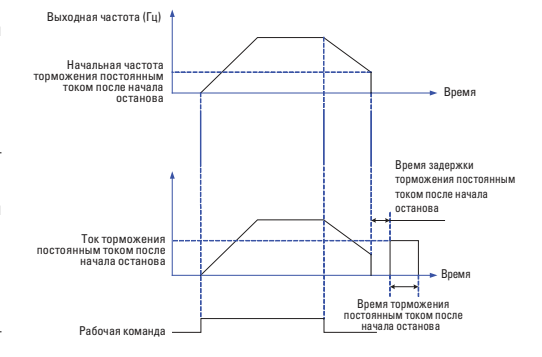

### $F1 - 15$

Н именов ние: Используемый коэффициент торможения

З водск я уст новк: 100%

З д нный ди п зон: 0% ~ 100%

Данный параметр только действителен для ПЧ с встроенной тормозной единицей.

Чем больше процент, тем лучше коэффициент торможения. Но соответственно в процессе торможения напряжение шины сильно колеблется.

# 8.3 Групп F2: П р метры электродвиг теля

### $F2-00$

Н именов ние: Тип электродвигателя

3 водск я уст новк: 0

- 3 д нный ди п зон:
- 0: Обычный асинхронный электродвигатель

1: Асинхронный электродвигатель для частотного управления

Вним ние: Асинхронный электродвигатель для частотного управления может долго работать в низкой скорости. Его вентилятор охлаждения работает от отдельного источника питания, так что изменение скорости двигателя не влияет на рассеяние тепла.

# F<sub>2-01</sub>

Н именов ние: Номинальная мощность электродвигателя

3 водск я уст новк: Зависит от модели

3 д нный ди п зон: 0.1кВт ~ 1000.0кВт

F<sub>2-02</sub>

Н именов ние: Номинальное напряжение электродвигателя

3 водск я уст новк: Зависит от модели

З д нный ди п зон: 1В ~ 2000В

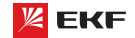

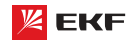

# **F2-03**

**Н именов ние:** Номинальный ток электродвигателя

**З водск я уст новк:** Зависит от модели

**Заданный диапазон:**

0.01A ~ 655.35A (Мощность преобразователя не более 55кВт) 0.1A ~ 6553.5A (Мощность преобразователя более 55кВт) **\_\_\_\_\_\_\_\_\_\_\_\_\_\_\_\_\_\_\_\_\_\_\_\_\_\_\_\_\_\_\_\_\_\_\_\_\_\_\_\_\_\_\_\_\_\_\_\_\_\_\_**

# **F2-04**

**Н именов ние:** Номинальная частота двигателя

**З водск я уст новк: Зависит от модели** 

**Заданный диапазон:** 0.00Гц ~ F0-10 (макс. частота)

# **F2-05**

**Наименование:** Номинальная скорость вращения двигателя

**\_\_\_\_\_\_\_\_\_\_\_\_\_\_\_\_\_\_\_\_\_\_\_\_\_\_\_\_\_\_\_\_\_\_\_\_\_\_\_\_\_\_\_\_\_\_\_\_\_\_\_**

**З водск я уст новк**: Зависит от модели

Заданный диапазон: 1 ~ 65535 об/мин

Установите параметры согласно паспортной табличке независимо от того, используется ли управление V/F или векторное управление.

Чтобы достигнуть лучшей V/F или векторной характеристики управления, требуется автонастройка двигателя. Точность автонастройки двигателя зависит от правильной настройки параметров двигателя на паспортной табличке.

**\_\_\_\_\_\_\_\_\_\_\_\_\_\_\_\_\_\_\_\_\_\_\_\_\_\_\_\_\_\_\_\_\_\_\_\_\_\_\_\_\_\_\_\_\_\_\_\_\_\_\_**

# **F2-06**

**Наименование:** Сопротивление статора электродвигателя

**З водск я уст новк: Зависит от модели** 

### **Заданный диапазон:**

0.001Ω ~ 65.535Ω (Мощность преобразователя не более 55кВт) 0.0001Ω ~ 6.5535Ω (Мощность преобразователя более 55кВт) **\_\_\_\_\_\_\_\_\_\_\_\_\_\_\_\_\_\_\_\_\_\_\_\_\_\_\_\_\_\_\_\_\_\_\_\_\_\_\_\_\_\_\_\_\_\_\_\_\_\_\_**

#### **F2-07**

**Н именов ние:** Сопротивление ротора двигателя

**З водск я уст новк:** Зависит от модели

#### **Заданный диапазон:**

 $0.001\Omega \sim 65.535\Omega$  (Мощность преобразователя не более 55кВт) 0.0001Ω ~ 6.5535Ω (Мощность преобразователя более 55кВт) **\_\_\_\_\_\_\_\_\_\_\_\_\_\_\_\_\_\_\_\_\_\_\_\_\_\_\_\_\_\_\_\_\_\_\_\_\_\_\_\_\_\_\_\_\_\_\_\_\_\_\_**

#### **F2-08**

**Наименование:** Индуктивность обмоток электродвигателя

**З водск я уст новк: Зависит от модели** 

#### **Заданный диапазон:**

0.01мГн ~ 655.35мГн (Мощность преобразователя не более 55кВт)

0.001мГн ~ 65.535мГн (Мощность преобразователя более 55кВт) **\_\_\_\_\_\_\_\_\_\_\_\_\_\_\_\_\_\_\_\_\_\_\_\_\_\_\_\_\_\_\_\_\_\_\_\_\_\_\_\_\_\_\_\_\_\_\_\_\_\_\_**

# **F2-09**

**Наименование:** Взаимная индуктивность ротора и статора двигателя

**З водск я уст новк: Зависит от модели** 

#### **Заданный диапазон:**

0.1мГн ~ 6553.5мГн (Мощность преобразователя не более 55кВт)

0.01мГн ~ 655.35мГн (Мощность преобразователя более 55кВт) **\_\_\_\_\_\_\_\_\_\_\_\_\_\_\_\_\_\_\_\_\_\_\_\_\_\_\_\_\_\_\_\_\_\_\_\_\_\_\_\_\_\_\_\_\_\_\_\_\_\_\_**

#### **F2-10**

**Н именов ние:** Ток холостого хода электродвигателя

**З водск я уст новк: Зависит от модели** 

# **З д нный ди п зон:**

0.01A ~ F2-03 (номинальный ток) (Мощность преобразователя не более 55кВт)

0.1A ~ F2-03 (номинальный ток) (Мощность преобразователя более 55кВт)

Параметры в F2-06 – F2-10 представляют собой параметры асинхронного двигателя. Эти параметры недоступны на паспортной табличке и получены посредством автонастройки двигателя. Только F2-06 – F2-08 могут быть получены с помощью статической автонастройки двигателя. С помощью полной автонастройки двигателя могут быть получены последовательность чередования фаз кодера и токовая петля PI помимо параметров в F2-06 – F2-08. Каждый раз, когда "Номинальная мощность двигателя" (F2-01) или "Номинальное напряжение двигателя" (F2-02) изменяются, привод переменного тока автоматически восстанавливает значения F2-06 – F2-10 до настройки параметров для обычного стандартного асинхронного двигателя серии Y.

Если невозможно выполнить локальную автонастройку двигателя, вручную введите значения этих параметров согласно данным, предоставленным фирмой – производителем двигателя. **\_\_\_\_\_\_\_\_\_\_\_\_\_\_\_\_\_\_\_\_\_\_\_\_\_\_\_\_\_\_\_\_\_\_\_\_\_\_\_\_\_\_\_\_\_\_\_\_\_\_\_**

# **F2-11**

**Н именов ние:** Автонастройка параметров

- **З водск я уст новк: 0**
- **З д нный ди п зон:**
- 0: Действие отсутствует
- 1: Статическая автонастройка
- 2: Автонастройка при вращении

#### **0: Действие отсутствует.**

#### 1: Ст тическ я втон стройк

Это применимо к сценариям, в которых полная автонастройка не может быть выполнена, потому что асинхронный двигатель не может быть отключен от нагрузки. Перед выполнением статической автонастройки сначала должным образом установите типовые параметры двигателя и параметры двигателя на паспортной табличке F2-00 – F2-05. Привод переменного тока получит параметры F2-06 – F2-08 из статической автонастройки. Установите этот параметр в 1, и нажмите ПУСК. Тогда привод переменного тока начнет статическую автонастройку.

# **2: Автон стройк при вр щении**

Чтобы выполнить этот тип автонастройки, проверьте, что двигатель отключен от нагрузки. В течение процесса полной автонастройки привод переменного тока выполняет сначала статическую автонастройку и затем ускоряется до 80 % номинальной частоты двигателя в пределах времени разгона 4. Привод переменного тока поддерживается в рабочем состоянии в течение определенного периода и затем уменьшает

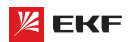

скорость, чтобы остановиться в пределах времени торможения 4.

Перед выполнением полной автонастройки, должным образом установите тип двигателя, параметры двигателя на паспортной табличке F2-00 - F2-05.

Привод переменного тока получит параметры двигателя F2-06 - F2-10 от полной автонастройки.

Установите этот параметр в 2, и нажмите кнопку ПУСК. Тогда, привод переменного тока начинает полную автонастройку.

# **Вним ние:**

1) Перед автонастройкой удостоверьтесь в том, что двигатель находится в стационарном состоянии, иначе автонастройка не может быть выполнена нормально.

2) Дисплеи клавиатуры отображает "TUNE", а индикатор RUN горит в процессе автонастройки. Индикатор RUN выключается после завершения автонастройки.

3) Если автонастройка не выполнена, должен быть отображен код ошибки "Err19".

# 

Группа параметров F3 действительна только в режиме векторного управления. Настройка соответствующих параметров способствует улучшению свойств ПЧ и выходного крутящего момента.

#### E3.00

Н именов ние: Пропорциональный коэффициент звена регулятора скорости 1

3 водск я уст новк: 30

З д нный ди п зон: 1 ~ 100

### F3-01

Н именов ние: Время интегрирования звена регулятора скорости 1

3 водск я уст новк : 0.50с

З д нный ди п зон: 0.01с ~ 10.00с

# F3-02

Н именов ние: Частота переключения регулятора скорости 1

3 водск я уст новк: 5.00Гц

3 д нный ди п зон: 0.00 ~ F3-05

# E3.03

Н именов ние: Пропорциональный коэффициент звена регулятора скорости 2

3 водск я уст новк: 20

З д нный ди п зон: 1 ~ 100

### F3-04

Н именов ние: Время интегрирования звена регулятора скорости 2

3 водск я уст новк : 1.00с

З д нный ди п зон: 0.01с ~ 10.00с

#### **F3-05**

Н именов ние: Частота переключения регулятора скорости 2

3 волск я уст новк: 10.00 Гц

3 д нный ди п зон: F3-02 ~ F0-10 (макс. частота)

Параметры РІ контура скорости изменяются с рабочими частотами привода переменного тока.

Если рабочая частота меньше или равна "частоте переключения 1" (F3-02), параметрами PI контура скорости будут F3-01 и F3-02.

Если несущая частота равна или больше "частоты переключения 2" (F3-05), параметрами PI контура скорости будут F3-03 и F3-04.

Если несущая частота находится между F3-02 и F3-05, параметры контура скорости PI

получены из линейного переключения между двумя группами параметров PI.

Характеристики динамического отклика по скорости при векторном управлении могут быть отрегулированы настройкой пропорционального усиления и времени интегрирования регулятора скорости. Чтобы достигнуть более быстрой реакции системы, увеличьте пропорциональное усиление и уменьшите время интегрирования. Необходимо учитывать, что это может привести к колебаниям в системе.

Рекомендованный метод регулировки приведен ниже:

Если заводская настройка не может удовлетворить техническим условиям, сделайте соответствующую регулировку. Сначала увеличивайте пропорциональное усиление для гарантии, что система не осциллирует, а затем уменьшайте время интегрирования, чтобы гарантировать, что система имеет быструю реакцию и малое перерегулирование.

#### Вним ние:

Неправильная настройка параметра PI может вызвать слишком большое перерегулирование скорости, и может даже возникнуть неисправность в виде перенапряжения, когда перерегулирование снижает скорость.

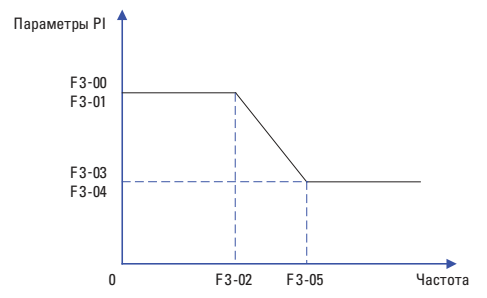

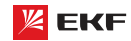

# **F3-06**

Н именов ние: Компенсации погрешности при векторном управлении

3 водск я уст новк: 100%

3 д нный ди п зон: 50% ~ 200%

Данный параметр используется для регулировки точности устойчивости скорости двигателя. Когда двигатель под нагрузкой работает на очень низкой скорости, увеличьте значение этого параметра; когда двигатель под нагрузкой работает на очень высокой скорости, уменьшите значение этого параметра.

### F3-07

Н именов ние: Время фильтрования для контура скорости

3 водск я уст новк: 0.000с

З д нный ди п зон: 0.000с ~ 0.100с

Устанавливает время фильтрации. Нет необходимости изменять его настройку по умолчанию, если не имеются специальные требования.

# F3-08

Н именов ние: Компенсация перевозбуждения

3 водск я уст новк: 64

З д нный ди п зон: 0 ~ 200

В процессе замедления ПЧ, контроль перевозбуждения может эффективно подавить повышение напряжения шины для защиты ПЧ от перенапряжения. Чем больше значение компенсации перевозбуждения, тем лучше эффект подавления.

В местах, где часто возникает ошибка перенапряжения, необходимо увеличить значение компенсации перевозбуждения. Однако выходной ток повышается если значение компенсции перевозбуждения слишком большое. Поэтому следует установить соответствующее значение согласно подробным условиям.

В случае малой инерции, и напряжение не повышается при замедлении двигателя, пожалуйста, установите компенсацию перевозбуждения в 0. Для применения с тормозным резистором, тоже установите компенсацию перевозбуждения  $R<sub>0</sub>$ 

### F3-09

Н именов ние: Источник верхнего предела крутящего момента при управлении скоростью

3 водск я уст новк: 0

# 3 д нный ди п зон:

- $0.53 10$
- $1.11$
- $2:Cl$
- 3: Резервный
- 4: Резервный

5: Интерфейс RS485

6: Мин. (VI. CI)

7: Макс. (VI, CI)

※ Диапазон значений 1-7 соответствует F3-10

# $F3-10$

Н именов ние: Цифровое значение верхнего предельного значения крутяшего момента

3 водск я уст новк: 170.0%

З д нный ди п зон: 0.0% ~ 200.0%

В режиме управления скорости максимальный выходной крутящий момент привода переменного тока ограничивается F3-10.

Параметр F3-09 применяется для выбора источника верхнего предела крутящего момента. 100% параметра F3-10 соответствует номинальный крутящий момент преобразователя.

# $F3-13$

Н именов ние: Пропорциональный коэффициент усиления регулирования возбуждения

3 водск я уст новк: 2000

З д нный ди п зон: 0 ~ 60000

### F3-14

Н именов ние: Интегральный коэффициент усиления регулирования возбуждениия

3 водск я уст новк: 1300

З л нный ди п зон: 0 ~ 60000

### $F3-15$

Н именов ние: Пропорциональный коэффициент усиления регулирования крутящего момента

3 водск я уст новк: 2000

З д нный ди п зон: 0 ~ 60000

#### F3-16

Н именов ние: Интегральный коэффициент усиления регулирования крутящего момента

3 водск я уст новк: 1300

З д нный ди п зон: 0 ~ 60000

F3-13 ~ F3-16 представляют собой регулируемые параметры РІ. Они обновляются после автонастройки ПЧ. В большинстве случаев не нужно изменить эти параметры.

#### $F3-17$

Н именов ние: Свойство интегрирования звена регулятора скорости

3 водск я уст новк: 0

3 д нный ди п зон:

Сепарация интегрирования

0: недействительный

1: действительный

# 8.5 Групп F4: П р метры V/f упр вления

Данная группа параметров действительна только в режиме упралвения V/f (вольт-частотное).

Управление V/F обычно применяется для насосно-вентиляционных нагрузок, или в местах, где один преобразователь частоты управляет несколькими двигателями.

# F4-00

Н именов ние: Установка кривой V/f

3 водск я уст новк: 0

# 3 д нный ди п зон:

0: Линейная кривая V/f

1: Пользовательская кривая V/f

- 2: Квадратичная кривая V/f
- 3: V/f степени 1.2
- 4<sup>.</sup> V/f степени 14
- 6: V/f степени 1.6
- 8: V/f степени 1.8
- 9: Резервный
- 10: Полная сепарация V/f
- 11: Полу-сепарация V/f

# 0: Линейн я крив я V/f.

Подходит для обычных нагрузок с постоянным моментом.

# 1: Пользов тельск я крив я V/f.

Подходит для специальных нагрузок, таких как дегидратор и центробежная машина.

#### 2: Кв др тичн я крив я V/f.

Подходит для центробежных нагрузок, таких как вентилятор и насос

### 3~8: крив я V/f между линейной кривой V/f и кв др тичной кривой V/f.

Подходит для нагрузок с переменным моментом, таких как воздуходувная машина, насос и т.д.

# 10: Полн я сеп р ция V/f

В этом режиме выходная частота и выходное напряжение привода переменного тока являются независимыми. Выходная частота определяется источником частоты, а выходное напряжение определяется «Источником напряжения для разделения V/F» (F4-13). Это применимо для индукционного нагрева, инверсного источника питания и управления крутящим моментом двигателя.

#### 11: Полу-сеп р ция V/f

В этом режиме V и F пропорциональны и пропорциональные отношения могут быть установлены в F4-13. Отношения между V и F также связаны с номинальным напряжением двигателя и номинальной частотой двигателя в группе F2. Предположим, что ввод источника напряжения будет равен Х (0-100%), а отношения между V и F будут следующими:

V/F=2 X (Номинальное напряжение электродвигателя) / (Номинальная частота двигателя)

# F4-01

Н именов ние: Повышение крутящего момента

3 водск я уст новк: Зависит от модели

# FKF

# 3 д нный ди п зон:

0.0: Автоматически  $0.1\% \sim 30.0\%$ 

### **F4-02**

Н именов ние: Частота отсечки повышения крутящего момента

3 водск я уст новк: 50.00 Гц

3 д нный ди п зон: 0.00Гц ~ F0-10 (макс. частота)

# Подъем крутящего момент:

На графике V/f выходное напряжение на низкой частоте можно компенсировать этим параметром, улучшая выходной крутящий момент. 0.0 % соответствует автоматическому подъему крутящего момента, а выходное напряжение привода автоматически компенсируется через обнаружение тока нагрузки. Автоматический подъем крутящего момента действителен только для линейного графика V/f. 100 % подъема крутящего момента соответствуют номинальному напряжению двигателя. Ненулевые величины означают повышение выходного напряжения на основе кривой V/f и это вступает в силу при значениях параметров 0 - 8 из F4-00. Предлолагается, что это значение параметра постепенно увеличивалось с нуля, пока не будут удовлетворены требования для старта. Значение подъема не предлагается устанавливать относительно большим, поскольку это, вероятно, вызовет больший ток возбуждения и более высокую температуру двигателя.

# Предельн я ч стот подъем крутящего момент:

F4-02 определяет частоту, при которой подъем крутящего момента будет действительным.

Подъем крутящего момента становится недействительным. когда эта частота превышена, как показано на следующем рисунке.

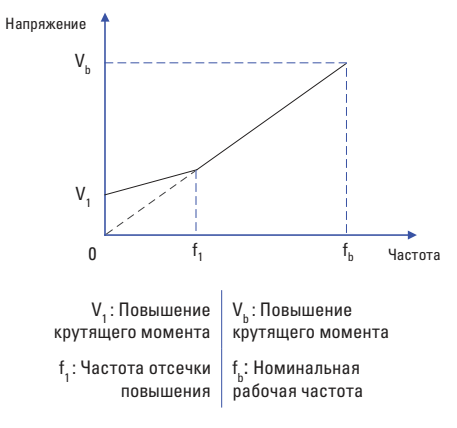

Схема ручного повышения крутящего момента

### F4-03

- Н именов ние: Частота ступени 1 кривой V/F
- 3 водск я уст новк: 0.00Гц
- З д нный ди п зон: 0.00Нz ~ F4-05

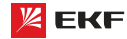

### **F4-04**

**Наименование:** Напряжение ступени 1 кривой V/F

**З водск я уст новк: 0.0%** 

**Заданный диапазон:** 0.0% ~ 100.0% **\_\_\_\_\_\_\_\_\_\_\_\_\_\_\_\_\_\_\_\_\_\_\_\_\_\_\_\_\_\_\_\_\_\_\_\_\_\_\_\_\_\_\_\_\_\_\_\_\_\_\_**

#### **F4-05**

**Наименование:** Частота ступени 2 кривой V/F **Заводская установка:** 0.00Гц **Заданный диапазон:** F4-03 ~ F4-07

#### **F4-06**

**Наименование:** Напряжение ступени 2 кривой V/F

**З водск я уст новк: 0.0%** 

**З д нный ди п зон:** 0.0% ~ 100.0%

#### **F4-07**

**Наименование:** Частота ступени 3 кривой V/F

**Заводская установка:** 0.00Гц

**Заданный диапазон:** F4-05 ~ F2-04 (номинальная мощность двигателя) **\_\_\_\_\_\_\_\_\_\_\_\_\_\_\_\_\_\_\_\_\_\_\_\_\_\_\_\_\_\_\_\_\_\_\_\_\_\_\_\_\_\_\_\_\_\_\_\_\_\_\_**

**\_\_\_\_\_\_\_\_\_\_\_\_\_\_\_\_\_\_\_\_\_\_\_\_\_\_\_\_\_\_\_\_\_\_\_\_\_\_\_\_\_\_\_\_\_\_\_\_\_\_\_**

**\_\_\_\_\_\_\_\_\_\_\_\_\_\_\_\_\_\_\_\_\_\_\_\_\_\_\_\_\_\_\_\_\_\_\_\_\_\_\_\_\_\_\_\_\_\_\_\_\_\_\_**

### **F4-08**

**Наименование:** Напряжение ступени 3 кривой V/F

**Заводская установка:** 0.0%

**З д нный ди п зон:** 0.0% ~ 100.0%

F4-03 – F4-08 используется для режима ломаной линии V/f. Значение напряжения 100 % соответствует номинальному напряжению двигателя. Рационально установите значения частоты и напряжения в точках перегиба на основе характеристик двигателя и нагрузки. Неправильная настройка может повысить ток на выходе, и даже может возникнуть возгорание двигателя.

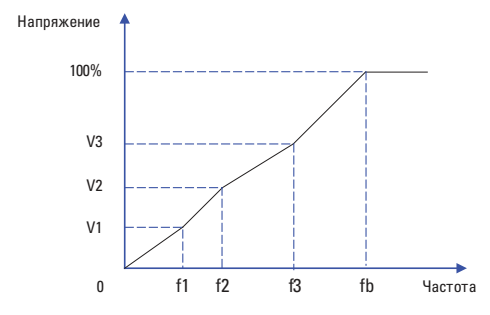

Вним ние: Многоточечная кривая V/F устанавливается на основе характеристик нагрузки двигателя. Соотношение между напряжениями и частотами составляют: V1≤V2≤V3≤V4, F1≤F2≤F3≤F4. На низкой частоте при более высоком напряжении это может вызвать перегрев или даже возгорание двигателя, и требуется ограничение сверхтоков или защита от сверхтоков привода переменного тока.

Преобразователь частоты серии VECTOR

### **F4-09**

**Н именов ние:** Компенсация скольжения

**З водск я уст новк: 0.0%** 

**Заданный диапазон:** 0.0% ~ 200.0%

Этот параметр действителен только для асинхронного двигателя.

Он может компенсировать скольжение частоты вращения асинхронного двигателя, когда нагрузка на двигатель увеличивается, стабилизируя частоту вращения двигателя в случае изменения нагрузки.

**\_\_\_\_\_\_\_\_\_\_\_\_\_\_\_\_\_\_\_\_\_\_\_\_\_\_\_\_\_\_\_\_\_\_\_\_\_\_\_\_\_\_\_\_\_\_\_\_\_\_\_**

# **F4-10**

**Н именов ние:** Компенсация перевозбуждения

**З водск я уст новк: 64** 

**Заданный диапазон:** 0 ~ 200

Во время торможения управление возбуждением может подавить увеличение напряжения на шине постоянного тока для избежание ошибки перенапряжения. Чем больше коэффициент усиления возбуждения, тем лучше результат подавления.

Для случаев, когда происходит частое перенапряжение, необходимо увеличить коэффициент усиления возбуждения, при этом значение тока будет увеличиваться.

Для систем с небольшой инерцией необходимо установить коэффициент усиления возбуждения на 0. В случае применения тормозного резистора, также установите коэффициент усиления возбуждения в значение 0.

**\_\_\_\_\_\_\_\_\_\_\_\_\_\_\_\_\_\_\_\_\_\_\_\_\_\_\_\_\_\_\_\_\_\_\_\_\_\_\_\_\_\_\_\_\_\_\_\_\_\_\_**

#### **F4-11**

**Наименование:** Коэффициент подавления колебаний V/F

**З водск я уст новк:** Зависит от модели

**Заданный диапазон:** 0 ~ 100

Установите этот параметр в значение как можно меньшее в предпосылке эффективного подавления колебаний, чтобы избежать влияния на управление V/F. Установите этот параметр в 0, если двигатель не имеет колебаний. Увеличьте значение должным образом, только когда двигатель имеет очевидное колебание. Чем больше значение, тем лучше результат подавления колебаний.

Когда функция гашения колебаний разрешена, номинальный ток двигателя и ток холостого хода должны быть правильными. Иначе влияние подавления колебаний V/F не будет эффективным.

**\_\_\_\_\_\_\_\_\_\_\_\_\_\_\_\_\_\_\_\_\_\_\_\_\_\_\_\_\_\_\_\_\_\_\_\_\_\_\_\_\_\_\_\_\_\_\_\_\_\_\_**

### **F4-13**

**Наименование:** Источник напряжения сепарации V/f

**З водск я уст новк: 0** 

**З** д нный ди п зон:

- 0: цифровая настройка (F4-14)
- 1: VI
- 2: CI
- 3: Резервный
- 4: Резервный
- 5: Команда многоступенчатой скорости
- 6: Простое ПЛК

 $7: \Pi$ ИД

8: Коммуникация (Modbus)

 **\* Вним ние:** 100% соответствует номинальному напряжению двигателя.

#### F4-14

**Н именов ние:** Цифровая настрока сепарации V/f

3 водск я уст новк: 0В

3 д нный ди п зон: 0В~F2-02 (номинальное напряжение лвигателя)

V/F разделение обычно применяется для сценариев, таких как индукционный нагрев, инверсный источник питания и управление крутящим моментом двигателя. Если управление V/F разделением включено, выходное напряжение можно задать в F4-13 или с помощью аналоговых, многоступенчатых, простого ПЛК, ПИД или коммуникацонных вариантов. Если задать выходное напряжение с помощью не цифровой настройки, 100% параметра соответствуют номинальному напряжению электродвигателя. Если установлен отрицательный процент, его абсолютное значение используется как эффективное значение.

### F4-15

Н именов ние: Время подъема напряжения сепарации

3 водск я уст новк: 0.0с

З д нный ди п зон: 0.00с ~ 1000.0с

Вним ние: обратите внимание на время подъема напряжения от 0В до номинального напряжения двигателя.

### 

Данная группа параметров позволяет хорошо понять функцию входных клемм.

### F5-00

**Н** именов ние: Функция клеммы MI1 3 водск я уст новк: 1

## F5-01

**Н именов ние: Функция клеммы MI2** 3 водск я уст новк: 2

#### F5-02

Н именов ние: Функция клеммы МІЗ 3 водск я уст новк: 0

# F5-03

Н именов ние: Функция клеммы МІ4 3 водск я уст новк: 0

### **F5-04**

Н именов ние: Функция клеммы МІ5

3 водск я уст новк: 0

# 3 д нный ди п зон:

- 0: Функция отсутствует
- 1: Вращение вперед
- 2: Вращение назад
- 3: Трехпроводное управление
- 4: Толчковое вращение вперед
- 5: Толчковое вращение назад
- 6: Задание частоты «ВВЕРХ»
- 7: Залание частоты «ВНИЗ»
- 8: Останов на выбег
- 9: Сброс неисправности
- 10: Пауза в работе ПЧ
- 11: Внешний сигнал неисправности (нормально открытый)
- 12: Сигнал 1 многоступенчатой скорости
- 13: Сигнал 2 многоступенчатой скорости
- 14: Сигнал 3 многоступенчатой скорости
- 15: Сигнал 4 многоступенчатой скорости
- 16: Время ускорения/торможения 1
- 17: Время ускорения/торможения 2
- 18: Переключение источника основной частоты

19: Сброс настройки «ВВЕРХ» и «ВНИЗ» (Клемма и пульт управления)

- 20: Переключения источника команды на запуск
- 21: Блокировка ускорения/замедления
- 22: Пауза ПИД-регулирования
- 23: Сброс ПЛК
- 24: Пауза частоты качания
- 25: Ввод счетчика
- 26: Сброс счетчика
- 27: Ввод отсчета длины
- 28: Сброс значения длины
- 29: Блокировка управления крутящим моментом
- 30~31: Резервный
- 32: Торможение постоянным током
- 33: Внешний сигнал неисправности (нормально замкнутый)
- 34: Разрешение изменения частоты
- 35: Изменение направления ПИД-регулирования
- 36: Внешний останов 1
- 37: Переключение команды управления 2
- 38: Отключение интегрирования ПИД-регулятора
- 39: Переключение источника частоты А на заданную частоты
- 40: Переключение источника частоты В на заданную частоту 41~42: Резервный
- 43: Переключение параметра ПИД-регулятора
- 44~45: Резервный
- 46: Переключение между регулированием скорости и крутящего момента
- 47: Аварийный останов
- 48: Внешний останов 2
- 49: Замедление перед торможением постоянным током
- 50: Сброс времени работы

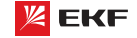

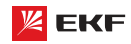

# **Таблица функций**

# Преобразователь частоты серии VECTOR

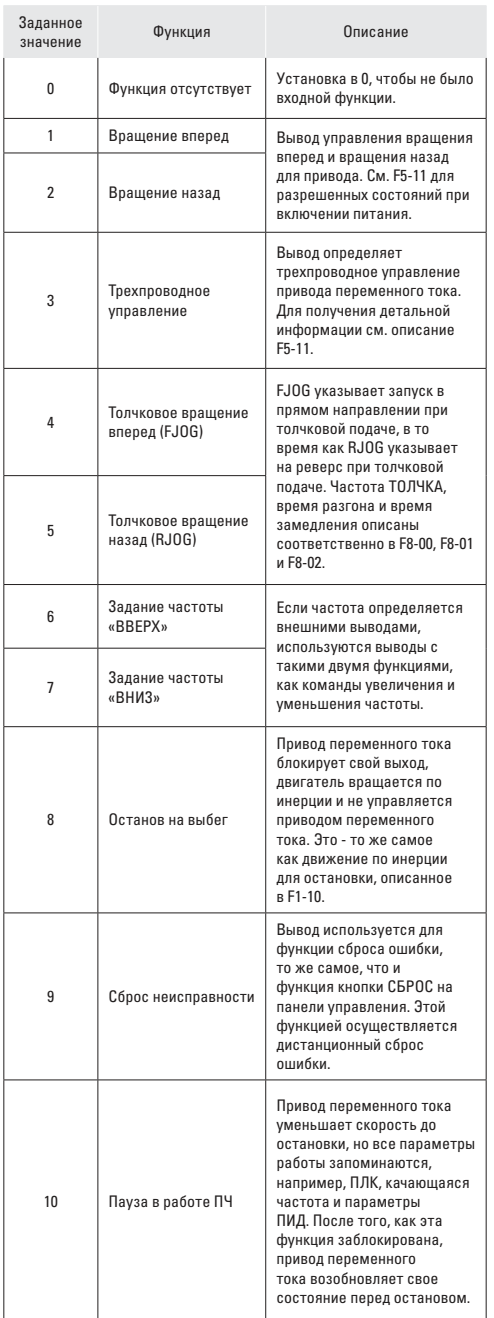

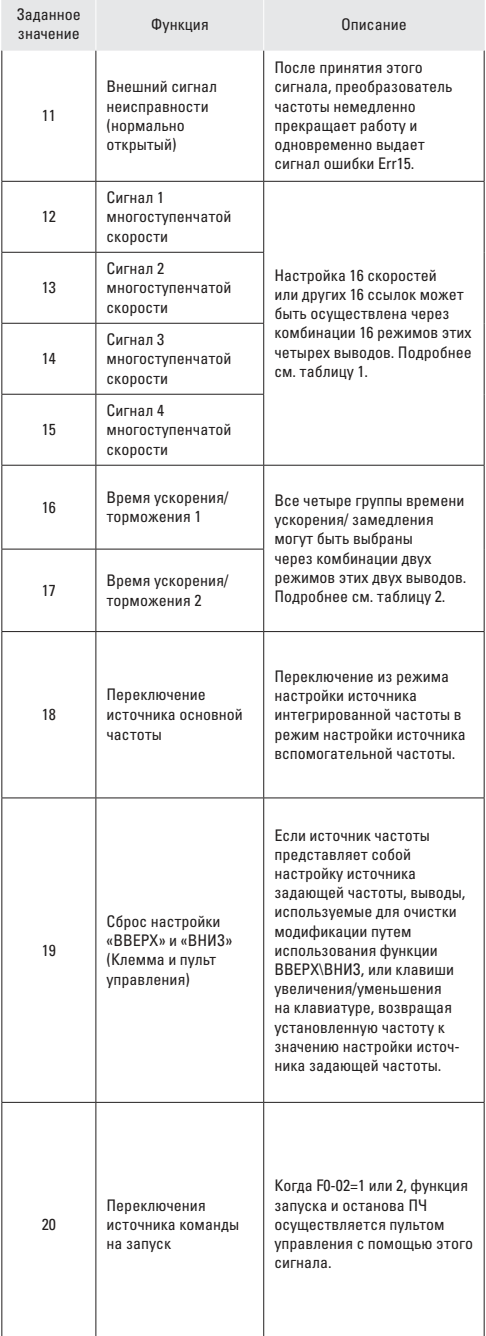

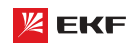

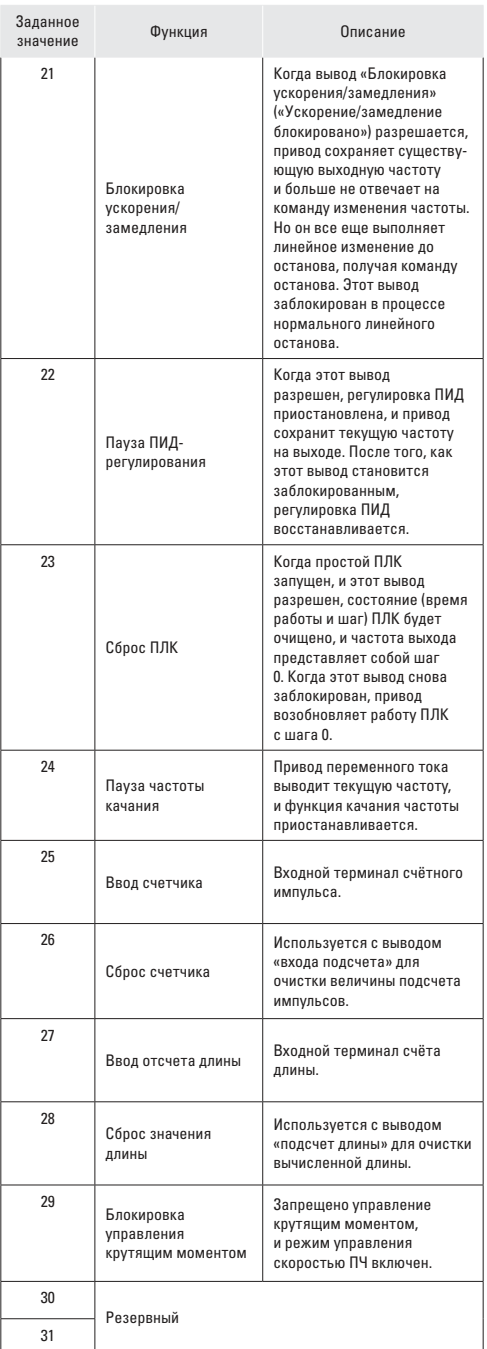

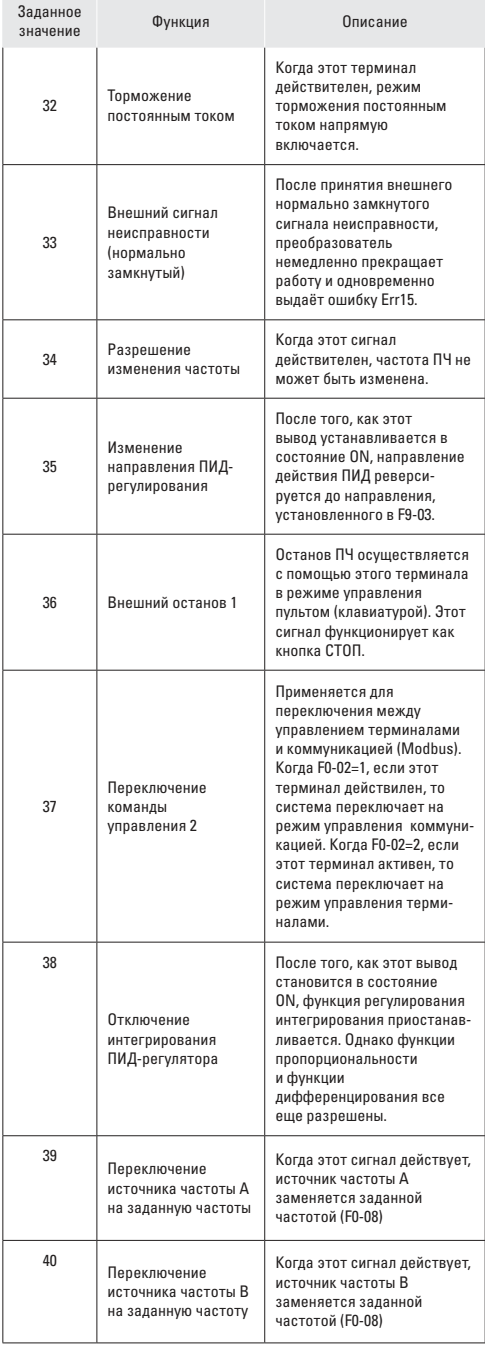

# **ZEKF**

# Преобразователь частоты серии VECTOR

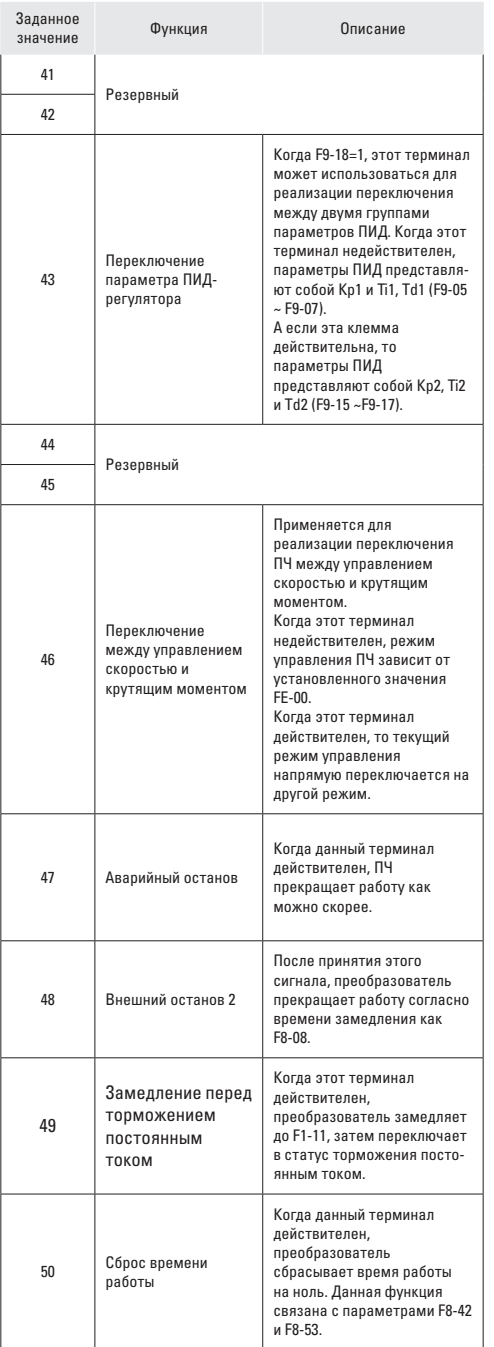

Четыре многоступенчатых вывода имеют 16 комбинаций состояния, что соответствует 16 заданным значениям, которые показаны в следующей таблице.

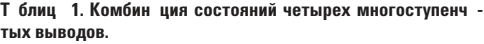

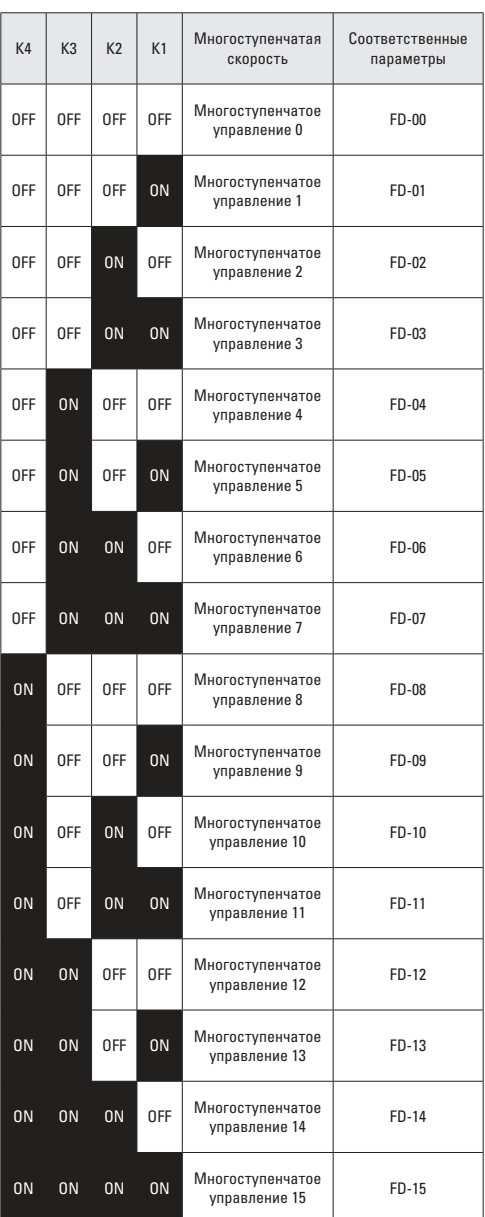

Т блиц 2. Комбин ции состояния двух выводов для выбор времени ускорения/ з медления.

| Терминал 2 | Терминал 1 | Выбор времени<br>ускорения и<br>замедления    | Соответственные<br>параметры |
|------------|------------|-----------------------------------------------|------------------------------|
| 0FF        | 0FF        | Время<br>ускорения /<br>Время<br>торможения 1 | F0-17, F0-18                 |
| 0FF        | 0N         | Время<br>ускорения /<br>Время<br>торможения 2 | F8-03, F8-04                 |
| 0N         | 0FF        | Время<br>ускорения /<br>Время<br>торможения 3 | F8-05, F8-06                 |
| 0N         | 0N         | Время<br>ускорения/<br>Время<br>торможения 4  | F8-07, F8-08                 |

#### $F5-10$

Н именов ние: Время фильтрования дискретного входа

3 водск я уст новк: 0.010с

З д нный ди п зон: 0.000с ~ 1.000с

Установите время фильтрации МІ1 ~ МІ7. Помехоустойчивость цифровых входов может быть улучшена соответствующим временем фильтрации. Однако при увеличении времени фильтрации время отклика цифрового входа станет больше.

# F5-11

Н именов ние: Режим управления

3 водск я уст новк : 0

- 3 д нный ди п зон:
- 0: Двухпроводное управление 1
- 1: Двухпроводное управление 2
- 2: Трехпроводное управление 1

3: Трехпроводное управление 2

Данный параметр определяет 4 разных режима управления ПЧ через внешние клеммы.

# 0: Двухпроводное упр вление 1

Это - обычно используемый двупроводный режим, в котором прямое / обратное вращение двигателя решено для MI<sub>x</sub> и MI<sub>v</sub>. Параметры установлены, как указано ниже:.

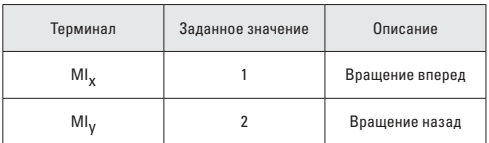

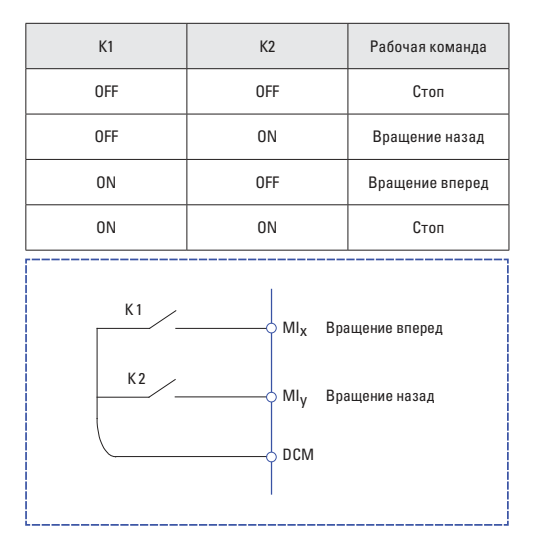

# 1: Двухпроводное упр вление 2

В этом режиме терминал MI<sub>x</sub> разрешает состояние ЗАПУСКА, а MI<sub>v</sub> определяет направление вращения.

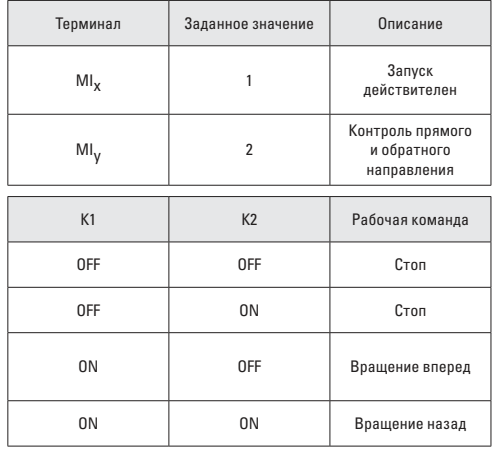

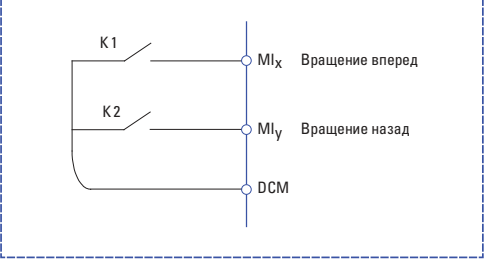

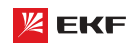

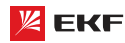

#### **2: Трехпроводное упр вление 1**

В этом режиме терминал Min (нормально замкнутый) разрешает состояние ЗАПУСКА, а направление определяется выводами MIx и MIy (нормально открытый).

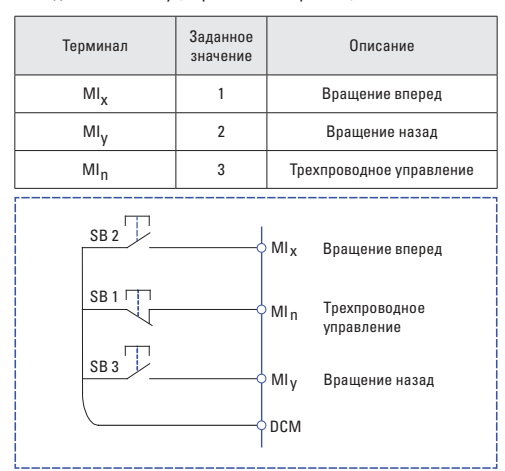

SB1: Кнопка стопа

SB2: Кнопка прямого вращения

SB3: Кнопка обратного вращения

# 3: Трехпроводное упр вление 2

В этом режиме MIn (нормально замкнутый) имеет функцию разрешения ЗАПУСКА. Команда ЗАПУСКА дается MIx (нормально открытый), а направление определяется терминалом MIy.

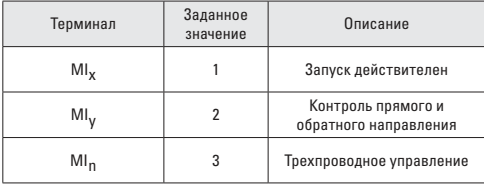

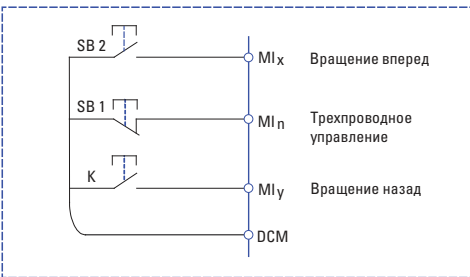

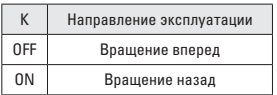

SB1: Кнопка стопа SB2: Кнопка пуска K: Контрольный сигнал направления вращения Преобразователь частоты серии VECTOR

# **F5-12**

**Наименование:** Скорость изменения частоты ВВЕРХ/ВНИЗ

**Заводская установка:** 1.000Гц/с

**Заданный диапазон:** 0.001Гц/с ~ 65.535Гц/с

Он используется для регулировки скорости изменения частоты, когда частота регулируется с помощью вывода ВВЕРХ/ ВНИЗ.

**\_\_\_\_\_\_\_\_\_\_\_\_\_\_\_\_\_\_\_\_\_\_\_\_\_\_\_\_\_\_\_\_\_\_\_\_\_\_\_\_\_\_\_\_\_\_\_\_\_\_\_**

Когда F0-22=2, диапазон: 0.001~65.535Гц/с.

Когда F0-22=1, диапазон: 0.01~655.35Гц/с.

# **F5-13**

**Н именов ние:** Минимальное входное напряжение VI

**З водск я уст новк: 0.00В** 

**Заданный диапазон:** 0.00 ~ F5-15

# **F5-14**

**Наименование:** Соответствующее минимальное входное напряжение VI

**\_\_\_\_\_\_\_\_\_\_\_\_\_\_\_\_\_\_\_\_\_\_\_\_\_\_\_\_\_\_\_\_\_\_\_\_\_\_\_\_\_\_\_\_\_\_\_\_\_\_\_**

**З водск я уст новк: 0.0%** 

**Заданный диапазон:** -100.0% ~ +100.0%

# **F5-15**

**Н именов ние:** Максимальное входное напряжение VI

**\_\_\_\_\_\_\_\_\_\_\_\_\_\_\_\_\_\_\_\_\_\_\_\_\_\_\_\_\_\_\_\_\_\_\_\_\_\_\_\_\_\_\_\_\_\_\_\_\_\_\_**

- **З водск я уст новк: 10.00В**
- **Заданный диапазон:** F5-13 ~ 10.00В

### **F5-16**

**Наименование:** Соответствующее максимальное входное напряжение VI

**\_\_\_\_\_\_\_\_\_\_\_\_\_\_\_\_\_\_\_\_\_\_\_\_\_\_\_\_\_\_\_\_\_\_\_\_\_\_\_\_\_\_\_\_\_\_\_\_\_\_\_**

**\_\_\_\_\_\_\_\_\_\_\_\_\_\_\_\_\_\_\_\_\_\_\_\_\_\_\_\_\_\_\_\_\_\_\_\_\_\_\_\_\_\_\_\_\_\_\_\_\_\_\_**

**З водск я уст новк: 100.0%** 

**Заданный диапазон:** -100.0% ~ +100.0%

# **F5-17**

**Наименование:** Время фильтрования VI

- **З водск я уст новк: 0.10с**
- **Заданный диапазон:** 0.00с ~ 10.00с

Когда аналоговый вход является токовым входом, ток 1мА ровен напряжению 0.5В.

Данный параметр предназначен для установки времени фильтрования VI. Если на месте сигнал VI легко нарушается, то увеличить время фильтрования для стабилизации обнаруженного сигнала. Но чем больше времени фильтрования, тем медленнее отклик обнаружения аналогового сигнала. Поэтому пожалуйста установите подходящее значение в соответствии с конкретной ситуацией.

Ниже приведены 2 типовых примера:

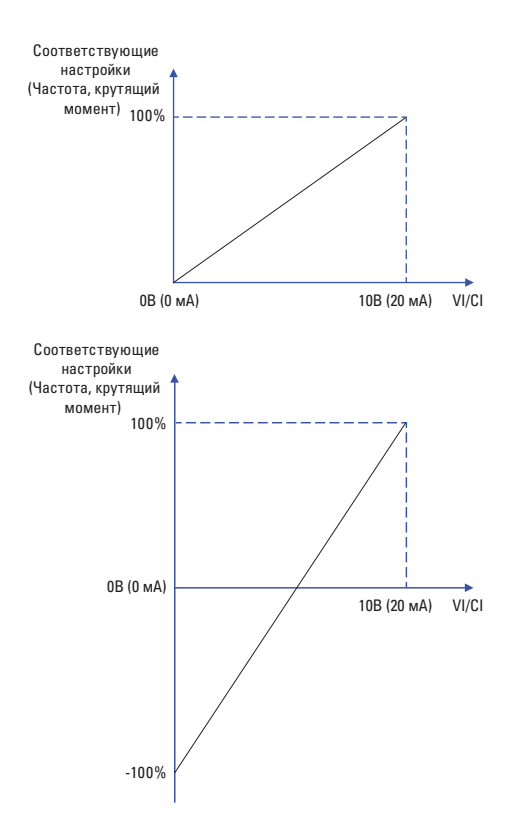

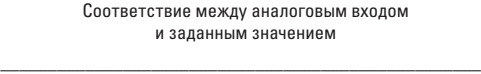

### **F5-18**

**Наименование:** Минимальное входное напряжение CI **З водск я уст новк: 0.00В** 

**Заданный диапазон:** 0.00В ~ F5-20

# **F5-19**

**Наименование:** Соответствующее минимальное входное напряжение CI

**\_\_\_\_\_\_\_\_\_\_\_\_\_\_\_\_\_\_\_\_\_\_\_\_\_\_\_\_\_\_\_\_\_\_\_\_\_\_\_\_\_\_\_\_\_\_\_\_\_\_\_**

**\_\_\_\_\_\_\_\_\_\_\_\_\_\_\_\_\_\_\_\_\_\_\_\_\_\_\_\_\_\_\_\_\_\_\_\_\_\_\_\_\_\_\_\_\_\_\_\_\_\_\_**

**З водск я уст новк: 0.0%** Заданный диапазон: -100.0% ~ +100.0%

# **F5-20**

**Наименование:** Максимальное входное напряжение CI **З водск я уст новк: 10.00В** 

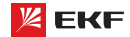

**Заданный диапазон:** F5-18 ~ 10.00В

#### **F5-21**

**Н именов ние:** Соответствующее максимальное входное напряжение CI

**\_\_\_\_\_\_\_\_\_\_\_\_\_\_\_\_\_\_\_\_\_\_\_\_\_\_\_\_\_\_\_\_\_\_\_\_\_\_\_\_\_\_\_\_\_\_\_\_\_\_\_**

**\_\_\_\_\_\_\_\_\_\_\_\_\_\_\_\_\_\_\_\_\_\_\_\_\_\_\_\_\_\_\_\_\_\_\_\_\_\_\_\_\_\_\_\_\_\_\_\_\_\_\_**

**\_\_\_\_\_\_\_\_\_\_\_\_\_\_\_\_\_\_\_\_\_\_\_\_\_\_\_\_\_\_\_\_\_\_\_\_\_\_\_\_\_\_\_\_\_\_\_\_\_\_\_**

**З водск я уст новк: 100.0%** 

**Заданный диапазон:** -100.0% ~ +100.0%

#### **F5-22**

**Наименование:** Время фильтрации CI

- **З водск я уст новк: 0.10с**
- **Заданный диапазон:** 0.00с ~ 10.00с

Подробнее с.м. настройкам VI.

#### **F5-57**

**Н именов ние: Время задержки MI1** 

- **З водск я уст новк: 0.0с**
- **Заданный диапазон:** 0.0с ~ 3600.0с **\_\_\_\_\_\_\_\_\_\_\_\_\_\_\_\_\_\_\_\_\_\_\_\_\_\_\_\_\_\_\_\_\_\_\_\_\_\_\_\_\_\_\_\_\_\_\_\_\_\_\_**

### **F5-58**

**Н именов ние:** Время задержки MI2

- **З водск я уст новк: 0.0с**
- **Заданный диапазон:** 0.0с ~ 3600.0с **\_\_\_\_\_\_\_\_\_\_\_\_\_\_\_\_\_\_\_\_\_\_\_\_\_\_\_\_\_\_\_\_\_\_\_\_\_\_\_\_\_\_\_\_\_\_\_\_\_\_\_**

### **F5-59**

**Н именов ние: Время задержки МІЗ** 

**З водск я уст новк: 0.0с** 

**Заданный диапазон:** 0.0с ~ 3600.0с

Отсроченное время отклика цифровых входов MI1, MI2 и MI3. В настоящее время только MI1, MI2 и MI3 имеют функцию установки времени задержки. **\_\_\_\_\_\_\_\_\_\_\_\_\_\_\_\_\_\_\_\_\_\_\_\_\_\_\_\_\_\_\_\_\_\_\_\_\_\_\_\_\_\_\_\_\_\_\_\_\_\_\_**

# **F5-60**

**Наименование:** Действительный выбор режима клеммы Min

**З водск я уст новк: 00000** 

# **Заданный диапазон:**

- 0: Высокий уровень
- 1: Низкий уровень
- Разряд единиц: MI1
- Разряд десятков: MI2
- Разряд сотен: MI3
- Разряд тысяч: MI4
- Разряд десятков тысяч: MI5

# 0: Высокий уровень

Терминал MI действителен, будучи подключенным к DCM, и недействительным, будучи отключенным от DCM.

# 1: Низкий уровень

Терминал MI недействителен, будучи подключенным к DCM, и действительным, будучи отключенным от DCM.

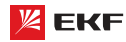

# 

В этом разделе можно ознакомиться с функцией выходных KRAMM<sub>N</sub>

# F6-00

Н именов ние: Выбор функции выхода с открытым коллектором МО1

3 водск я уст новк: 0

# F6-01

Н именов ние: Выбор функции выходного реле (ТА, ТВ, ТС) Заводская установка: 2

### F6-02

Резервный

# F6-03

Н именов ние: Выбор функции выхода с открытым коллектором МО2

3 водск я уст новк: 0

# F6-04

Н именов ние: Выбор функции выходного реле (ТВ1, ТА1)

- 3 водск я уст новк: 0
- 3 д нный ди п зон:
- 0: Функция отсутствует
- 1: Преобразователь работает
- 2: Неисправность преобразователя
- 3: Достижения заданной частоты FDT1
- 4: Достижения заданной амплитуды частоты
- 5: Работа при нулевой частоте
- 6: Предупреждающий сигнал о перегрузке электродвигателя
- 7: Предупреждающий сигнал о перегрузке преобразователя
- 8: Достижение установочного значения отсчета
- 9: Достижение заданного значения отсчета
- 10: Достижение длины
- 11: Завершение цикла работы ПЛК
- 12: Достижение суммарного времени работы
- 13: Ограничение по частоте
- 14: Ограничение по крутящему моменту
- 15: Готовность к работе
- $16: V$  $>CI$
- 17: Достижение верхнего предельного значения частоты
- 18: Достижение нижнего предельного значения частоты
- (Отсутствие выходного сигнала после остановки)
- 19: Сигнал о понижении напряжения
- 20: Установка канала связи
- 21: Резервный

# Преобразователь частоты серии VECTOR

- 22: Резервный
- 23: Работа при нулевой частоте 2

24: Достижение заданного времени во включенном состоянии

- 25: Достижение заданной частоты FDT2
- 26: Достижение заданной частоты 1
- 27: Достижение заданной частоты 2
- 28: Достижение заданного выходного тока 1
- 29: Достижение заданного выходного тока 2
- 30: Достижение заданного времени
- 31: Превышение предельного значения напряжения на входе  $VI$

32: Достижение преобразователем заданного времени синхронизации

- 33: Вращение назад
- 34: Состояние нулевого тока
- 35: Достижение заданной температуры модуля
- 36: Превышение предельного значения выходного тока
- 37: Достижение нижнего предельного значения частоты
- (выходной сигнал остается после остановки)
- 38: Сигнализация (преобразователь продолжает работать)
- 39: Предупреждающий сигнал о перегреве электродвигателя
- 40: Достижение заданного времени

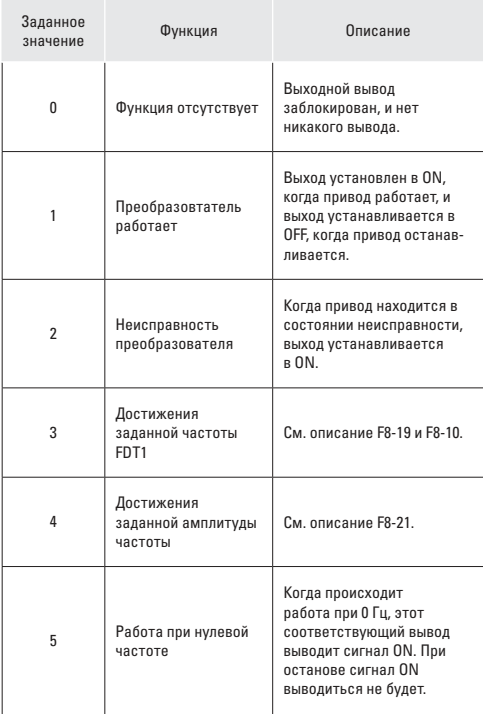

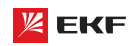

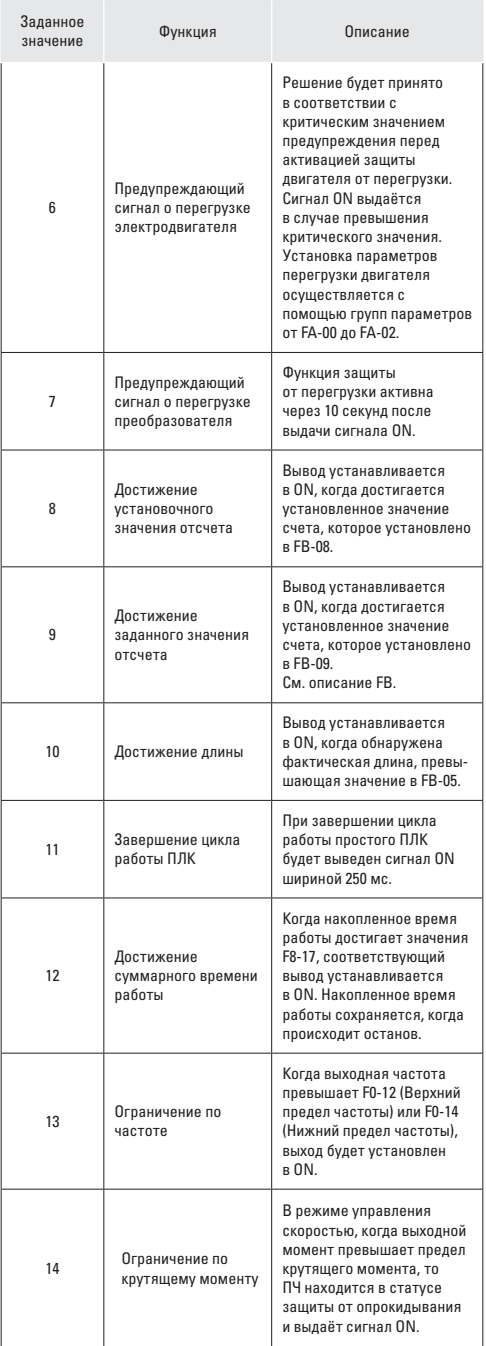

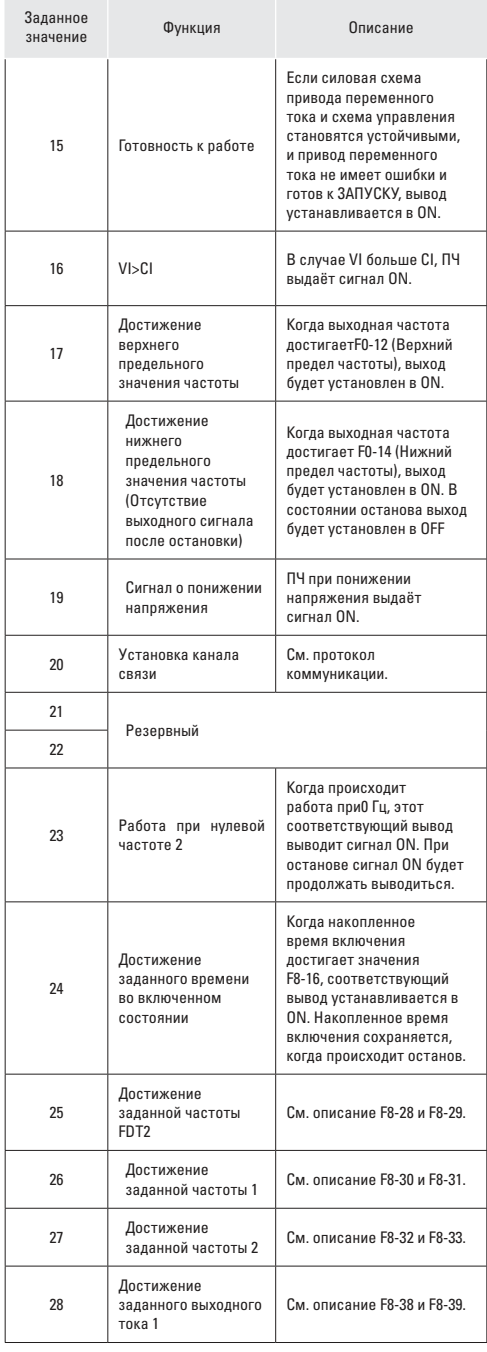

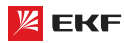

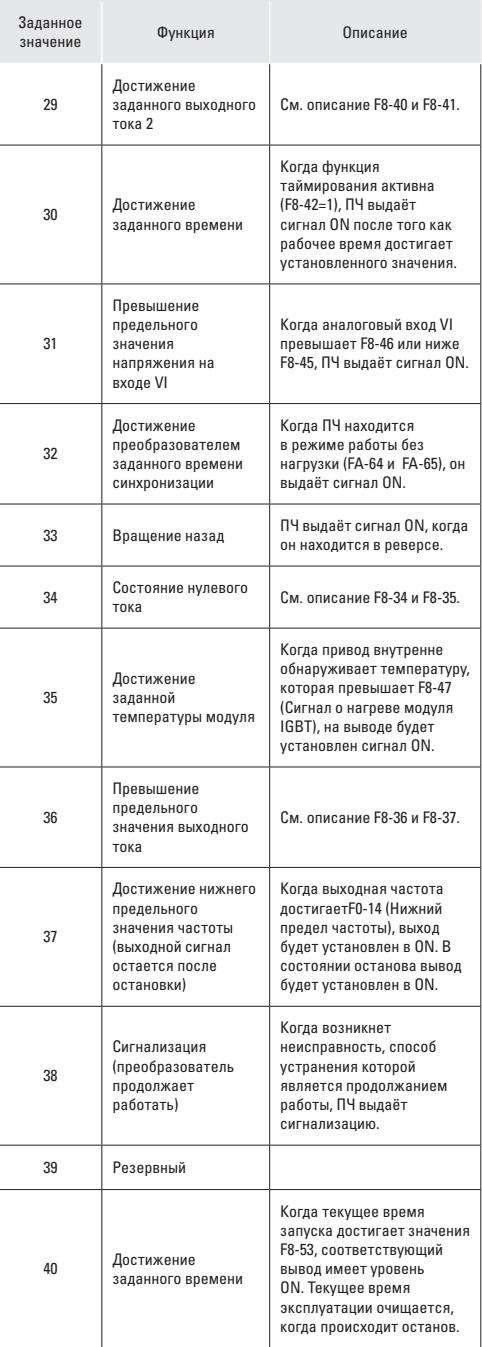

# **F6-07**

**Наименование:** Выбор функции выхода AM

**З водск я уст новк: 0** 

# **F6-08**

**Наименование:** Выбор функции выхода FM

**\_\_\_\_\_\_\_\_\_\_\_\_\_\_\_\_\_\_\_\_\_\_\_\_\_\_\_\_\_\_\_\_\_\_\_\_\_\_\_\_\_\_\_\_\_\_\_\_\_\_\_**

- **З водск я уст новк: 1**
- **Заданный диапазон:**
- 0: Рабочая частота
- 1: Установочная частота
- 2: Выходной ток
- 3: Выходной крутящий момент
- 4: Выходная мощность 5: Выходное напряжение 6: Pезервный 7: VI 8: CI 9: Pезервный 10: Длина
- 11: Значение отсчета
- 12: Связь
- 13: Скорость вращения двигателя
- 14: Выходной ток (100.0% соответствует 1000.0А)
- 15: Выходное напряжение (100.0% соответствует 1000.0В)
- 16: Pезервный

Выходной диапазон AM: 0-10В, диапазон FM: 0-10В/4-20мА Соответствующий диапазон значений показан в нижеследующей таблице:

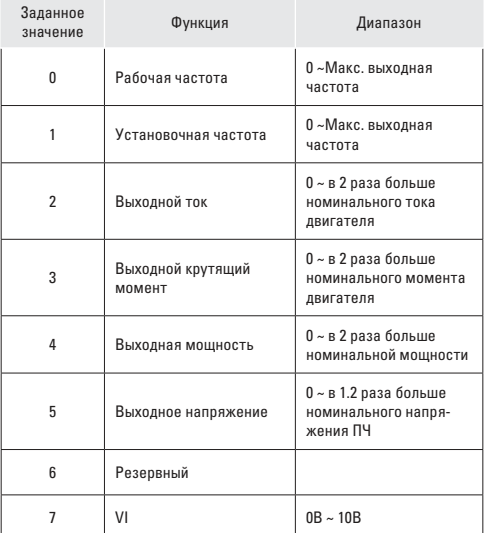

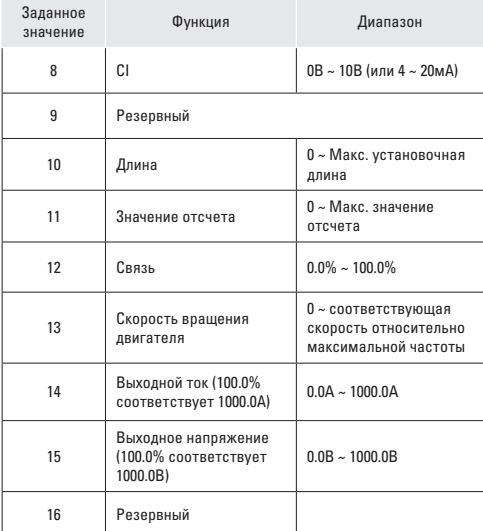

# F6-10

- Н именов ние: Коэффициент смещения АМ
- 3 водск я уст новк: 0.0%
- 3 д нный ди п зон: -100.0% ~ +100.0%

### F6-11

Н именов ние: Коэффициент усиления АМ 3 водск я уст новк: 1.00 3 д нный ди п зон: -10.00 ~ +10.00

#### F6-12

Н именов ние: Коэффициент смещения FM 3 водск я уст новк: 0.0% З д нный ди п зон: -100.0% ~ +100.0%

# F6-13

Н именов ние: Коэффициент усиления FM

3 водск я уст новк: 1.00

З д нный ди п зон: -10.00 ~ +10.00

Эти параметры предназначены для коррекции дрейфа нуля аналогового выхода и отклонения выходной амплитуды. Они также могут быть использованы для пользовательской настройки выходной кривой AM / FM.

Если нулевое смещение выражается как «b», усиление выражается как «k», фактический выход как «Y», и стандартный выход как «Х», то фактический выход: Y=kX+b;

Здесь коэффициент смещения 100% AM и FM соответствует 10В (или 20мА).

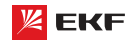

Стандартный выход обозначает 0 - макс. аналоговый выход в соответствие с выходом 0 ~10В (или 4 ~ 20мА) без нулевого смещения и коррекции усиления.

Например, когда функция аналогового выхода установится как рабочая частота, если нужно, что выход составляет 8В при ОГц, и ЗВ при максимальной выходной частоте, то в таком случае усиление должно быть установлено в «-0.50», и коэффициент смещения в «80%».

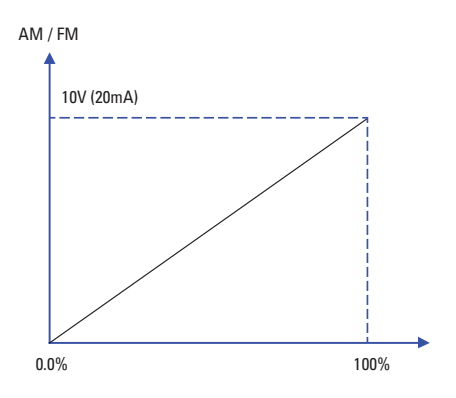

#### F6-17

- Н именов ние: Время задержки на выходе МО1
- 3 водск я уст новк: 0.0с
- З д нный ди п зон: 0.0с ~ 3600.0с

# F6-18

- Н именов ние: Время задержки на выходе реле 1
- 3 водск я уст новк: 0.0с
- З д нный ди п зон: 0.0с ~ 3600.0с

# F6-20

- Н именов ние: Время задержки на выходе МО2
- 3 водск я уст новк: 0.0с
- З д нный ди п зон: 0.0с ~ 3600.0с

#### F6-21

Н именов ние: Время задержки на выходе реле 2

- 3 водск я уст новк: 0.0с
- З д нный ди п зон: 0.0с ~ 3600.0с

Эти четыре параметра определяют задержку времени отклика клемм цифрового вывода МО1 и МО2, реле 1 и реле 2.

### F6-22

Н именов ние: Выбор действительных статусов выходных клемм МО

3 водск я уст новк: 00000

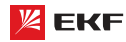

Заданный диапазон:

- 0: Положительная логика
- 1: Отрицательная логика
- > Разряд единиц: МО1
- > Разряд десятков: реле 1
- > Разряд сотен: резервный
- > Разряд тысяч: МО2
- > Разряд десятков тысяч: реле 2

Выходная логика реле 1, реле 2, МО1 и МО2.

0: Положительная логика, соединение цифрового выходного терминала и соответствующего DCM является действительным статусом, отсоединение - недействительный статус.

1: Отрицательная логика, соединение цифрового выходного терминала и соответствующего DCM является недействительным статусом, отсоединение - действительный статус.

# 

#### **F7-00**

Н именов ние: Пароль пользователя

3 водск я уст новк: 0

З д нный ди п зон: 0 ~ 65535

Установка пароля:

В качестве пользовательского пароля может быть установлено ненулевое число путем ввода этого пароля в F7-00 и нажатия клавиши ВВОД, чтобы подтвердить пароль, установка пароля вступит в силу, когда клавиатура не используется в течение 2 минут, или когда питание отключается и снова включается. После того, как пароль был установлен и вступил в силу, нужно ввести правильный пароль, чтобы войти в систему меню. Если введенный пароль неправилен, нет возможности просматривать или изменять параметры.

#### Смена пароля:

Доступ к F7-00 после ввода первоначального пароля (в этой точке F7-00 отображает настройку пользовательского пароля), и ввод нового пароля в соответствии с вышеприведенной процедурой.

### Очистка пароля:

Доступ к F7-00 после ввода первоначального пароля (в этой точке. F7-00 отображает настройку пользовательского пароля); F7-00 устанавливается в 0 и нажимается клавиша ВВОД, чтобы выполнить подтверждение. Таким образом, пароль успешно очищен, и функция защиты с использованием пароля заблокирована.

# $F7-01$

- Н именов ние: Функция кнопки НАЗАД/ЈОС
- 3 водск я уст новк: 0
- 3 д нный ди п зон:
- 0: Вращение назад

1: Переключение между управлением с пульта управления и дистанционным управлением

Преобразователь частоты серии VECTOR

- 2: Переключение между прямым и обратным вращением
- 3: Толчковый режим вперед
- 4: Толчковый режим назад

# $F7-02$

- Н именов ние: Функция кнопки СТОП/СБРОС
- 3 водск я уст новк: 1
- 3 д нный ди п зон:
- 0: Применяется только при управлении с пульта управления
- 1: Применяется во всех случаях

0: только в режиме управления пультом (F0-02=0), кнопки СТОП/СБРОС действуют.

1: в любом режиме управления (F0-02=0, 1 или 2), кнопки СТОП/СБРОС всегда действуют.

### $F7-03$

- Н именов ние: Параметр 1 работы дисплея
- 3 водск я уст новк: 001F
- З д нный ди п зон: 0000 ~ FFFF

#### F7-04

- Н именов ние: Параметр 2 работы дисплея
- З водск я уст новк: 0000
- З д нный ди п зон: 0000 ~ FFFF

Для установки параметров ПЧ в рабочем статусе.

Если нужно, чтобы некоторые параметры отображались в рабочем состоянии, то нужно установить соответствующее положение бита в 1, потом каждые 4 бита конвертируются вшестнадцатеричное значение, в конце концов введите результат расчёта в параметр F7-03 и F7-04.

# Параметр 1 работы дисплея:

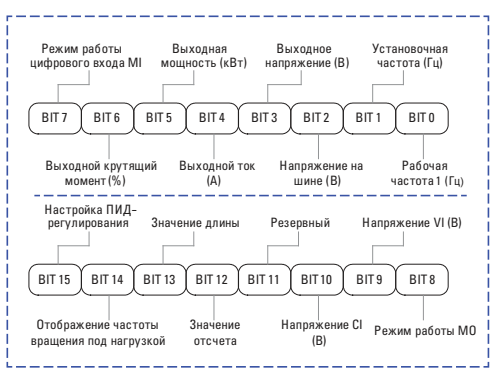

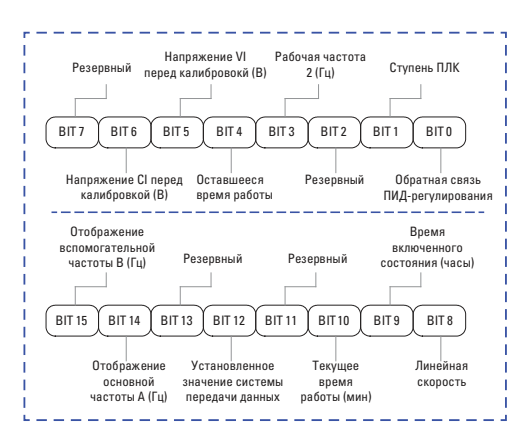

К примеру, если пользователю нужно увидеть рабочую частоту 1 (Гц), установочную частоту (Гц), напряжение на шине (В), выходное напряжение (B), выходной ток (A), выходную мощность (кВт), режим работы МО, напряжение VI (В), напряжение CI (B), значение кажлого бита должно быть установлено согласно нижеследующей таблице:

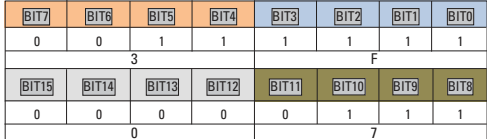

 $F7 - 03 = 073F$ 

# F7-05

Н именов ние: Индикация при останове

3 водск я уст новк: 0033

3 д нный ди п зон: 0000 ~ FFFF

Для настройки параметров, которые могут быть просмотрены при останове.

Способ настройки F7-03, F7-04 и F7-05 одинаков.

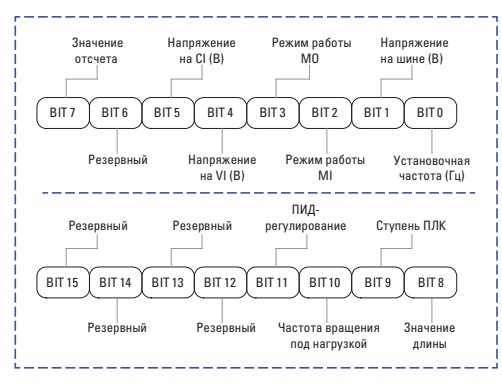

### **F7-06**

- Н именов ние: Коэффициент отображения частоты
- 3 водск я уст новк: 3.0000
- З д нный ди п зон: 0.0001 ~ 6.5000
- \* Подробнее см. описание F7-12.

# F7-07

- Н именов ние: Температура модуля IGBT
- 3 водск я уст новк : -
- 3 д нный ди п зон: 0.0 °С ~ 100.0 °С

Отображение температуры модуля IGBT.

# $F7-08$

Н именов ние: Параметры, отображаемые на нижнем (втором) дисплее

- 3 водск я уст новк: 04
- 3 д нный ди п зон:
- 00: Рабочая частота 1 (Гц)
- 01: Установочная частота (Гц)
- 02: Напряжение на шине (В)
- 03: Выходное напряжение (В)
- 04: Выходной ток (А)
- 05: Выходная мощность (кВт)
- 06: Выходной крутящий момент (%)
- 07: Режим работы цифрового входа MI
- 08: Режим работы МО
- 09: Напряжение VI (B)
- 10: Напряжение CI (B)
- 11: Температура радиатора
- 12: Значение отсчета
- 13: Значение ллины
- 14: Отображение частоты вращения под нагрузкой
- 15: Настройка ПИД-регулирования
- 16: Обратная связь ПИД-регулирования
- 17: Ступень ПЛК
- 18: Частота задаваемая MODBUS
- 19: Отображение основной частоты А (Гц)
- 20: Отображение вспомогательной частоты В (Гц)
- 21: Время включенного состояния (часы)
- 22: Текущее время работы (мин)
- 23: Суммарное рабочее время
- 24: Оставшееся рабочее время

# F7-09

- Н именов ние: Время наработки под нагрузкой
- 3 волск я уст новк : -
- 3 д нный ди п зон: 0ч ~ 65535ч

Для отображения времени наработки ПЧ. Когда рабочее вре-

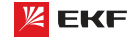

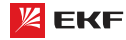

мя достигает до заданного значения F8-17, цифровой выходной терминал (12) выдаёт сигнал ON.

### $F7-10$

Н именов ние: Серийный номер

- 3 водск я уст новк : -
- 3 д нный ди п зон: Серийный номер ПЧ

#### $F7-11$

Н именов ние: Версия программного обеспечения

- 3 водск я уст новк :-
- 3 д нный ди п зон: Версия программного обеспечения ПЧ

#### F7-12

Н именов ние: Количество знаков после запятой

- 3 водск я уст новк: 1
- 3 д нный ди п зон:
- 0: 0 знаков после запятой
- 1: 1 знак после запятой
- 2: 2 знака после запятой
- 3: 3 знака после запятой

Данные параметры предназначены для настройки количества знаков после запятой. Ниже приведен пример расчёта скорости нагрузки:

Когда F7-06=2.000, F7-12=2, рабочая частота=40.00Гц, то скорость нагрузки: 40.00x2.000=80.00 (2 знака после запятой)

Когда ПЧ находится в нерабочем состоянии, скорость нагрузки отображается как соответствующая скорость заданной частоты. Если заданная частота составляет 50.00Гц, то скорость нагрузки в нерабочем состоянии является: 50.00x2.000=100.00 (2 знака после запятой)

# $F7-13$

Н именов ние: Суммарное время включенного режима

# 3 водск я уст новк :-

3 д нный ди п зон: 0ч ~ 65535ч

Для отображения суммарного времени включенного режима ПЧ после его выпуска.

Когда суммарное время включенного режима достигает до заданного значения F8-16, цифровой выходной терминал (24) выдаёт сигнал ON.

# F7-14

Н именов ние: Потребленная суммарная мощность

3 водск я уст новк :-

3 д нный ди п зон: 0кВт ~ 65535кВт

Отображение накопленного энергопотребления.

# $F7-15$

Н именов ние: Изменение параметров (функциональных KOJOR)

- 3 водск я уст новк: 0
- 3 д нный ди п зон:
- 0: Разрешено
- 1: Не разрешено

Данный параметр предназначен для защиты функциональных параметров от неправильной настройки.

Когла F7-15=0, параметры могут быть изменены, в случае F7-15=1, все параметры не могут быть настроены, только могут быть просмотрены.

# 

#### **F8-00**

- Н именов ние: Частота в толчковом режиме
- 3 водск я уст новк: 2.00Гц
- 3 д нный ди п зон: 0.00Гц ~ F0-10 (макс. частота)

#### **ER.01**

- Н именов ние: Время ускорения в толчковом режиме
- 3 водск я уст новк: 20.00с
- З д нный ди п зон: 0.0с ~ 6500.0с

### F8-02

Н именов ние: Время торможения в толчковом режиме

- 3 водск я уст новк: 20.00с
- З д нный ди п зон: 0.1с ~ 6500.0с

Предназначены для настройки рабочей частоты и время ускорения/замедления в толчковом режиме.

В толчковом режиме, режим пуска представляет прямой запуск (F1-00=0), режим останова - торможение до останова.  $(F1-10=0)$ .

#### F8-03

- Н именов ние: Время ускорения 2
- 3 водск я уст новк: Зависит от модели
- З д нный ди п зон: 0.0с ~ 6500.0с

#### F8-04

- Н именов ние: Время торможения 2
- 3 водск я уст новк: Зависит от модели
- З д нный ди п зон: 0.0с ~ 6500.0с

#### **F8-05**

- Н именов ние: Время ускорения 3
- 3 водск я уст новк: Зависит от модели
- 3 д нный ди п зон: 0.0с ~ 6500.0с

# F8-06

Н именов ние: Время торможения 3 3 водск я уст новк: Зависит от модели З д нный ди п зон: 0.0с ~ 6500.0с

#### **F8-07**

Н именов ние: Время ускорения 4

3 водск я уст новк: Зависит от модели

З д нный ди п зон: 0.0с ~ 6500.0с

#### F8-08

Н именов ние: Время торможения 4

3 водск я уст новк: Зависит от модели

З д нный ди п зон: 0.0с ~ 6500.0с

Преобразователь поддерживает 4 вида времени ускорения/ замелления. Их принцип одинаковый. Подробнее см. описание F0-17 и F0-18.

Пользователь может выбрать 1 из 4 видов времени ускорения/замедления с помощью разной комбинации терминалов МІ. Подробнее с.м описание F5-00 ~ F5-04.

# **F8-09**

Н именов ние: Частота скачка 1

3 водск я уст новк: 0.000Гц

3 д нный ди п зон: 0.00Гц ~ F0-10 (макс. частота)

# F8-10

Н именов ние: Частота скачка 2

3 водск я уст новк: 0.000Гц

З д нный ди п зон: 0.00Гц ~ F0-10 (макс. частота)

# F8-11

Н именов ние: Амплитуда частоты скачка

3 водск я уст новк: 0.010Гц

3 д нный ди п зон: 0.00Гц ~ F0-10 (макс. частота)

ПЧ может избежать механический резонанс нагрузки настройкой частоты скачка. F8-09 и F8-10 представляют собой центр частоты скачка.

Если значение F8-09 и F8-10 составляет 0, то функция частоты скачка не действует.

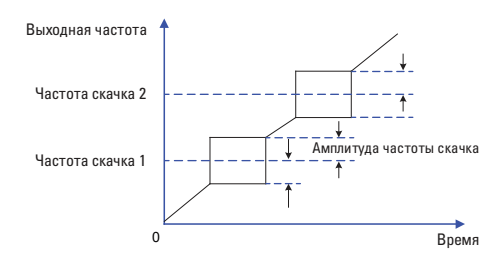

#### **FR.12**

Н именов ние: Бестоковая пауза

при переключении вращения вперед/назад

3 водск я уст новк: 0.0с

З д нный ди п зон: 0.0с ~ 3000.0с

Предназначен для настройки промежуточного времени при ОГц между прямым и обратным направлениями.

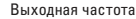

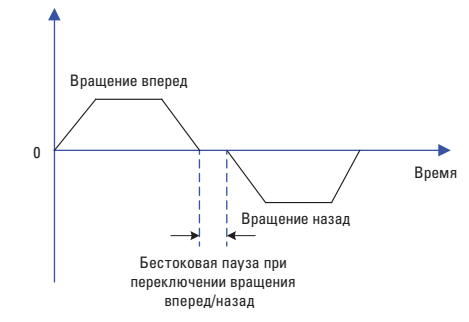

# **FR.13**

- Н именов ние: Регулирование вращения назад
- 3 водск я уст новк: 0
- 3 д нный ди п зон:
- 0: Применяется
- 1: Не применяется

Установите F8-13 равным 1 если двигателю не разрешено работать в обратном направлении.

# FR-14

Н именов ние: Действие при установке частоты ниже предельно допустимого значения

3 водск я уст новк: 0

3 д нный ди п зон:

0: Вращение при нижнем предельном значении частоты (F0-14)

- 1: Останов
- 2: Нулевая скорость вращения

# $F8-15$

Н именов ние: Выравнивание нагрузки

3 водск я уст новк: 0.00Гц

3 д нный ди п зон: 0.00Гц ~ 10.00Гц

Когда несколько двигателей работают на одной и той же нагрузке, нагрузка каждого двигателя отличается от других из-за разницы в номинальной скорости вращения. Нагрузка различных двигателей может быть сбалансирована с помощью функции выравнивания нагрузки, которая обеспечивает, что скорость падает в соответствии с повышением нагрузки.

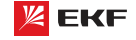

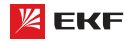

Пользователь может постепенно редактировать этот параметр в процессе настройки и наладки.

# F8-16

Наименование: Установка наработки после подачи питания

Заволская установка: 0ч

Заданный диапазон: 0ч ~ 65000ч

Когда суммарное время включенного режима (F7-13) достигает до заданного значения F8-16, многофункциональный цифровой терминал (24) выдаёт сигнал ON.

# F8-17

Наименование: Установка наработки в рабочем состоянии Заводская установка: 0ч

Заданный диапазон: 0ч ~ 65000ч

Когда время наработки под нагрузкой (F7-09) достигает до заланного значения F8-17, цифровой терминал (12) вылаёт сигнал ON.

#### F8-18

Н именов ние: Выбор системы защиты во включенном режиме

3 водск я уст новк: 1

3 д нный ди п зон:

0: Нет зашиты

 $1.3a$ 

Этот параметр определяет возможность перезапуска ПЧ при включении питания. Он только действителен в режиме управления терминалами (F0-02=1).

1). Если Р8-18=0, МІ и DCM соединены, то ПЧ автоматически перезапускается после подачи питания.

2). Если Р8-18=1, даже МІ и DCM соединены, но ПЧ не будет перезапущен автоматически после подачи питания. Для того чтобы запустить преобразователь необходимо разъсоединить MI и DCM и затем пересоединить их.

3). Когда Р8-18=1, ПЧ и двигатель не будут перезапущены при полаче питания, что избежит многих неизвестных ошибок.

#### F8-19

Н именов ние: Значение обнаружения частоты (FDT1)

3 водск я уст новк: 50.00 Гц

3 д нный ди п зон: 0.00Гц ~ F0-10 (макс. Частота)

### **F8-20**

Н именов ние: Запаздывание обнаружения частоты (FDT1)

З водск я уст новк: 5.0%

3 д нный ди п зон: 0.0% ~ 100.0% (F8-19)

Если выходная частота достигает до определенной заданной частоты (уровень FDT), цифровой выходной терминал выдаёт сигнал ON, пока выходная частота не снижается до определенного значения частоты уровня FDT (уровень FDT обозначает значение запаздывания).

※ Значение F8-20 является процентом F8-19.

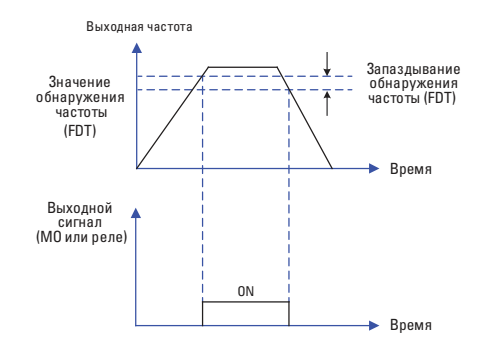

### F8-21

Н именов ние: Амплитуда обнаружения появления частоты

З водск я уст новк: 0.0%

З д нный ди п зон: 0.0% ~ 100.0% (макс. частота)

Когла выходная частота находится в диапазоне заданной частоты, цифровой выходной терминал выдаёт сигнал QN.

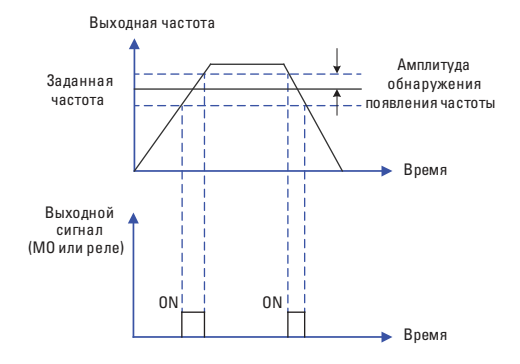

#### F8-22

Н именов ние: Частота скачка во время

ускорения/торможения

Заводская установка: 0

Заданный диапазон:

0: Не применяется

1: Применяется

Предназначен для определения действующей частоты скачка во время ускорения/торможения.

Когда F8-22=1, и рабочая частота находится в диапазоне частоты скачка, то фактическая рабочая частота будет превышать предел заданной частоты скачка.

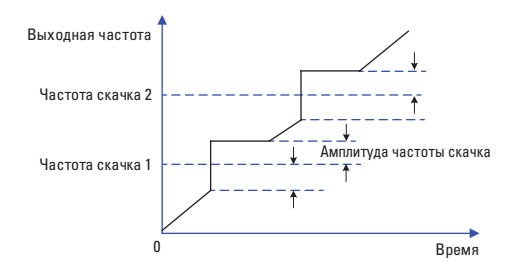

# F8-25

Н именов ние: Точка частоты перехода от времени разгона 1 к времени разгона 2

- 3 водск я уст новк: 0.00Гц
- 3 д нный ди п зон: 0.00Гц ~ F0-10 (макс. частота)

### **FR.26**

Н именов ние: Точка частоты перехода от времени разгона 1 к времени разгона 2

3 водск я уст новк: 0.00Гц

3 д нный ди п зон: 0.00Гц ~ F0-10 (макс. частота)

Данная функция действует только тогда, когда происходит переключение между временами ускорения и торможения. Она предназначена для выбора времени ускорения и торможения согласно диапазону рабочей частоты (вместо терминала MI).

Выходная частота

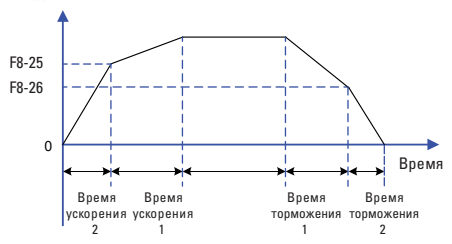

Во время ускорения. Если рабочая частота ниже F8-25, то выбирайте время ускорения 2; если рабочая частота больше F8-25, то выбирайте время ускорения 1.

Во время торможения, если рабочая частота больше F8-26, то выбирайте время торможения 1; если рабочая частота меньше F8-26, то выбирайте время торможения 2.

# F8-27

Н именов ние: Установка приоритета в толчковом режиме с терминала

- 3 водск я уст новк: 0
- 3 д нный ди п зон:
- 0: Не применяется

#### 1: Применяется

Данный параметр определяет, является ли высшим приоритетом толчковый режим с терминала.

Когда толчковый режим с терминала действителен, если в процессе эксплуатации появляется команда толчкового режима с терминала, то рабочий статус ПЧ переключается в толчковый режим с терминала.

# F8-28

Н именов ние: Значение обнаружения частоты (FDT2)

- 3 водск я уст новк: 50.00Гц
- 3 д нный ди п зон: 0.00Гц ~ F0-10 (макс. частота)

### F8-29

Н именов ние: Запаздывание обнаружения частоты (FDT2)

З водск я уст новк: 5.0%

Заданный диапазон: 0.0% ~ 100.0% (F8-28)

Эта функция такая же, как и функция FDT1. Подробнее см. описание FDT1 (F8-19, F8-20).

# E9.30

- Н именов ние: Значение обнаружения частоты 1
- 3 водск я уст новк: 50.00Гц
- 3 д нный ди п зон: 0.00Гц ~ F0-10 (макс. частота)

#### F8-31

- Н именов ние: Амплитуда обнаружения частоты 1
- 3 водск я уст новк: 0.0%
- 3 д нный ди п зон: 0.0% ~ 100.0% (макс. частота)

#### F8-32

- Н именов ние: Значение обнаружения частоты 2
- 3 водск я уст новк: 50.00Гц
- З д нный ди п зон: 0.00Гц ~ F0-10 (макс. частота)

### F8-33

- Н именов ние: Амплитуда обнаружения частоты 2
- З водск я уст новк: 0.0%
- З д нный ди п зон: 0.0% ~ 100.0% (макс. частота)

#### Выходная частота

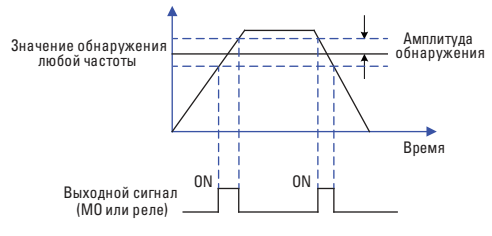

#### F8-34

- Н именов ние: Уровень обнаружения нулевого тока
- З водск я уст новк: 5.0%

#### 3 д нный ди п зон:

 $0.0\% \sim 300.0\%$ 

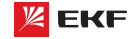

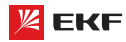

※ 100.0% соответствует номинальному току двигателя.

# F8-35

- Н именов ние: Время задержки обнаружения нулевого тока
- 3 водск я уст новк: 0.10с
- З д нный ди п зон: 0.01с ~ 600.00с

В случае если выходной ток меньше или равен уровню обнаружения нулевого тока, по истечении времени задержки МО или реле выдаёт сигнал ON.

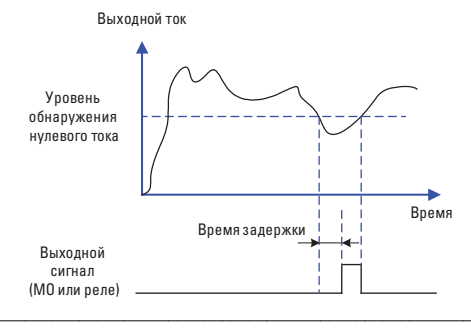

# F8-36

- Н именов ние: Значение превышения выходного тока
- 3 водск я уст новк: 200.0%

### 3 д нный ди п зон:

- 0.0% (Обнаружения не происходит)
- $0.1\% \sim 300.0\%$  (номинальный ток двигателя)

# F8-37

Н именов ние: Время задержки обнаружения значения превышения выходного тока

# 3 водск я уст новк: 0.10с

З д нный ди п зон: 0.00с ~ 600.00с

В случае выходой ток больше уровни обнаружения нулевого тока, по истечении времени задержки, МО или реле выдаёт сигнал ON.

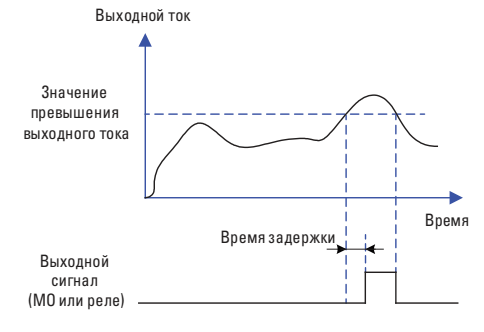

#### **FR.38**

Н именов ние: Значение заданного тока 1

3 водск я уст новк: 100.0%

3 д нный ди п зон: 0.0% ~ 300% (номинальный ток двигателя)

### F8-39

```
Н именов ние: Амплитуда заданного тока 1
```
3 водск я уст новк: 0.0%

3 д нный ди п зон: 0.0% ~ 300% (номинальный ток двигателя)

# F8-40

- Н именов ние: Значение заданного тока 2
- 3 водск я уст новк: 100.0%

3 д нный ди п зон: 0.0% ~ 300% (номинальный ток двигателя)

### **FR.41**

Н именов ние: Амплитуда заданного тока 2

3 водск я уст новк: 0.0%

3 д нный ди п зон: 0.0% ~ 300% (номинальный ток лвигателя)

Если выходной ток находится в диапазоне амплитуды тока положительного или отрицательного обнаружения (F8-38 и F8-40), МО или реле выдаёт сигнал ON.

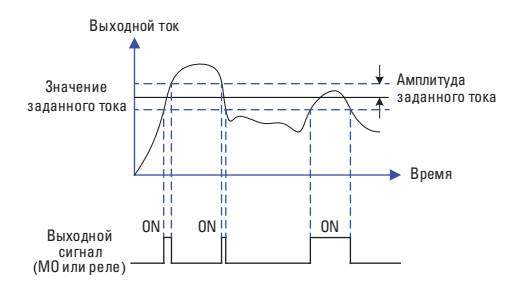

# F8-42

- Н именов ние: Функция таймирования
- 3 водск я уст новк: 0
- 3 д нный ди п зон:
- 0: Не применяется
- 1: Применяется

# F8-43

- Н именов ние: Выбор источника таймирования
- 3 водск я уст новк: 0
- 3 д нный ди п зон:
- $0: F8 44$
- $1:VI$

# $2:CI$

3: Резервный

• Масштаб аналогового входа соответствует F8-44.

#### F8-44

Н именов ние: Таймирование рабочего времени

3 водск я уст новк: 0.00мин

3 д нный ди п зон: 0.0мин ~ 6500.0мин

Данный параметр используется для установки определенного (фиксированного) рабочего времени.

Когда функция таймирования F8-42 действует, отсчёт времени начинается после запуска ПЧ. Преобразователь автоматически прекращает работу после завершения времени. Одновременно МО или терминал реле (30) выдаёт сигнал ON.

Отсчёт начинается с нуля после запуска ПЧ, оставшееся время работы может быть выяснено с помощью параметра  $U_0 - 20$ 

Рабочее время таймирования установлено через параметры F8-43 и F8-44. Единица времени - минута.

### **FR-45**

Н именов ние: Нижений предельный уровень срабатывания системы защиты при входном напряжении VI

3 водск я уст новк: 3.10В

Заданный диапазон: 0.00В~ F8-46

#### F8-46

Н именов ние: Верхний предельный уровень срабатывания системы защиты при входном напряжении VI

3 водск я уст новк: 6.80В

3 д нный ди п зон: F8-45 ~ 10.00В

Когда значение аналогового входа VI больше F8-46, или меньше F8-45, МО или реле выдают сигнал ОN « превышение лимита входа VI (31)», который используется для того, чтобы показать находится ли входное напряжение VI в заданном диапазоне.

#### F8-47

**Н именов ние:** Сигнал о нагреве модуля IGBT

3 водск я уст новк: 75 °С

3 д нный ди п зон: 0 °С ~ 100 °С

Если температура радиатора ПЧ достигает 75 градусов, то МО или реле выдают сигнал ОN «нагрев модуля IGBT (35)».

### F8-49

Н именов ние: Частота пробуждения

3 водск я уст новк: 0.00Гц

3 д нный ди п зон:  $F8-51$  (Частота покоя) ~ F0-10 (макс, частота)

# **F8-50**

Н именов ние: Время задержки частоты запуска

3 водск я уст новк: 0.0с

З д нный ди п зон: 0.0с ~ 6500.0с

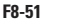

- Н именов ние: Частота покоя
- 3 водск я уст новк: 0.00Гц
- 3 д нный ди п зон: 0.00Гц ~ F8-49 (Частота пробуждения)

### F8-52

- Н именов ние: Время задержки частоты покоя
- 3 водск я уст новк: 0.0с
- З д нный ди п зон: 0.0с ~ 6500.0с

Данные параметры используются для реализации функций покоя и пробуждения применительно к водоснабжению.

Во время эксплуатации, когда заданная частота меньше частоты покоя F8-51, по истечении времени задержки частоты покоя F8-52, ПЧ переходит в состояние покоя и автоматически останавливается.

Когда ПЧ находится в состоянии покоя, и текущая команда действительна, то в случае если заданная частота больше частоты пробуждения F8-49, по истечении времени задержки частоты запуска F8-50, ПЧ запускается (пробуждается).

Как правило, частота пробуждения должна быть больше или равна частоте покоя. Если частота покоя и пробуждения установлены в ОГц, то фунции покоя и пробуждения не дей-СТВИТАЛЬНЫ

Когда функции покоя и пробуждения активны, если источник частоты устанавливается с помощью ПИД-регулятора, и ПЧ находится в состоянии покоя, то параметр F9-28 определяет активацию вычисления ПИД-регулятором. В таком случае необходимо установить F9-28 на 1.

#### F8-53

Н именов ние: Установочное значение времени начала работы

3 водск я уст новк: 0.0мин

3 д нный ди п зон: 0.0мин ~ 6500.0мин

Когда рабочее время достигает значения F8-53, то МО или реле выдаёт сигнал ОN «достижение текущего рабочего времени (40)».

# 

ПИД-регулирование является обычным способом управления в контроле процесса, например контроль расхода, давления и температуры. Прицип работы заключается в определении разницы между заданным значением и значением обратной связи. Затем ПИД-регулирование управляет выходной частоты ПЧ согласно пропорциональному усилению, времени интегрирования и дифференциальному времени.

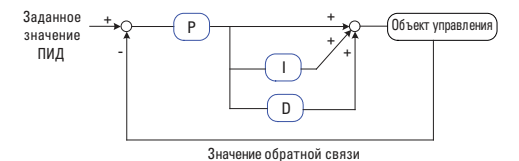

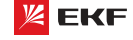

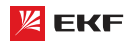

### **F9-00**

**Наименование:** Источник задания ПИД-регулятора

#### **З водск я уст новк: 0**

# **Заданный диапазон**:

- 0: F9-01
- 1: VI
- $2 \cdot 1$
- 3: Pезервный
- 4: Pезервный
- 5: Интерфейс RS485
- 6: Многоступенчатое управление **\_\_\_\_\_\_\_\_\_\_\_\_\_\_\_\_\_\_\_\_\_\_\_\_\_\_\_\_\_\_\_\_\_\_\_\_\_\_\_\_\_\_\_\_\_\_\_\_\_\_\_\_\_\_**

# **F9-01**

**Наименование:** Установка величины для ПИД с пульта управления

**З водск я уст новк**: 50.0%

### **Заданный диапазон:**

0.0%~100%

Параметр F9-00 используется для выбора заданного канала ПИД целевого значения. Когда F0-03=8, эта функция активна. Данный параметр определяет целевой заданный канал в процессе ПИД.

### **Вним ние:**

 Заданное значение и значение обратной связи ПИД представляют собой процентное значение.

 $> 100\%$  заданного значения соответствует 100% значения обратной связи.

 Заданный источник ПИД и источник обратной связи не могут быть одинаковым, иначе ПИД-регулирование не может действовать эффективно. **\_\_\_\_\_\_\_\_\_\_\_\_\_\_\_\_\_\_\_\_\_\_\_\_\_\_\_\_\_\_\_\_\_\_\_\_\_\_\_\_\_\_\_\_\_\_\_\_\_\_\_\_\_\_**

# **F9-02**

**Н именов ние: Источник обратной связи** для ПИД-регулятора

# **З водск я уст новк: 0**

- **Заданный диапазон:**
- 0: VI

 $1:$  CI

- 2: Pезервный
- 3: VI-CI
- 4: Pезервный
- 5: Интерфейс RS485

6: VI+CI

7: Макс. (|VI|, |CI|)

8: Мин. (|VI|, |CI|)

Данный параметр предназначен для выбора источника обратной связи ПИД. **\_\_\_\_\_\_\_\_\_\_\_\_\_\_\_\_\_\_\_\_\_\_\_\_\_\_\_\_\_\_\_\_\_\_\_\_\_\_\_\_\_\_\_\_\_\_\_\_\_\_\_\_\_\_**

# **F9-03**

**Наименование:** Направление действия ПИД-регулятора **Заводская установка:** 0

### 66

#### Преобразователь частоты серии VECTOR

# **З д нный ди п зон:**

0: Положительное

1: Отрицательное

#### **0: Положительное**

Когда сигнал обратной связи меньше настройки ПИД, выходная частота ПЧ повышается, чтобы достигнуть баланса ПИД.

Когда сигнал обратной связи больше настройки ПИД, выходная частота ПЧ уменьшается, чтобы достигнуть баланса ПИД.

К примеру регулирование натяжения в процессе намотки.

#### 1: Отриц тельное.

Когда сигнал обратной связи меньше настройки ПИД, выходная частота привода уменьшится, чтобы достигнуть баланса ПИД.

Когда сигнал обратной связи больше настройки ПИД, выходная частота привода повысится, чтобы достигнуть баланса ПИД.

К примеру регулирование натяжения в процессе размотки. Данная функция определяется многофункциональным входным терминалом (35). **\_\_\_\_\_\_\_\_\_\_\_\_\_\_\_\_\_\_\_\_\_\_\_\_\_\_\_\_\_\_\_\_\_\_\_\_\_\_\_\_\_\_\_\_\_\_\_\_\_\_\_\_\_\_**

### **F9-04**

**Н именов ние: Диапазон заданной обратной связи** ПИД-регулирования

**Заводская установка:** 1000

**З д нный ди п зон:** 0~65535

Этот параметр - безразмерная единица. Она используется для отображения настройки ПИД (U0-15), и отображения обратной связи ПИД (U0-16). Относительная величина 100% настройки обратной связи ПИД соответствует значению F9-04.

Если F9-04 установлен в 2000, и настройка ПИД равна 100 %, отображение настройки ПИД (U0-15) соответствует 2000. **\_\_\_\_\_\_\_\_\_\_\_\_\_\_\_\_\_\_\_\_\_\_\_\_\_\_\_\_\_\_\_\_\_\_\_\_\_\_\_\_\_\_\_\_\_\_\_\_\_\_\_\_\_\_**

**\_\_\_\_\_\_\_\_\_\_\_\_\_\_\_\_\_\_\_\_\_\_\_\_\_\_\_\_\_\_\_\_\_\_\_\_\_\_\_\_\_\_\_\_\_\_\_\_\_\_\_\_\_\_**

### **F9-05**

- **Наименование:** Пропорциональное усиление Kp1
- **З водск я уст новк: 20.0**
- **Заданный диапазон:** 0.0~100.0

#### **F9-06**

- **Н именов ние:** Время интегрирования Ti1
- **З водск я уст новк: 2.00s**
- **З д нный ди п зон: 0.01s ~ 10.00s \_\_\_\_\_\_\_\_\_\_\_\_\_\_\_\_\_\_\_\_\_\_\_\_\_\_\_\_\_\_\_\_\_\_\_\_\_\_\_\_\_\_\_\_\_\_\_\_\_\_\_\_\_\_**

### **F9-07**

**Наименование:** Время дифференцирования Td1

**З водск я уст новк: 0.000с** 

**Заданный диапазон:** 0.000с ~ 10.000с

Пропорциональное усиление Kp1:

Оно определяет интенсивность регулирования регулятора ПИД. Чем выше Kp1, тем больше интенсивность регулирования. Значение 100.0 указывает, что когда отклонение между

обратной связью ПИД и настройкой ПИД равно 100.0%; амплитуда регулировки регулятора ПИД на выходной опорной частоте представляет собой максимальное значение.

# Время интегрирования Ti1:

Оно определяет интегральную интенсивность регулирования. Чем короче время интегрирования, тем больше интенсивность регулирования. Когда отклонение между обратной связью ПИД и настройкой ПИД равно 100.0%, интегральный регулятор выполняет непрерывную подстройку в течение времени, установленного в F9-12. Тогда амплитуда регулировки достигает максимальной частоты.

#### Время дифференцирования Td1:

Оно определяет интенсивность регулирования регулятора ПИД по изменению отклонения. Чем больше дифференциальное время, тем больше интенсивность регулирования. Дифференциальное время - время, в пределах которого изменение значения обратной связи достигает 100.0%, и затем амплитуда регулировки достигает максимальной частоты.

# F9-08

- Н именов ние: Частота обратного ПИД-регулирования
- 3 водск я уст новк: 0.00Гц
- 3 д нный ди п зон: 0.00Гц ~ F0-10 (макс. частота))

В некоторых случаях, только когда выходная частота ПИД является отрицательным значением (реверс ПЧ), ПИД сможет обеспечить выравнивание заданного значения и значения обратной связи. Но частота реверса (обратное направление) не может быть слишком высокой в некоторых случаях. Верхний лимит частоты реверса определяется параметром F9-08.

# F9-09

Н именов ние: Предел отклонения ПИД-регулирования

3 водск я уст новк: 0.0%

3 д нный ди п зон: 0.0% ~ 100.0%

Если смещение между обратной связью ПИД и настройкой будет больше этого заданного значения, регулятор ПИД осуществит регулировку. Если смещение между обратной связью ПИД и настройкой будет меньше этого заданного значения, то ПИД остановит регулировку, и выход регулятора ПИД будет оставаться неизменным. Эта функция может улучшить устойчивость работы ПИД.

# F9-10

Н именов ние: Дифференциальная амплитуда ПИД-регулирования

3 водск я уст новк: 0.10%

З д нный ди п зон: 0.00% ~ 100.00%

Устанавливает предел выхода дифференциования управления ПИД.

# F9-11

Н именов ние: Время фильтрации задания ПИД-регулирования

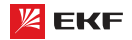

3 водск я уст новк: 0.00с

3 д нный ди п зон: 0.00 ~ 650.00с

Данный параметр применяется для установки времени изменения заданного значения ПИД от 0.0% до 100.0%.

Когда заданное значение ПИД изменяется, линейное изменение заданного значения ПИД производится согласно заданному времени фильтрации, чтобы уменьшить негативное влияние на систему, вызванное внезапным изменением заданного значения.

# F9-12

Н именов ние: Время фильтрации значения обратной связи ПИД-регулирования

3 водск я уст новк: 0.00с

З д нный ди п зон: 0.00 ~ 60.00с

#### F9-13

Н именов ние: Время фильтрации выходной частоты ПИД-регулирования

З водск я уст новк: 0.00с

З д нный ди п зон: 0.00 ~ 60.00с

F9-12 используется для фильтрации значения обратной связи ПИД. Данная фильтрация повышает способность помехоустойчивости значения обратной связи, но она в то же время повлияет на эффективность реакции.

F9-13 используется для фильтрации выходной частоты ПИД. Эта фильтрация уменьшивает внезапное изменение выходной частоты, но она тоже повлияет на эффективность реакции.

# $F9-15$

Н именов ние: Пропорциональное усиление Кр2

3 водск я уст новк : 20.0

3 д нный ди п зон: 0.0~100.0

#### F9-16

- Н именов ние: Время интегрирования Ті2
- 3 водск я уст новк: 2.00s
- 3 д нный ди п зон: 0.01s ~ 10.00s

# F9-17

- Н именов ние: Время дифференцирования Td2
- 3 водск я уст новк: 0.000s
- 3 д нный ди п зон: 0.000s ~ 10.000s

# F9-18

Н именов ние: Переключение параметров ПИД-регулирования

- 3 водск я уст новк: 0
- 3 д нный ди п зон:
- 0: Не переключается
- 1: Переключение через терминалы

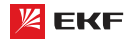

2: Автоматическое переключение в зависимости от отклонения

# F9-19

Н именов ние: Отклонение 1 переключения параметра ПИД-регулирования

3 водск я уст новк : 20.0%

3 д нный ди п зон: 0.0% ~ F9-20

### F9.20

Н именов ние: Отклонение 2 переключения параметра ПИД-регулирования

3 водск я уст новк: 80.0%

З д нный ди п зон: F9-19 ~ 100.0%

В некоторых случаях требуется переключение параметров ПИД, когда одна группа параметров ПИД не может удовлетворить требованиям всего процесса. Эти параметры используются для переключения между двумя группами параметров ПИД. Параметры регулирования от F9-15 до F9-17 устанавливаются также, как параметры от F9-05 до F9-07.

ПИД процесса предоставляется с двумя группами пропорциональных, интегральных и дифференциальных параметров, которые устанавливаются этим параметром.

### 0: Нет переключения

Всегда определяется Kp1, Ti1 and Td1, установленными в F9-05 до F9-07.

### 1: Переключение через термин лы

При установке вывода цифрового входа «Переключатель параметров ПИД» в состояние OFF, параметры определяются Кр1, Ті1 и Тd1. Когда «Переключатель параметров ПИД» установлен в положение ON, параметры определяются Kp2, Ti2 и Td2.

# 2: Автом тическое переключение в з висимости от отклонения.

Когда смещение между установкой и обратной связью меньше заданного значения F9-19, регулировка ПИД определяется Кр1, Ті1 и Тd1. Когда смещение между установкой и обратной связью больше, чем заданное значение F9-20, регулировка ПИД определяется Kp2, Ti2 и Td2 в F9-15 до F9-17.

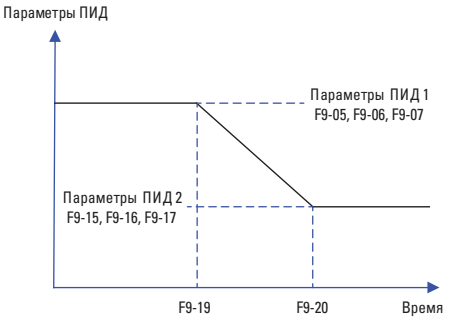

# F9-21

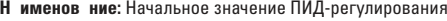

3 водск я уст новк: 0.0%

З д нный ди п зон: 0.0% ~ 100.0%

# **EQ 22**

Н именов ние: Время удержания начального значения ПИД-регулирования

3 водск я уст новк: 0.00с

З д нный ди п зон: 0.00 ~ 650.00с

ПИД не выполняет настройку, когда привод начинает работать, но выводит значение F9-21 и сохраняет его в течение время выдержки, установленного F9-22, а затем начинается регулировка ПИД. Если F9-21 имеет значение 0.0, начальное значение ПИД заблокировано. Эта функция позволяет регулировке ПИД быстро попасть в стабильное состояние.

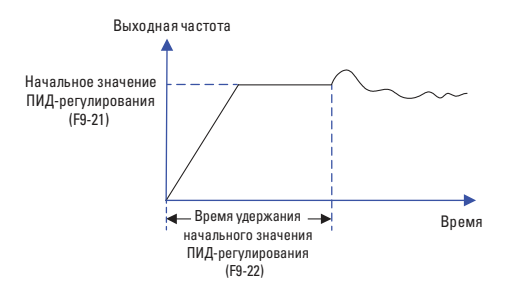

# F9-23

Н именов ние: Максимальное значение отклонения при вращении вперед

3 водск я уст новк: 1.00%

З д нный ди п зон: 0.00% ~ 100.00%

# F9-24

Н именов ние: Максимальное значение отклонения при вращении назад

- 3 водск я уст новк: 1.00%
- З д нный ди п зон: 0.00% ~ 100.00%

### $F9-25$

Н именов ние: Характеристики интегрирования ПИД-регулятора

- 3 водск я уст новк: 00
- 3 д нный ди п зон:
- > Разряд единиц: отключение интегрирования
- 0: Не применяется
- 1: Применяется

> Разряд десятков: прекращение или продолжение интегрирования после достижения предельного выходного значения

- 0: Продолжение
- 1: Прекращение

#### Отключение интегрирования:

Если отключение интегрирования активно, то во время паузы (F5-04=22) интегрирование ПИД прекращает вычисление, и ПИД только действителен при пропорциональном и дифференциальном действии.

Если отключение интегрирования неактивно, то отключение всегда недействительно независимо от того, действует ли многофункциональный цифровой DI.

Прекращение или продолжение интегрирования после достижения предельного выходного значения:

После того как вычисление ППИД достигает до максимального или минимального значения, можно выбрать прекращение или продолжение интегрирования. Если выбирается прекращение интегрирования, ПИД интегрирование прекращает вычисление, что может помочь уменьшить перерегулирование пид.

### F9-26

Н именов ние: Значение обнаружения потери обратной связи

3 водск я уст новк: 0.0%

# 3 д нный ди п зон:

0.0%: Функция обнаружения отключения

 $0.1\% \sim 100.0\%$ 

# F9-27

Н именов ние: Время обнаружения потери значения обратной связи

3 водск я уст новк: 0.0с

# З д нный ди п зон: 0.0с ~ 20.0с

Когда смещение между обратной связью и настройкой ПИД меньше, чем заданное значение F9-26 и в последний раз достигает установленного времени F9-27, ПЧ выдает аварийное сообщение "Err31". Если F9-26 установлен в 0.0, обнаружение потери обратной связи заблокировано.

# F9-28

Н именов ние: Прекращение вычисления ПИД-регулятором

- 3 водск я уст новк: 0
- 3 д нный ди п зон:
- 0: Прекращение вычисления после останова

1: Продолжение вычисления после останова

Этот параметр используется для выбора, продолжить ли работу ПИД в состоянии останова. Обычно работа ПИД останавливается, когда привод переменного тока останавливается.

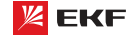

#### 8.11 Групп FA: Неиспр вности и систем з щиты

**FA-00** 

- Н именов ние: Защита двигателя от перегрузки
- 3 водск я уст новк: 1
- 3 д нный ди п зон:
- 0: Не применяется
- 1: Применяется

# FA-01

Н именов ние: Коэффициент защиты двигателя

от перегрузки

3 водск я уст новк: 1.00

З д нный ди п зон: 0.20 ~ 10.00

FA-00=0: функция защиты двигателя от перегрузки не действует, что может привести к поломке из-за перегрева. Рекомендуется установить термореле между ПЧ и двигателем

**FA-00=1:** ПЧ определяет, перегружается ли двигатель согласно кривой с зависимой выдержкой времени.

Кривая с зависимой выдержкой времени защиты от перегрузки двигателя: 220% х (FA-01) х номин льный ток двиг теля, если продолжается в течение 1 минуты, то поступает сигнал предупреждения о перегрузке двигателя; 150% х (FA-01) х номин льный ток двиг теля, если продолжается в течение 60 минут, то сигнализация о перегрузке лвигателя активируется.

Пожалуйста установите FA-01 согласно перегрузочной способности двигателя. Слишком высокое значение данного параметра приводит к перегреву без сигнализации ПЧ.

#### **FA-02**

Н именов ние: Коэффициент предварительной сигнализации при перегрузке двигателя

3 водск я уст новк: 80%

З д нный ди п зон: 50% ~ 100%

Для безопасности, сигнал предварительного предупреждения поступает в систему через терминал МО до перегрузки двигателя. Коэффициент предварительного предупреждения предназначен для определения остатка предупреждения до активации защиты от перегрузки двигателя. Чем больше это значение, тем меньше остаток предварительного предупреждения.

Когда суммарный выходной ток больше произведения (FA-02) и кривой с зависимой выдержкой времени, терминал МО выдаёт ОN сигнал "предварительное предупреждение о перегрузке двигателя".

# FA-03

Н именов ние: Коэффициент снижения числа оборотов при избыточном напряжении

3 водск я уст новк: Зависит от модели

З д нный ди п зон: 0 ~ 100

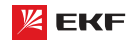

# **FA-04**

**Наименование:** Напряжение защиты от снижения числа оборотов при избыточном напряжении

**З водск я уст новк: 135%** 

**Заданный диапазон:** 120% ~ 150%

Во время торможения ПЧ, когда напряжение шины постоянного тока превышает напряжение защиты от снижения скорости при избыточном напряжении, то ПЧ прекращает тормозить и работает при текущей частоте. Торможение восстанавливается после снижения напряжения шины постоянного тока.

Коэффициент снижения скорости при перенапряжении предназначен для регулировки способности подавления перенапряжения в процессе торможения. Чем больше данное значение, тем сильнее подавление. Необходимо установить коэффициент как можно меньше при условии что нет перенапряжения.

Для нагрузки с малой инерцией, данное значение должно быть малым. Иначе динамический отклик будет медленным. Для нагрузки с большой инерцией, значение должно быть установлено побольше. Иначе эффект подавления будет отрицательным.

Когда значение равно нулю, функция защиты от снижения скорости при избыточном напряжении не действует. **\_\_\_\_\_\_\_\_\_\_\_\_\_\_\_\_\_\_\_\_\_\_\_\_\_\_\_\_\_\_\_\_\_\_\_\_\_\_\_\_\_\_\_\_\_\_\_\_\_\_\_\_\_\_**

# **FA-05**

**Наименование:** Коэффициент снижения числа оборотов при избыточном токе

**З водск я уст новк: 30** 

**Заданный диапазон:** 0 ~ 100

# **FA-06**

**Наименование:** Ток защиты от снижения числа оборотов при избыточном токе

**\_\_\_\_\_\_\_\_\_\_\_\_\_\_\_\_\_\_\_\_\_\_\_\_\_\_\_\_\_\_\_\_\_\_\_\_\_\_\_\_\_\_\_\_\_\_\_\_\_\_\_\_\_\_**

**З водск я уст новк: 170%** 

**Заданный диапазон:** 100% ~ 200%

Во время ускорения/торможения, когда выходной ток превышает ток защиты от снижения скорости при избыточном токе, ПЧ прекращает ускорение/торможение и работает при текущей частоте. Ускорение/торможение восстанавливается после снижения выходного тока.

Коэффициент снижения числа оборотов при избыточном токе предназначен для регулирования способности подавления перегрузки по току в процессе ускорения/торможения. Чем больше это значение, тем сильнее подавление. Установить данное значение как можно меньше при условии что нет перегрузки по току.

Для нагрузки с малой инерцией, данное значение должно быть малым. Иначе динамический отклик системы будет медленным. Для нагрузки с большой инерцией, это значение должно быть большим. Иначе эффект подавления будет отрицательным, и ошибка перегрузки по току возникает.

Когда это значение ровно 0, функция защиты от снижения скорости при избыточном токе не действует.

Преобразователь частоты серии VECTOR

#### **FA-07**

**Наименование:** Включение защиты от замыкания на землю при включенном питании

**Заводская установка:** 1

**З** д нный ди п зон:

0: Не применяется

1: Применяется

Данный параметр предназначен для проверки наличия однофазного замыкания на землю или нет при подаче питания ПЧ.

 Если данная функция действует, то терминалы U, V и W преобразователя выдают выходное напряжение по истечении некоторого времени. **\_\_\_\_\_\_\_\_\_\_\_\_\_\_\_\_\_\_\_\_\_\_\_\_\_\_\_\_\_\_\_\_\_\_\_\_\_\_\_\_\_\_\_\_\_\_\_\_\_\_\_\_\_\_**

#### **FA-09**

**Наименование:** Число автоматического сброса ошибок

**З водск я уст новк: 0** 

**Заданный диапазон:** 0 ~ 20

Когда ошибка возникает при эксплуатации, ПЧ прекращает и исполняет автоматический сброс ошибки, затем продолжает работать по истечении паузы FA-11.

Параметр FA-09 предназначен для установки числа автоматического сброса ошибок. Когда число ошибок превышает данное значение, то преобразователь частоты находится в состоянии ошибки. Когда число сброса ошибко устанавливается на 0, то функция автоматического сброса ошибок не действует, и сброс ошибки производится только вручную.

**\_\_\_\_\_\_\_\_\_\_\_\_\_\_\_\_\_\_\_\_\_\_\_\_\_\_\_\_\_\_\_\_\_\_\_\_\_\_\_\_\_\_\_\_\_\_\_\_\_\_\_\_\_\_**

# **FA-10**

**Наименование:** Действие выхода MO при автоматическом сбросе ошибки

**З водск я уст новк: 1** 

**З** д нный ди п зон:

0: Нет действия

1: Действие

Если функция автоматического сброса ошибки действует, то в течение автоматического сброса, параметр FA-10 определяет действие выхода MO или нет. **\_\_\_\_\_\_\_\_\_\_\_\_\_\_\_\_\_\_\_\_\_\_\_\_\_\_\_\_\_\_\_\_\_\_\_\_\_\_\_\_\_\_\_\_\_\_\_\_\_\_\_\_\_\_**

#### **FA-11**

**Н именов ние:** Время ожидания перезапуска после сброса ошибки

- **З водск я уст новк: 0.1с**
- **Заданный диапазон:** 0.1с ~ 100.0с

Время ожидания от сигнализации до автоматического сброса ошибки. **\_\_\_\_\_\_\_\_\_\_\_\_\_\_\_\_\_\_\_\_\_\_\_\_\_\_\_\_\_\_\_\_\_\_\_\_\_\_\_\_\_\_\_\_\_\_\_\_\_\_\_\_\_\_**

#### **FA-13**

**Наименование:** Включение защиты при обрыве фазы на выходе

**Заводская установка:** 1

**З** д нный ди п зон:

0: Не применяется

1: Применяется

# **FA-14**

**Н именов ние:** Тип первой неисправности **Заводская установка:** -

#### **FA-15**

**Н именов ние:** тип второй неисправности **Заводская установка:** -

#### **FA-16**

**Наименование:** Тип третьей (последней) неисправности

**Заводская установка:** -

**Заданный диапазон:** 0 ~ 99

Эти параметры предназначены для записи типов последних трёх ошибок: 0 обозначает нет ошибки, подробнее с.м. Глава 7 «Ошибки и способы их устранения». **\_\_\_\_\_\_\_\_\_\_\_\_\_\_\_\_\_\_\_\_\_\_\_\_\_\_\_\_\_\_\_\_\_\_\_\_\_\_\_\_\_\_\_\_\_\_\_\_\_\_\_\_\_\_**

#### **FA-17**

Н именов ние: Частота третьей (последней) неисправности

**Заводская установка:** -

**З** д нный ди п зон: **\_\_\_\_\_\_\_\_\_\_\_\_\_\_\_\_\_\_\_\_\_\_\_\_\_\_\_\_\_\_\_\_\_\_\_\_\_\_\_\_\_\_\_\_\_\_\_\_\_\_\_\_\_\_**

### **FA-18**

**Наименование:** Ток третьей (последней) неисправности

**Заводская установка:** -

**З** д нный ди п зон: **\_\_\_\_\_\_\_\_\_\_\_\_\_\_\_\_\_\_\_\_\_\_\_\_\_\_\_\_\_\_\_\_\_\_\_\_\_\_\_\_\_\_\_\_\_\_\_\_\_\_\_\_\_\_**

# **FA-19**

**Наименование:** Напряжение на шине при третьей (последней) неисправности

**З водск я уст новк:** -

**Заданный диапазон: \_\_\_\_\_\_\_\_\_\_\_\_\_\_\_\_\_\_\_\_\_\_\_\_\_\_\_\_\_\_\_\_\_\_\_\_\_\_\_\_\_\_\_\_\_\_\_\_\_\_\_\_\_\_**

# **FA-20**

**Наименование:** Состояние дискретных входов при третьей (последней) неисправности

**Заводская установка:** -

### **Заданный диапазон:**

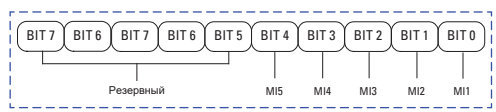

Статус входных терминалов во время последней ошибки; Когда входной терминал замкнут, соответствующий двоичный разряд равен 1; когда входной терминал разомкнут, соответствующий двоичный разряд равен 0. Все статусы MI отображаются в виде десятичных чисел.

**\_\_\_\_\_\_\_\_\_\_\_\_\_\_\_\_\_\_\_\_\_\_\_\_\_\_\_\_\_\_\_\_\_\_\_\_\_\_\_\_\_\_\_\_\_\_\_\_\_\_\_\_\_\_**

# **FA-21**

Н именов ние: Состояние выходного терминала при третьей (последней) неисправности

**Заводская установка:** -

**З** д нный ди п зон:

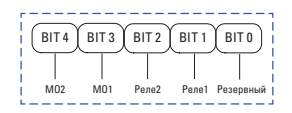

FKF

Статус дискретных выходов во время последней ошибки; Когда выходной терминал замкнут, соответствующий двоичный разряд равен 1; когда выходной терминал разомкнут, соответствующий двоичный разряд равен 0. Все статусы MI отображаются в виде десятичных чисел.

**\_\_\_\_\_\_\_\_\_\_\_\_\_\_\_\_\_\_\_\_\_\_\_\_\_\_\_\_\_\_\_\_\_\_\_\_\_\_\_\_\_\_\_\_\_\_\_\_\_\_\_\_\_\_**

**\_\_\_\_\_\_\_\_\_\_\_\_\_\_\_\_\_\_\_\_\_\_\_\_\_\_\_\_\_\_\_\_\_\_\_\_\_\_\_\_\_\_\_\_\_\_\_\_\_\_\_\_\_\_**

**\_\_\_\_\_\_\_\_\_\_\_\_\_\_\_\_\_\_\_\_\_\_\_\_\_\_\_\_\_\_\_\_\_\_\_\_\_\_\_\_\_\_\_\_\_\_\_\_\_\_\_\_\_\_**

**\_\_\_\_\_\_\_\_\_\_\_\_\_\_\_\_\_\_\_\_\_\_\_\_\_\_\_\_\_\_\_\_\_\_\_\_\_\_\_\_\_\_\_\_\_\_\_\_\_\_\_\_\_\_**

**\_\_\_\_\_\_\_\_\_\_\_\_\_\_\_\_\_\_\_\_\_\_\_\_\_\_\_\_\_\_\_\_\_\_\_\_\_\_\_\_\_\_\_\_\_\_\_\_\_\_\_\_\_\_**

**\_\_\_\_\_\_\_\_\_\_\_\_\_\_\_\_\_\_\_\_\_\_\_\_\_\_\_\_\_\_\_\_\_\_\_\_\_\_\_\_\_\_\_\_\_\_\_\_\_\_\_\_\_\_**

**\_\_\_\_\_\_\_\_\_\_\_\_\_\_\_\_\_\_\_\_\_\_\_\_\_\_\_\_\_\_\_\_\_\_\_\_\_\_\_\_\_\_\_\_\_\_\_\_\_\_\_\_\_\_**

# **FA-22**

**Н именов ние:** Состояние преобразователя при третьей (последней) неисправности

**Заводская установка:** -

**Заданный диапазон:** -

# **FA-23**

**Н именов ние:** Время подачи питания при третьей (последней) неисправности

**Заводская установка:** -

3 д нный ди п зон: -

# **FA-24**

**Н именов ние:** Время работы при третьей (последней) неисправности

**Заводская установка:** -

3 д нный ди п зон: -

#### **FA-27**

**Н именов ние:** Частота второй неисправности

- **Заводская установка:** -
- **Заданный диапазон: \_\_\_\_\_\_\_\_\_\_\_\_\_\_\_\_\_\_\_\_\_\_\_\_\_\_\_\_\_\_\_\_\_\_\_\_\_\_\_\_\_\_\_\_\_\_\_\_\_\_\_\_\_\_**

#### **FA-28**

**Н именов ние:** Ток второй неисправности

**Заводская установка:** -

3 д нный ди п зон: -

# **FA-29**

**Н именов ние:** Напряжение на шине при второй неисправности

- **Заводская установка:** -
- **Заданный диапазон:** -

### **FA-30**

**Н именов ние:** Состояние дискретных входов второй неисправности

- **Заводская установка:** -
- **Заданный диапазон:** -

#### **FA-31**

**Наименование:** Состояние дискретных выходов второй неисправности

- **Заводская установка:** -
- **З** д нный ди п зон:

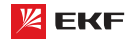

# **FA-32**

**Наименование:** Состояние преобразователя при второй неисправности

**Заводская установка:** -

**Заданный диапазон:** - **\_\_\_\_\_\_\_\_\_\_\_\_\_\_\_\_\_\_\_\_\_\_\_\_\_\_\_\_\_\_\_\_\_\_\_\_\_\_\_\_\_\_\_\_\_\_\_\_\_\_\_\_\_\_**

# **FA-33**

**Наименование:** Время подачи питания при второй неисправности

**Заводская установка:** -

**Заданный диапазон:** -

# **FA-34**

**Наименование:** Время работы при второй неисправности

**\_\_\_\_\_\_\_\_\_\_\_\_\_\_\_\_\_\_\_\_\_\_\_\_\_\_\_\_\_\_\_\_\_\_\_\_\_\_\_\_\_\_\_\_\_\_\_\_\_\_\_\_\_\_**

**\_\_\_\_\_\_\_\_\_\_\_\_\_\_\_\_\_\_\_\_\_\_\_\_\_\_\_\_\_\_\_\_\_\_\_\_\_\_\_\_\_\_\_\_\_\_\_\_\_\_\_\_\_\_**

**\_\_\_\_\_\_\_\_\_\_\_\_\_\_\_\_\_\_\_\_\_\_\_\_\_\_\_\_\_\_\_\_\_\_\_\_\_\_\_\_\_\_\_\_\_\_\_\_\_\_\_\_\_\_**

**З водск я уст новк:** 

**Заданный диапазон:** -

Так же как FA-17 ~ FA-24.

# **FA-37**

**Наименование:** Частота первой неисправности **Заводская установка:** - **Заданный диапазон:** -

# **FA-38**

**Н именов ние:** Ток первой неисправности **Заводская установка:** - **Заданный диапазон:** - **\_\_\_\_\_\_\_\_\_\_\_\_\_\_\_\_\_\_\_\_\_\_\_\_\_\_\_\_\_\_\_\_\_\_\_\_\_\_\_\_\_\_\_\_\_\_\_\_\_\_\_\_\_\_**

### **FA-39**

**Наименование:** Напряжение на шине при первой неисправности **Заводская установка:** -

**Заданный диапазон:** - **\_\_\_\_\_\_\_\_\_\_\_\_\_\_\_\_\_\_\_\_\_\_\_\_\_\_\_\_\_\_\_\_\_\_\_\_\_\_\_\_\_\_\_\_\_\_\_\_\_\_\_\_\_\_**

# **FA-40**

**Наименование:** Состояние дискретных входов при первой неисправности

**З водск я уст новк:** -**Заданный диапазон:** -

# **FA-41**

**Наименование:** Состояние дискретных выходов при первой неисправности

**\_\_\_\_\_\_\_\_\_\_\_\_\_\_\_\_\_\_\_\_\_\_\_\_\_\_\_\_\_\_\_\_\_\_\_\_\_\_\_\_\_\_\_\_\_\_\_\_\_\_\_\_\_\_**

**З водск я уст новк:** -

**Заданный диапазон:** - **\_\_\_\_\_\_\_\_\_\_\_\_\_\_\_\_\_\_\_\_\_\_\_\_\_\_\_\_\_\_\_\_\_\_\_\_\_\_\_\_\_\_\_\_\_\_\_\_\_\_\_\_\_\_**

# **FA-42**

**Н именов ние:** Состояние преобразователя при первой неисправности

**З водск я уст новк:** -

**Заданный диапазон:** -

#### Преобразователь частоты серии VECTOR

# **FA-43**

**Н именов ние:** Время подачи питания при первой неисправности

**Заводская установка:** -

**Заданный диапазон:** -

# **FA-44**

**Н именов ние:** Время работы при первой неисправности

**\_\_\_\_\_\_\_\_\_\_\_\_\_\_\_\_\_\_\_\_\_\_\_\_\_\_\_\_\_\_\_\_\_\_\_\_\_\_\_\_\_\_\_\_\_\_\_\_\_\_\_\_\_\_**

**\_\_\_\_\_\_\_\_\_\_\_\_\_\_\_\_\_\_\_\_\_\_\_\_\_\_\_\_\_\_\_\_\_\_\_\_\_\_\_\_\_\_\_\_\_\_\_\_\_\_\_\_\_\_**

- **Заводская установка:** -
- **Заданный диапазон:** -
- Так же как FA-17 ~ FA-24.

# **FA-59**

- **Наименование:** Мгновенное отключение питания
- **З водск я уст новк: 0**
- **З** д нный ди п зон:
- 0: Не применяется
- 1: Уменьшение скорости
- 2: Торможение до полной остановки

# **FA-60**

**Наименование:** Определение напряжения восстановления мгновенного отключения питания

**\_\_\_\_\_\_\_\_\_\_\_\_\_\_\_\_\_\_\_\_\_\_\_\_\_\_\_\_\_\_\_\_\_\_\_\_\_\_\_\_\_\_\_\_\_\_\_\_\_\_\_\_\_\_**

**З водск я уст новк: 90.0%** 

**Заданный диапазон:** 80.0% ~ 100.0%

### **FA-61**

**Н именов ние:** Время определения напряжения восстановления при мгновенном отключении питания

**\_\_\_\_\_\_\_\_\_\_\_\_\_\_\_\_\_\_\_\_\_\_\_\_\_\_\_\_\_\_\_\_\_\_\_\_\_\_\_\_\_\_\_\_\_\_\_\_\_\_\_\_\_\_**

**\_\_\_\_\_\_\_\_\_\_\_\_\_\_\_\_\_\_\_\_\_\_\_\_\_\_\_\_\_\_\_\_\_\_\_\_\_\_\_\_\_\_\_\_\_\_\_\_\_\_\_\_\_\_**

**З водск я уст новк: 0.50с** 

**Заданный диапазон:** 0.00с ~ 100.00с

# **FA-62**

**Наименование:** Определение напряжения мгновенного отключения питания

**З водск я уст новк**: 80.0%

**З д нный ди п зон:** 60.0% ~ 100.0% (стандартное напряжение на шине)

В случае мгновенного отключения питания или внезапного снижения напряжения, преобразователь частоты замедляет снижение напряжения на шине с помощью уменьшения выходной скорости, чтобы продолжить работать.

FA-59=1: когда возникает мгновенное отключения питания или внезапное снижение напряжения, ПЧ уменьшивает скорость, затем ускоряет до заданной частоты и продолжает работать после восстановления нормального напряжения шины. Восстановление и продолжение дольше чем заданное время FA-61 обозначает, что напряжение шины точно становится нормальным.

FA-59=2: во время мгновенного отключения питания или внезапного снижения напряжения, ПЧ уменьшивает скорость до полной остановки.
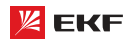

Подробнее см. нижеследующую схему:

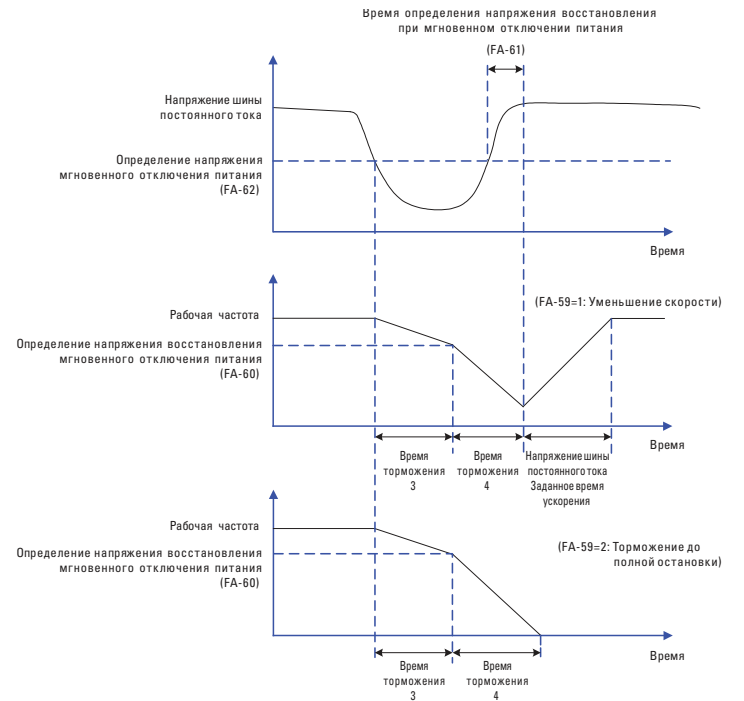

# FA-63

Н именов ние: Включение защиты без нагрузки

3 водск я уст новк: 0

3 д нный ди п зон:

0: Не применяется

1: Применяется

## **FA-64**

Н именов ние: Уровень обнаружения работы без нагрузки Заводская установка: 10.0%

Заданный диапазон: 0.0% ~ 100.0%

## **FA-65**

Н именов ние: Время обнаружения работы без нагрузки

3 водск я уст новк: 1.0с

З д нный ди п зон: 0.0 ~ 60.0с

Если функция включения защиты без нагрузки действует, когда выходной ток ПЧ меньше FA-64, и длительность дольше **FA-65**, то выходная частота ПЧ автоматически снижается до 7% номинальной частоты. В процессе защиты без нагрузки, если нагрузка восстанавливается, то ПЧ автоматически повышает рабочую частоту до заданной частоты.

# 8.12 Групп FB:

## Ч стот к ч ния, фиксиров нн я длин, отсчет

Функция частоты качания применяется для текстильного применения, индустрии химических волокон и другого применения, которому нужна функция намотки.

Данная функция обозначает, что выходная частота ПЧ качается вверх и вниз относительно заданной частоты. След рабочей частоты в оси времени показан ниже, в том числе амплитуда частоты качания определяется FB-00 и PB-01. Когда FB-01=0, амплитуда будет 0, и функция частоты качания не действует.

# **FB-00**

Н именов ние: Режим настройки амплитуды частоты качания

3 водск я уст новк: 0

#### 3 д нный ди п зон:

0: Относительно средней частоты

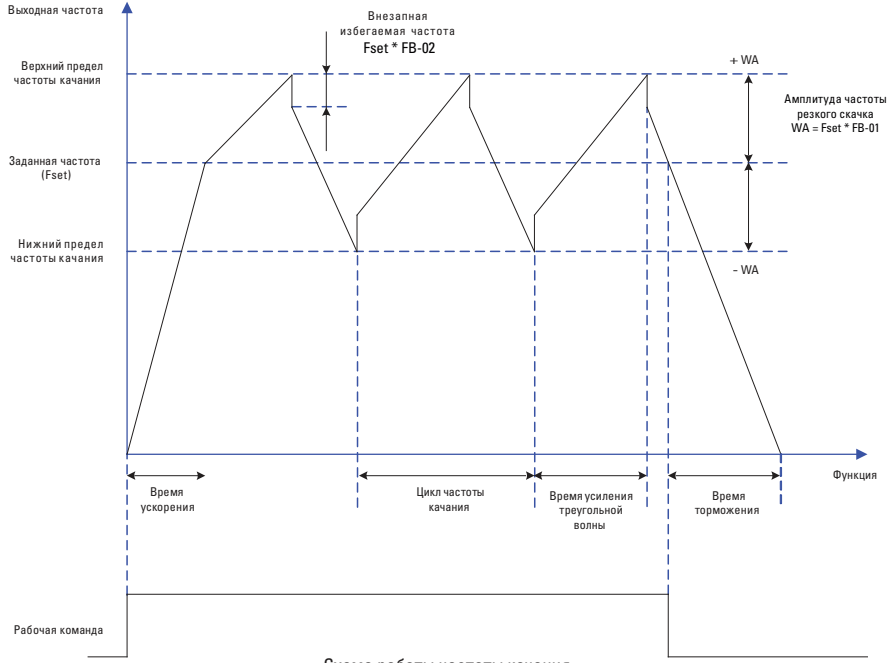

#### Схема работы частоты качания

#### 1: Относительно максимальной частоты

**EKF** 

Этот параметр используется для выбора базового значения амплитулы колебания.

0: Относительно средней ч стоты (Относительно настройки параметра F0-07)

Это - система с переменной амплитудой колебания. Амплитуда колебания изменяется относительно центральной частоты (установленная частота).

## 1: Относительно м ксим льной ч стоты (F0-10)

Это система с фиксированной амплитудой колебания. Амплитуда колебания фиксирована.

# **FB-01**

- Н именов ние: Амплитуда частоты качания
- 3 водск я уст новк: 0.0%
- 3 д нный ди п зон: 0.0% ~ 100.0%

## **FR-02**

Н именов ние: Амплитула частоты резкого скачка

3 водск я уст новк: 0.0%

3 д нный ди п зон: 0.0% ~ 50.0%

Этот параметр используется для задания амплитуды колебания и амплитуды частоты скачка.

Если относительно центральной частоты (FB-00=0), фактическая амплитуда колебания WA - это результат расчета группы F0-07 (Выбор источника частоты), умноженный наFВ-01.

Если относительно максимальной частоты (FB-00=1), фактическая амплитула колебания WA - это результат расчета F0-10 (Максимальная частота), умноженный на FB-01.

Частота скачка = амплитуда колебаний WA x FB-02 (Амплитуда частоты резкого скачка). Если относительно центральной частоты (FB-00=0), частота скачка имеет переменное значение. Если относительно максимальной частоты (FB-00 = 1), то частота скачка имеет фиксированное значение.

Частота колебания ограничена верхним пределом частоты и нижним пределом частоты.

## **FB-03**

Н именов ние: Цикл частоты качания

3 водск я уст новк: 10.0с

З д нный ди п зон: 0.1с ~ 3000.0с

## **FB-04**

Н именов ние: Время усиления импульсов частоты качания

3 водск я уст новк: 50.0%

З д нный ди п зон: 0.1% ~ 100.0%

Цикл частоты качания: время полного цикла частоты качания. FB-04 представляет собой процент FB-03.

Время усиления треугольной кривой = FB-03 х FB-04, единица (с) Время снижения треугольной кривой = FB-03 x (1- FB-04), единица (с)

## **FB-05**

Н именов ние: Установочная длина 3 водск я уст новк: 1000м 3 д нный ди п зон: 0м ~ 65535м

## **FR-06**

Н именов ние: Фактическая длина

3 водск я уст новк: 0м

3 д нный ди п зон: 0м ~ 65535м

## FB-07

Наименование: Число импульсов на каждый метр

3 водск я уст новк: 100.0

З д нный ди п зон: 0.1 ~ 65535

Предыдущие параметры используются для управления фиксированной длиной.

Информация о длине собирается выводами MI. U0-13 (Значение длины) вычисляется путём деления числа импульсов, собранных выводом MI на FB-07 (Число импульсов на каждый метр). Когда фактическая длина U0-13 превышает установленную длину в FB-06, вывод МО или реле, назначенный на функцию (10: Достижение длины) устанавливается в состояние ОN. Во время управления фиксированной длиной может быть выполнена операция сброса длины через вывод МІ, распределенный на функцию 28 (Сброс значения длины). Для получения более детальной информации, см. описание  $F5-00 - F5-04$ 

Назначьте соответствующий вывод MI на функцию 27 (Ввод отсчета длины) в определенных применениях.

# **FB-08**

Н именов ние: Установочное значение отсчета

З водск я уст новк: 1000

З д нный ди п зон: 1 ~ 65535

### **FB-09**

Н именов ние: Заданное значение отсчета

3 водск я уст новк: 1000

З д нный ди п зон: 1 ~ 65535

Значение подсчета необходимо для сбора выводом MI. Назначьте соответствующий вывод MI на функцию 25 (Ввод счетчика) в вашем применении.

Когда значение счетчика достигает установленной величины (FB-08), вывод МО или реле, распределенный на функцию 17 (Определяемое значение подсчета достигнуто), устанавливается в состояние ОN. Тогда счетчик прекращает счет.

Когда значение счетчика достигает установленной величины (FB-09), выводМО или реле, распределенный на функцию 9 (Достижение заданного значения отсчета), устанавливается в состояние ОN. Тогда счетчик продолжает считать, пока не будет достигнуто установленного значения подсчета.

※ FB-09 должен быть равным или меньшим, чем FB-08.

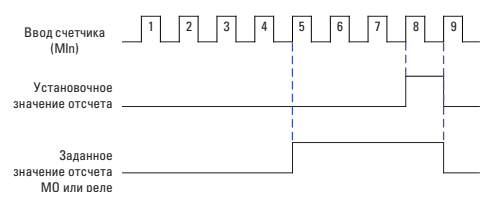

Схема функции отсчёта

# 

#### **FC-00**

Н именов ние: Скорость передачи данных

3 водск я уст новк: 6005

#### 3 д нный ди п зон:

- > Разряд единиц: MODBUS
- 0: 300бит/сек
- 1: 600бит/сек
- 2: 1200бит/сек
- 3: 2400бит/сек
- 4: 4800бит/сек
- 5: 9600бит/сек
- 6: 19200бит/сек
- 7: 38400бит/сек
- 8: 57600бит/сек
- 9: 115200бит/сек
- > Разряд десятков: Резервный
- > Разряд сотен: Резервный
- > Разряд тысяч: Резервный

Скорость передачи данных между главным компьютером и ПЧ должна быть одинаковой. Иначе коммуникация не действительна. Чем больше скорость передачи данных, тем быстрее передаются данные.

#### FC-01

- Н именов ние: Формат данных
- 3 водск я уст новк : 0
- 3 д нный ди п зон:
- 0: Без проверки (8-N-2)
- 1: Проверка четности (8-E-1)
- 2: Проверка нечетности (8-0-1)
- 3: Без проверки (8-N-1)

0: RTU, 1 начальный бит. 8 битов данных, нет проверки, 2 стоповых бита

1: RTU, 1 начальный бит, 8 битов данных, контроль на чётность. 1 стоповый бит.

2: RTU, 1 начальный бит, 8 битов данных, контроль на нечётность, 1 стоповый бит.

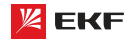

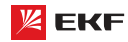

3: RTU, 1 начальный бит, 8 битов данных, нет проверки, 1 стоповый бит.

# **FC-02**

Н именов ние: Адрес преобразователя

3 водск я уст новк: 1

З д нный ди п зон: 0 ~ 249

Установите этот адрес привода: 0 - широковещательный адрес, в то время как доступные адреса - 1 ~ 249.

## FC-03

Н именов ние: Задержка ответа

3 водск я уст новк: 2мс

3 д нный ди п зон: Омс ~ 20мс

Устанавливает задержку времени ответа этого привода для ведущего устройства.

# **FC-04**

Н именов ние: Тайм-аут связи

3 водск я уст новк: 0.0

3 д нный ди п зон:

0.0 (не применяется)

 $0.1c - 60.0c$ 

Этот параметр устанавливает время обнаружения ошибок коммуникации. Когда он установлен в 0.0, ошибки канала связи не фиксируются.

## **FC-05**

Н именов ние: Выбор коммуникационного протокола

3 водск я уст новк: 31

#### 3 д нный ди п зон:

- > Разряд единиц: MODBUS
- 0: Нестандартный протокол MODBUS
- 1: Стандартный протокол MODBUS
- > Разряд десятков: Резервный

Подробнее см. Главу 9.

## **FC-06**

Н именов ние: Разрешение тока в режиме MODBUS

3 водск я уст новк: 0

3 д нный ди п зон:

 $0: 0.01A$ 

 $1:0.1A$ 

Данный параметр предназначен для определения разрешения выходного тока в режиме MODBUS.

# 8.14 Групп FD: Режим многоступенч той скорости и простой ПЛК

Функция простого ПЛК позволяет ПЧ автоматически изменить выходную частоту и направление согласно програмированным значениям. Она может обеспечить простую комбинацию рабочей частоты и времени.

В многоступенчатом режиме, выходная частота может быть изменена только с помощю многоступенчатых терминалов.

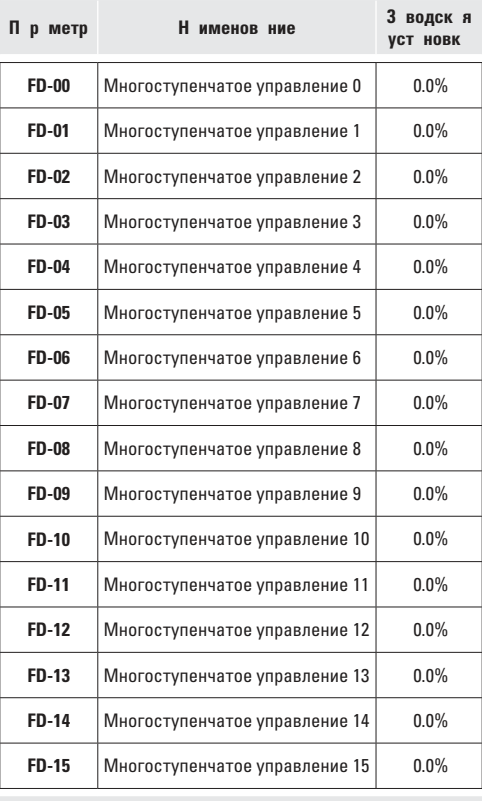

3 д нный ди п зон: -100.0% ~ 100.0%

Различными комбинациями состояния цифрового входа "Сигнал 1~4 многоступенчатой скорости" могут быть установлены до 16 скоростей.

Многоступенчатая функция может быть источником настройки частоты, раздельного напряжения V/F, процесса ПИД. Многоступенчатая функция - относительное значение и варьируется в диапазоне от -100.0 % до 100.0 %.

Как источник частоты, это - процент относительно максимальной частоты.

Как источник раздельного напряжения V/F, это - процент относительно номинального напряжения двигателя.

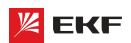

Как источник процесса ПИД, он не требует преобразования.

Многоступенчатая функция может быть переключена на основе на различных режимов выводов DI. Для получения детальной информации, см. описание группы F5.

# **FD-16**

- Н именов ние: Режим работы ПЛК
- 3 водск я уст новк: 0
- 3 д нный ди п зон:
- 0: Выключение после завершения одного цикла
- 1: Поддержание частоты после завершения одного цикла
- 2: Работа в повторяющемся режиме

Когда источник частоты устанавливается простым ПЛК, положительные и отрицательные значения FD-00 ~ FD-15 определяют рабочее направление. ПЧ работает в обратном направлении в случае отрицательных значений.

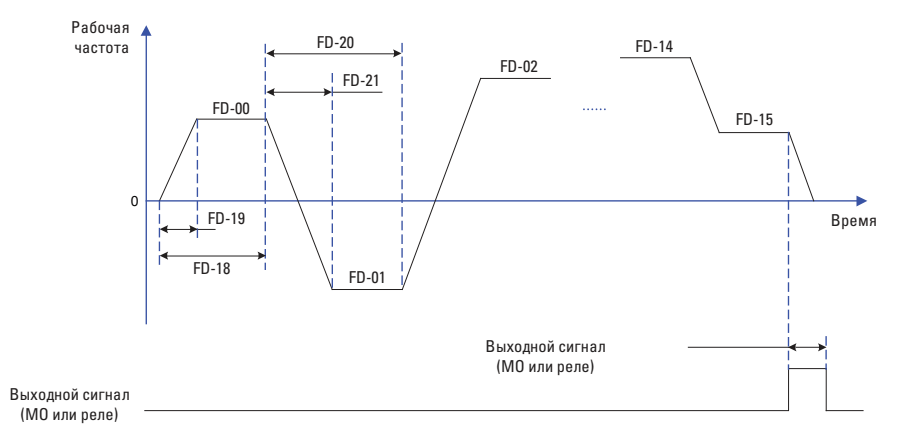

#### Схема работы простого ПЛК

## 0: Выключение после з вершения одного цикл:

ПЛК останавливается после завершения одного цикла, и он не будет запускаться, пока другая команда запуска не будет выдана.

## 1: Поддерж ние ч стоты после з вершения одного цикл:

После завершения одного цикла ПЛК сохраняет несущую частоту и направление последнего цикла.

## 2: Р бот в повторяющемся режиме:

ПЛК автоматически начинает другой цикл после окончания одного, пока не будет дана команда останова.

## **FD-17**

Н именов ние: Выбор отключения источника питания памяти ПЛК

3 водск я уст новк: 00

## 3 д нный ди п зон:

> Разряд единиц: выбор памяти при отключении источника питания

0: Нет запоминания

1: Запоминание

> Разряд дисятков: выбор памяти при отключении преобразователя

- 0: Нет запоминания
- 1: Запоминание

Память ПЛК при отключении: последняя рабочая ступень и рабочая частота ПЛК сохраняются при отключении, затем продолжаются с запомненнего статуса после восстановле-

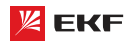

ния питания. Если выбирается «нет памяти», то каждый раз прогресс ПЛК с начала начинается после восстановления питания.

Память ПЛК при остановке: последняя рабочая ступень и рабочая частота запоминаются при остановке, затем начинаются с запомненного статуса в следующий раз. Если выбирается «нет памяти», то каждый раз прогресс запуска ПЛК начинается с начала.

**\_\_\_\_\_\_\_\_\_\_\_\_\_\_\_\_\_\_\_\_\_\_\_\_\_\_\_\_\_\_\_\_\_\_\_\_\_\_\_\_\_\_\_\_\_\_\_\_\_\_\_\_\_\_**

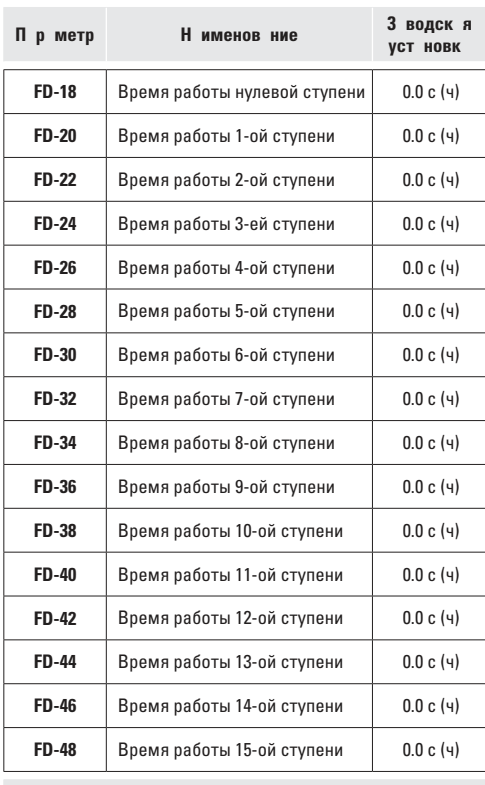

**Заданный диапазон:** 0.0 с (ч) ~ 6500.0 с (ч)

Используются для настройки рабочего времени для каждой ступени, единица измерения времени устанавливается параметром FD-50. **\_\_\_\_\_\_\_\_\_\_\_\_\_\_\_\_\_\_\_\_\_\_\_\_\_\_\_\_\_\_\_\_\_\_\_\_\_\_\_\_\_\_\_\_\_\_\_\_\_\_\_\_\_\_**

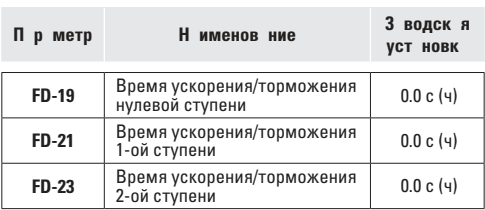

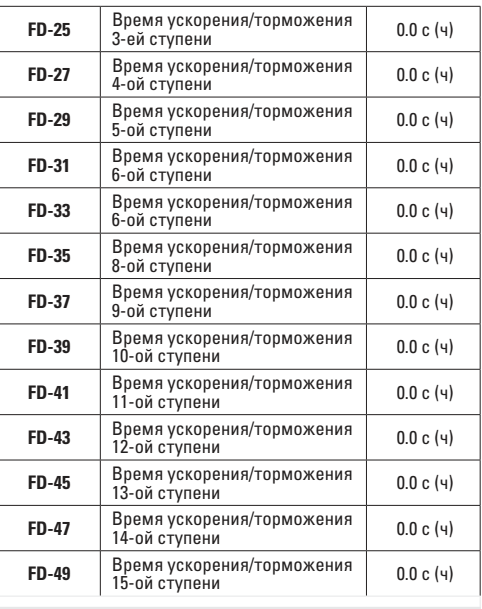

**Заданный диапазон:** 0 ~ 3

Для установки времени ускорения/торможения для каждой ступени, заданное значение 0~3 соответствует времени ускорения/ торможения 1~4, подробнее с.м. F0-17~F0-18 и F8-03~F8-08. **\_\_\_\_\_\_\_\_\_\_\_\_\_\_\_\_\_\_\_\_\_\_\_\_\_\_\_\_\_\_\_\_\_\_\_\_\_\_\_\_\_\_\_\_\_\_\_\_\_\_\_\_\_\_**

## **FD-50**

**Наименование:** Единица измерения времени работы ПЛК

**З водск я уст новк: 0** 

**Заданный диапазон:** 

0: с (секунды)

1: ч (час)

Для настройки единицы измерения времени работы ПЛК. **\_\_\_\_\_\_\_\_\_\_\_\_\_\_\_\_\_\_\_\_\_\_\_\_\_\_\_\_\_\_\_\_\_\_\_\_\_\_\_\_\_\_\_\_\_\_\_\_\_\_\_\_\_\_**

## **FD-51**

**Н именов ние:** Источник задания многоступенчатого управления

**З водск я уст новк: 0** 

**З д нный ди п зон:** 

0: FD-00

- 1: VI
- 2: CI
- 3: Потенциометр на пульте управления

4: Pезервный

5: ПИД-регулирование

6: Установленная с клавиатуры частота (F0-08), возможность Заданный канал многоступенчатой команды 0 определяется этим параметром.

Многоступенчатая команда 0 имеет много выборов кроме

FD-00, что обеспечивает удобное переключение между многоступенчатой командой и другими заданными режимами. Когда источник частоты устанавливается многоступенчатой скоростью или простым ПЛК, переключение между этими двумя источниками частоты очень легко осуществляется.

## 8.14 Групп FE: П р метры регулиров ния крутящего **МОМ**ЕНТ

## **FF-00**

Н именов ние: Выбор режима регулирования оборотов/крутящего момента

3 водск я уст новк: 0

## 3 д нный ди п зон:

0: Регулировка скорости

1: Регулировка крутящего момента

Предназначен для выбора режима управления: управление скоростью или крутящим моментом.

Значение F0-01 (способ управления) должно быть установлен на 0 (SVC), если вам нужно управление крутящим моментом.

Многофункциональный цифровой терминал MI имеет 2 связанных функции с управлением крутящим моментом: запрещение управления крутящим моментом (функция 29), переключение между управлением скоростью/крутящим моментом (функция 46). Эти два терминала и параметр FE-00 обеспечивают переключение между регулированием оборотов и крутящего момента.

Когда терминал переключения между управлением оборотами/крутящим моментом не действителен, способ управления определяется параметром FE-00. Когда терминал переключения действителен, то способ управления определяется обратным значением параметра FE-00.

Когда терминал запрещения регулирования крутящего момента действителен, способом управления является регулирование оборотов.

## FF-01

Н именов ние: Выбор источника регулировки крутящего момента в режиме регулирования крутящего момента

## 3 водск я уст новк: 0

#### 3 д нный ди п зон:

0: Клавиатура (FE-03)

- $1:V1$
- $2.01$
- 3: Резервный
- 4: Резервный
- 5: Интерфейс RS485
- 6: Мин. (VI, CI)
- 7: Макс. (VI, CI)

## **FE-03**

Н именов ние: Установка крутящего момента с пульта управления в режиме регулирования крутящего момента 3 водск я уст новк: 150%

## З д нный ди п зон: -200.0% ~ 200.0%

FE-01 используется для установки источника настройки крутяшего момента.

Настройка крутящего момента представляет собой относительное значение. 100.0 % соответствуют номинальному крутящему моменту привода переменного тока. Диапазон установки от -200.0 % до 200.0 % указывает, что максимальный крутящий момент привода переменного тока представляет собой двойной номинальный крутящий момент привода переменного тока.

Если установленный крутящий момент - положительная величина, привод переменного тока вращается в прямом направлении. Если установленный крутящий момент - отрицательная величина, привод переменного тока вращается в обратном направлении.

## FE-04

- Н именов ние: Режим управления ШИМ (PWM)
- 3 водск я уст новк: 0
- 3 д нный ди п зон:
- 0: Нелействительный
- 1: Действительный

## **FE-05**

Н именов ние: Макс. частота прямого вращения при регулировании крутящего момента

3 водск я уст новк: 50.00Гц

3 д нный ди п зон: 0.00Гц ~ F0-10 (Макс. частота)

## FF-06

Н именов ние: Макс. частота реверса при регулировании крутящего момента

3 водск я уст новк: 50.000 Гц

3 д нный ди п зон: 0.00Гц ~ F0-10 (Макс. частота)

Для настройки максимальной рабочей частоты прямого вращения/реверса ПЧ в режиме управления крутящим моментом.

При управлении крутящим моментом, если момент нагрузки меньше чем выходной крутящий момент двигателя, частота вращения двигателя непрерывно повышается. Чтобы избежать разноса механической системы, максимальная частота вращения двигателя должна быть ограничена при управлении крутящим моментом.

Имеется возможность осуществить непрерывное динамическое изменение максимальной частоты при управлении крутящим моментом, контролируя верхний предел частоты.

## FE-07

Н именов ние: Время ускорения при регулировании крутя-**IIIPFO MOMPHTA** 

3 водск я уст новк: 0.00с

З д нный ди п зон: 0.00с ~ 65000с

## **FF-08**

Н именов ние: Время торможения при регулировании крутяшего момента

3 водск я уст новк: 0.00с

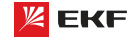

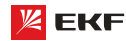

## 3 д нный ди п зон: 0.00с ~ 65000с

При управлении крутящим моментом разность между выходным крутящим моментом двигателя и моментом нагрузки определяет интенсивность изменения скорости двигателя инагрузки. Частота вращения двигателя может быстро изменяться, и это приведет к генерации шума или слишком большому механическому напряжению. Настройка времени ускорения/замедления при управлении крутящим моментом делает изменение частоты вращения двигателя более плав-**HHM** 

Однако в случаях, требующих быстрой реакции крутящего момента, установите время ускорения/замедления при управлении крутящим моментом в 0.00 с.

Например, два привода переменного тока связаны, чтобы привести в движение одну и туже нагрузку. Чтобы сбалансировать распределение нагрузки, установите один привод переменного тока как ведущий при регулировании частоты вращения, а другой как ведомый при управлении крутящим моментом. Ведомый получает выходной крутящий момент ведущего как команду крутящего момента и должен быстро следовать за ведущим. В этом случае время ускорения / замедления ведомого при управлении крутящим моментом  $v$ станавливается в 0 0 с

## FE-09

Н именов ние: Верхняя граничная частота при переключении DPWM

3 водск я уст новк: 12.00 Гц

3 д нный ди п зон: 0.000Гц~ 15.000Гц

Данный параметр только действителен в режиме управления V/f. Как правило, это значение не нужно редактировать.

## **FF-10**

- Н именов ние: Режим регулирования ШИМ
- 3 водск я уст новк: 0
- 3 д нный ди п зон:
- 0: Асинхронный режим
- 1: Синхронный режим

Данный параметр только действителен в режиме управления  $V/f.$ 

0: Асинхронный режим

Режимом регулирования ШИМ является по умолчанию асинхронный режим в случае выходной частоты ниже 85Гц.

1: Синхронный режим

Линейное изменение несущей частоты осуществляется в соответствии с изменением выходной частоты для обеспечения одинакового отношения этих двух значений. Данный режим часто применяется в применении высокой выходной частоты для повышения качества выходного напряжения.

Синхронный режим только действителен когда выходная частота превышает 85Гц. Потому что в случае выходной частоты ниже 85Гц, отношение несущей частоты и выходной частоты будет выше, и асинхронный режим более подходит.

# **FE-11**

Н именов ние: Выбор режима компенсации влияния мертвого времени 3 водск я уст новк: 1 3 д нный ди п зон: 0: нет компенсации

1: режим компенсации 1

2: режим компенсации 2

В большинстве случаев, настроить данный параметр не нужно. Его необходимо редактировать для обеспечения лучшего эффекта например когда появляется колебание двигателя или в случае, где есть требование к форме волны выходного PNUOWDOUSL

**У Для высокомошных систем посоветvется выбрать режим**  $2.$ 

#### **FE-12**

Н именов ние: Глубина рандомной ШИМ

3 водск я уст новк: 0

3 д нный ди п зон:

0: Недействительна рандомная ШИМ

1~10: глубина рандомной ШИМ

Настройка глубины рандомной ШИМ поможет смягчить шум от двигателя и уменьшить электромагнитные помехи ПЧ. Когда FE-12=0, функция настройки глубины рандомной ШИМ не действует.

#### **FE-13**

- Н именов ние: Быстрое ограничение тока
- 3 водск я уст новк: 1

3 д нный ди п зон:

- $0:$  Het
- 1: Да

Активация быстрого ограничения тока способствует максимальному уменьшению возможности перегрузки по току, что обеспечивает нормальную работу ПЧ.

Но если ПЧ долго работает в состоянии быстрого ограничения тока, то это может привести к перегреву. Поэтому когда возникает сигнализация Err40 после долгой работы в режиме быстрого ограничения тока, необходимо остановить преобразователь.

## **FE-14**

Н именов ние: Компенсация измерения тока 3 водск я уст новк: 5 З д нный ди п зон: 0 ~ 100

Для установки значения компенсации измерения тока. Слишком больше значение приводит к неэффективному управлению. Как правило, редактировать данный параметр не нужно.

## FF-15

Н именов ние: Выбор оптимизированного режима SVC

- 3 водск я уст новк: 1
- 3 д нный ди п зон:
- 0: нет оптимизации
- 1: оптимизированный режим 1
- 2: оптимизированный режим 2

1: оптимизированный режим 1

Для применений, где требуется более высокая линейность регулирования крутящего момента.

2: оптимизированный режим 2

Для применений, где требуется более высокая стабильность регулирования скорости.

\* Для большинства случаев рекомендуется выбрать режим 1.

## FF-16

Н именов ние: Установка значения пониженного наппяжения

# 3 водск я уст новк: 80%

З д нный ди п зон: 60% ~ 140% Для настройки значения пониженного напряжения. Классы напряжения разные - настройки тоже разные: Однофазное 220В: 200В. Трёхфазное 220В: 200В. Трёхфазное 380В: 350В

# 9. Протоколы связи MODBUS

Преобразователи частоты серии VECTOR имеют порт RS-485 с поддержкой протокола MODBUS. Интерфейс позволяет выполнять централизованное управление одним или несколькими преобразователями через ПЛК, ПК и др. устройств. Протокол дает возможность: задать команду управления, редактировать функциональные коды, контролировать работу, отображать информацию о состоянии и ошибках преобразователя и т.д.

## 9.1 О протоколе

Modbus — промышленный протокол передачи данных. По этому протоколу ПЛК/ПК может общаться с другими устройствами через сеть (например, RS-485). Протокол является промышленным, стандартом и устройства нескольких производителей могут быть подключены к сети для удобного мониторинга.

Существует лва режима передачи данных протокола Modbus: режимы ASCII и RTU. Все устройства должны работать в одном режиме передачи данных. Также следует выбрать одинаковые параметры: скорость передачи данных, бит четности, количество бит данных, стоповый бит.

## 9.2 Применение

Контроллер (ПЛК) или компьютер (ПК) является ведущим (MASTER), а преобразователи - ведомыми (SLAVE). ПЛК/ПК посылает команды, а преобразователь реагируют на его команды. До начала работы преобразователи должны быть запрограммированы для работы по протоколу MODBUS.

## 9.3 Соединение системы

 $(1)$  Порт

**RS-485** 

# (2) Режим перед чи

Тип передачи - последовательный, асинхронный и полудуплексный. Между ведущим и ведомым устройством, только одно из них передает данные, а одновременно другое принимает данные. В процессе асинхронной и последовательной коммуникации, данные передаются кадр за кадром в формате сообщения.

## (3) Топологическ я структур

В системе «Один ведущий - несколько ведомых», диапазон задачи адресов ведомых: от 1 до 249.

0 обозначает широкоформатный коммуникационный адрес. Адрес ведомого устройства должен быть уникальным в сети. а. Подключение к ПК

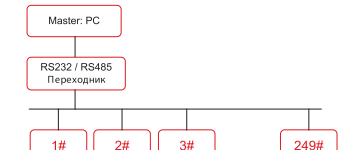

б) Подключение к ПЛК

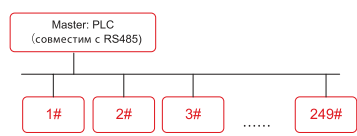

## 9.4 Схемы полключения

Преобразователи частоты серии VECTOR имеют клеммы S+ и S- для связи по протоколу Modbus.

Существует 2 вида подключения.

## 1) Подключение «Последов тельное»

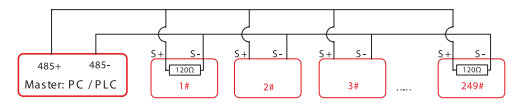

#### Вним ние!

к первому 1# и последнему 249# преобразователям должны быть подключены терминальные резисторы (1200м).

## 2) Подключение «Звезд »

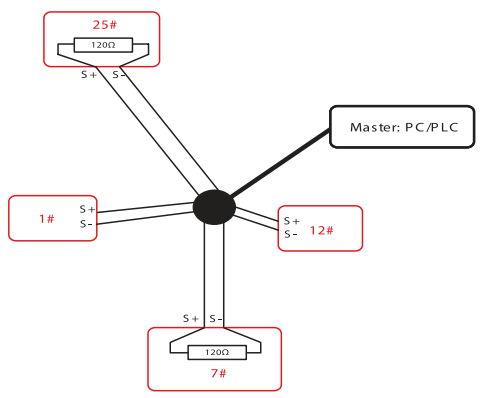

## **RUMM UNOI**

Терминальный резистор подключается к двум преобразователям, которые имеют максимальную длину проводки (25# и 7#).

#### 9.5 Опис ние протокол

Преобразователи частоты серии VECTOR оснащены асинхронным последовательным интерфейсом RS-485. Только одно устройство (ведущее устройство) в сети может быть

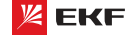

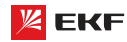

ведущим (формировать запрос/команду). Другое устройство (ведомое) отвечает на «запрос/команду» ведущего устройства или выполняет соответствующую команду ведущего устройства. Ведущими устройствами (master) являются персональный компьютер (ПК), промышленный логический контроллер (ПЛК) или любое другое промышленное микропроцессорное оборудование.

Ведомыми устройствами (slave) являются преобразователь или другое оборудование с таким же протоколом. Ведущее управлять не только одним, но и всеустройство может ми ведомыми устройствами одновременно. Все ведомые устройства отвечают на «запрос/команда» от ведущего устройства, если адрес в сообщении установлен в 0 (широковещательное сообщение).

## 9.6 Структур коммуник ционных д нных

Формат коммуникационных данных протокола MODBUS преобразователя VECTOR показан ниже:

В режиме RTU протокола Modbus минимальное время паузы

## Вним ние!

Широковешательное сообщение не требует ответа.

(«интервал тишины») между фреймами должно быть не менее времени передачи 3,5 байт.

Проверка контрольной суммы CRC-16. Считаются все данные, кроме самой контрольной суммы. Подробнее см. проверку CRC. Учтите, что минимальное время передачи 3,5 байт для «интервала тишины» по протоколу Modbus должно выдерживаться перед началом каждого фрейма и суммируясь в конце.

Поток байт в режиме RTU передается непрерывно. Если временной интервал превышает 3.5 байта перед выполнением передачи целого кадра, то приемное устройство очистит неполное сообщение и допустит, что следующий байт представляет собой адресное поле нового сообщения. Соответственно, если интервал времени между началом нового кадра и предыдущим кадром меньше 3.5 байта, то приемное оборудование принимает как продолжение предыдущего кадра. Ошибка значения CRC из-за беспорядка кадров приводит к неисправности связи. Формат кадра RTU:

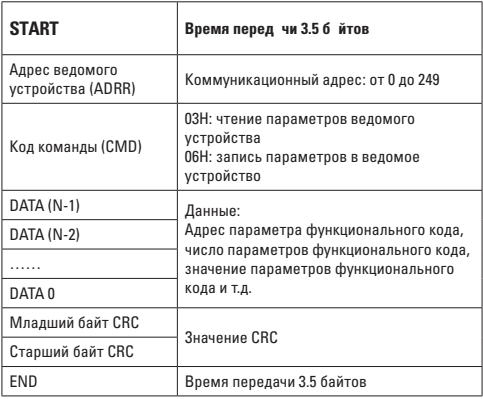

Преобразователь частоты серии VECTOR

#### 9.7 Код ком нды и опис ние коммуник ционных д нных

Код ком нды: 03H, чтение N слов. (М ксим льное чтение 12 слов)

Например, стартовый адрес F002 преобразователя читает 2 контейнера данных.

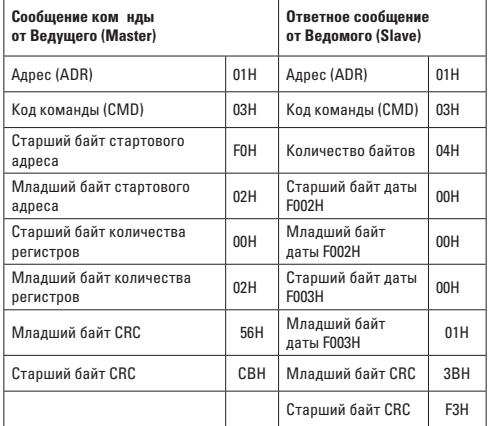

## Код ком нды: 06Н, з пись одного слов

Например, запись 5000(1388Н) в адрес F00АН преобразователя с адресом - 02Н.

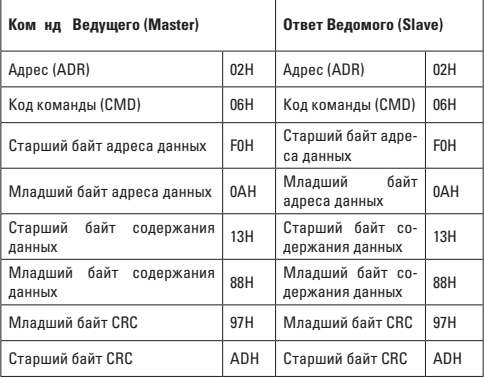

## **Контроль целостности д нных CRC**

Контроль осуществляется путем проверки кадра контрольной суммы CRC. Поле CRC состоит из 2-х байт (16 бит). Поле СВС добавляется в каждый кадр, передающего устройства. Принимающее устройство после получения кадра, повторно вычисляет CRC и сравнивает его со значением в полученном поле CRC. Если два значения CRC не совпадают, то считается, что во время передачи произошла ошибка.

Для расчета СВС берутся только биты данных, в то время как стоп бит и бит четности в расчет не берутся.

Здесь для справки представлена простая функция вычисления CRC (язык C):

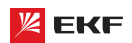

unsigned int crc\_cal\_value(unsigned char \*data\_value,unsigned char data length)  $\{$ int i; unsigned int crc value = 0xffff; while(data length--)

```
\{crc value \wedge = * data value++;
  for (i=0:i<8:i++)
```
 $\{$ if(crc\_value&0x0001)

```
crc_value = (crc_value>>1)^0xa001;
مءام
  crc value = crc value>>1;
\mathcal{E}
```

```
return(crc_value);
\overline{\mathbf{r}}
```
## Определение дрес п р метр для связи

Ниже приведено определение адреса параметра для связи. Параметр позволят контролировать преобразователь по протоколу Modbus.

# Р счет дрес п р метров кодов:

- (1) Адрес группы параметров F0~FF:
	- Старший байт: F0 ~ FF (группа F),
	- Младший байт: 00 ~ FF
- (2) Адрес группы параметров U0: Старший байт: 70Н,

Младший байт: 00 ~ FF

## Например:

F3-12, адрес - 0xF30C FC-05, адрес - 0xFC05

U0-03, адрес - 0x7003

# Вним ние:

- Группа FF: параметр в этой группе не может быть считан или изменен.
- Группа U0: параметр в этой группе может быть только считан, изменение параметров невозможно.
- Некоторые параметры не могут быть изменены при работе преобразователя; а некоторые параметры не могут быть изменены ни в каком состоянии. При изменении параметров функциональных кодов следует обратить внимание на диапазон, единицы изменения и другие инструк-ПИИ

Кроме того, частая запись/изменение параметров может сократить срок службы EEPROM, в которой хранятся параметры. Поэтому некоторые параметры в EEPROM лучше не сохранять, а редактировать непосредственно в RAM.

Чтобы воспользоваться этой функцией относительно параметров группы Е. пользователям нужно изменить значение Старшего бита с F в 0.

Адресы соответственных функциональных кодов приведены ниже:

## Адрес группы п р метров F0~FF:

Старший байт: 00 - FF,

## Младший байт: 00 - FF Адрес группы п р метров U0:

Старший байт: 70Н.

Младший байт: 00 - FF

Например:

F3-12, адрес - 030С

FC-05, адрес - 0С05

Этот алрес может использоваться только лля записи в ВАМ Чтение по этому адресу запрещено и будет восприниматься преобразователем как несуществующий адрес.

## Адрес п р метр СТОП/ПУСК

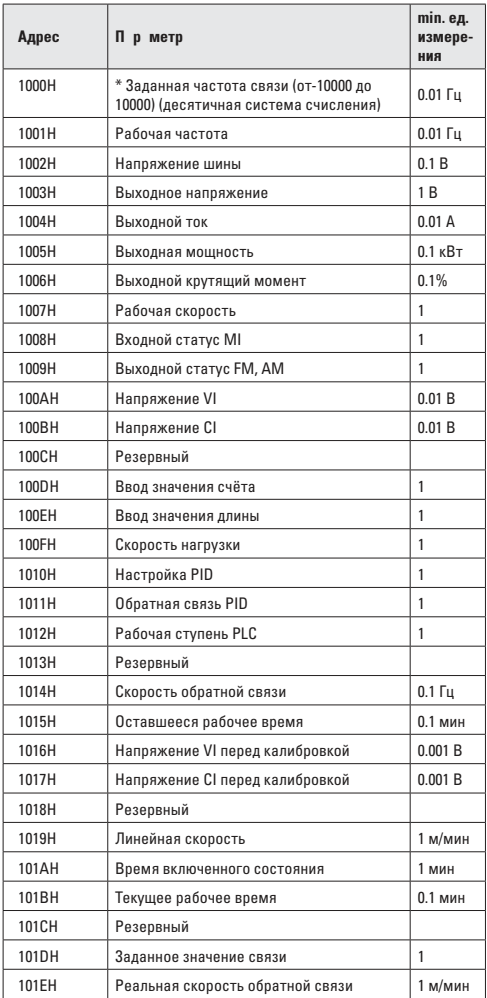

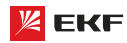

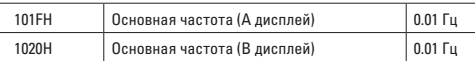

## **Вним ние:**

Заданное значение связи представляет собой процент относительного значения, «10000» значит «100.00%», «-10000» значит «– 100.00%».

Процент частоты является процентом относительно максимальной частоты (F0-10).

Процент данных момента является процентом относительно верхнего момент (F2-10).

## Ввод ком нды в преобр зов тель ( только з пись)

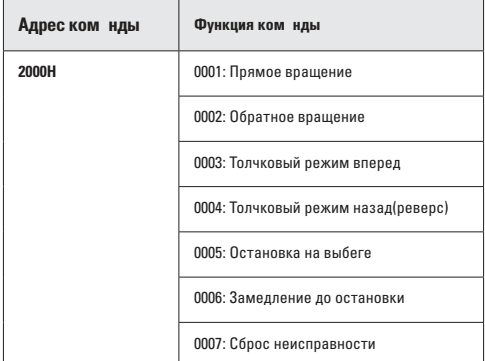

## **Статус преобразователя: (только чтение)**

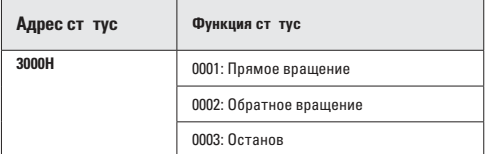

Проверк п роля блокировки п р метров: (если возвр т веза пароверка проля прошла успешно)

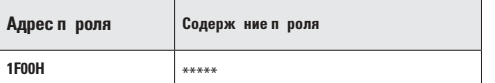

## **Контроль цифровых выходных клемм: (только запись)**

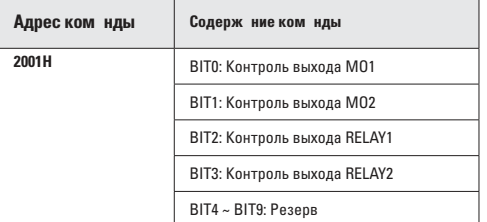

## Контроль н логового выход АМ: (только з пись)

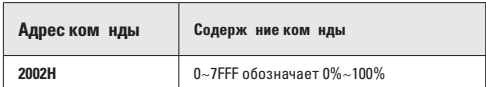

## Контроль н логового выход FM: (только з пись)

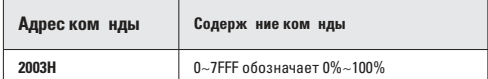

# Контроль импульсного выход : (только з пись)

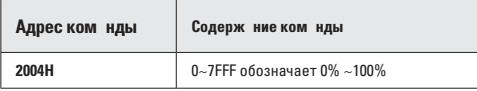

## Опис ние ошибок (дрес ком нды 8000H):

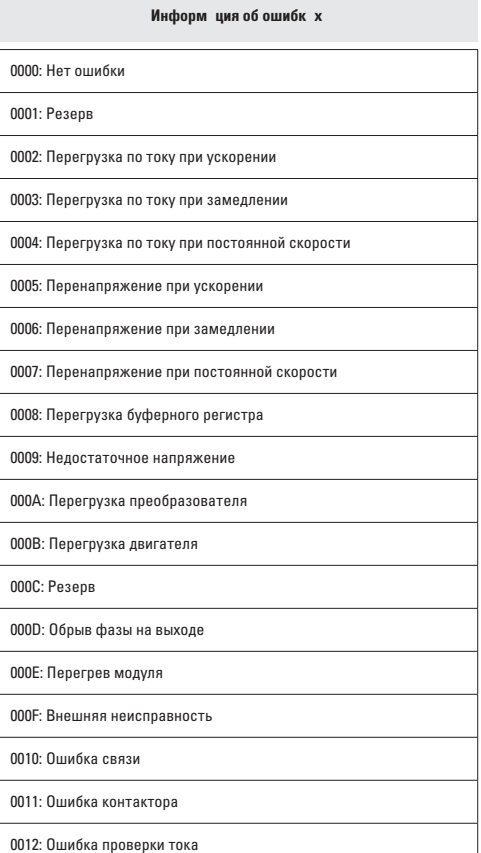

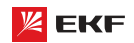

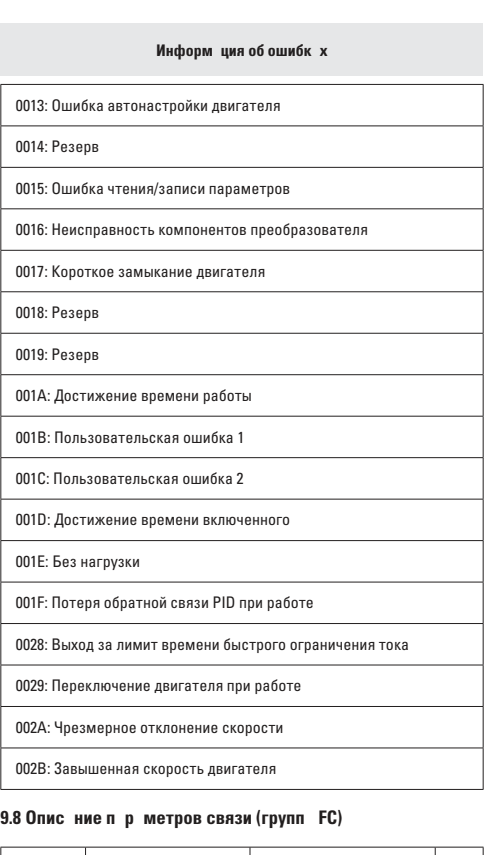

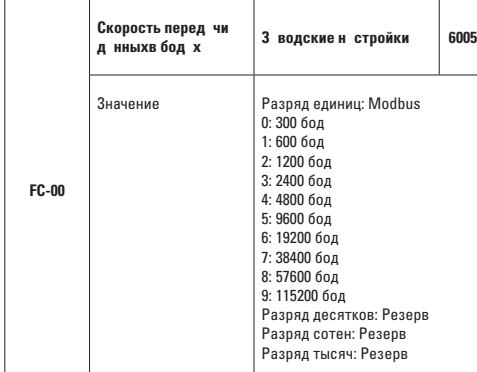

Данный параметр применяется для настройки скорости передачи данных между Ведущим и преобразователем. Обратите внимание на то, что скорость передачи данных Ведущего и преобразователя должна быть одинаковой. Иначе коммуникация невозможна. Чем больше скорость передачи данных, тем выше скорость связи.

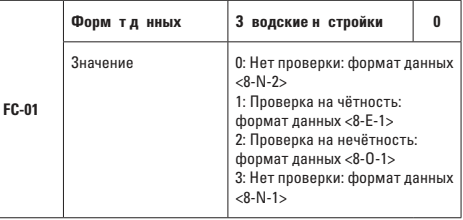

Формат настройки Ведущего и преобразователя должны быть одинаковыми. Иначе коммуникация невозможна.

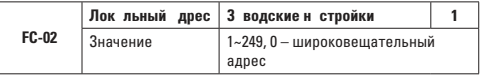

Когда локальный адрес задается на 0 (широковещательный адрес), функция широковещания Ведущего исполняется.

Локальный адрес должен быть уникальным (кроме широковещательного адреса). Это основное условие связи между Ведущим и преобразователем.

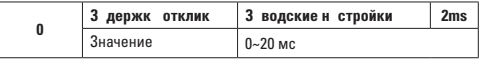

Задержка отклика обозначает промежуточное время от выполнения получения данных преобразователя до передачи данных Ведущему. Если задержка отклика меньше времени обработки системы, то задержкой отклика является время обработки системы. Если задержка отклика больше времени обработки системы, то преобразователь не ответит Ведущему до тех пор пока не выйдет время задержки.

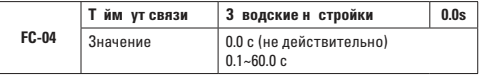

Когда значение равно 0.0 с, таймаут связи не действителен. Когда значение не равно 0с: если промежуточное время между первой и следующей посылками превышает время таймаут связи, то появится ошибка (Err16). Как правило, данный параметр должен быть задан 0 с. В системах реального времени, состояние связи может наблюдаться с помощью настройки данного параметра.

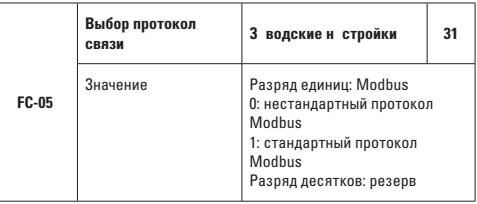

FC-05=01: выбрать стандартный протокол MODBUS

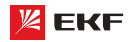

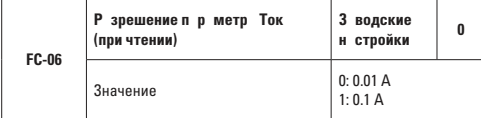

Данный код предназначен для определения единицы выходного тока в режиме Modbus.

# 10. Поиск и устр нение неиспр вностей

# 10.1 Неиспр вности и методы их устр нения

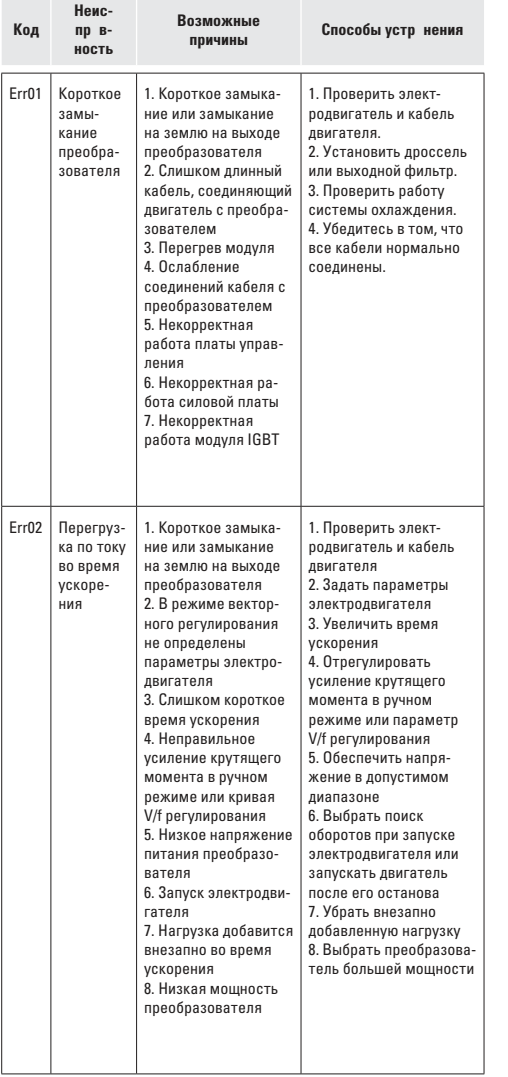

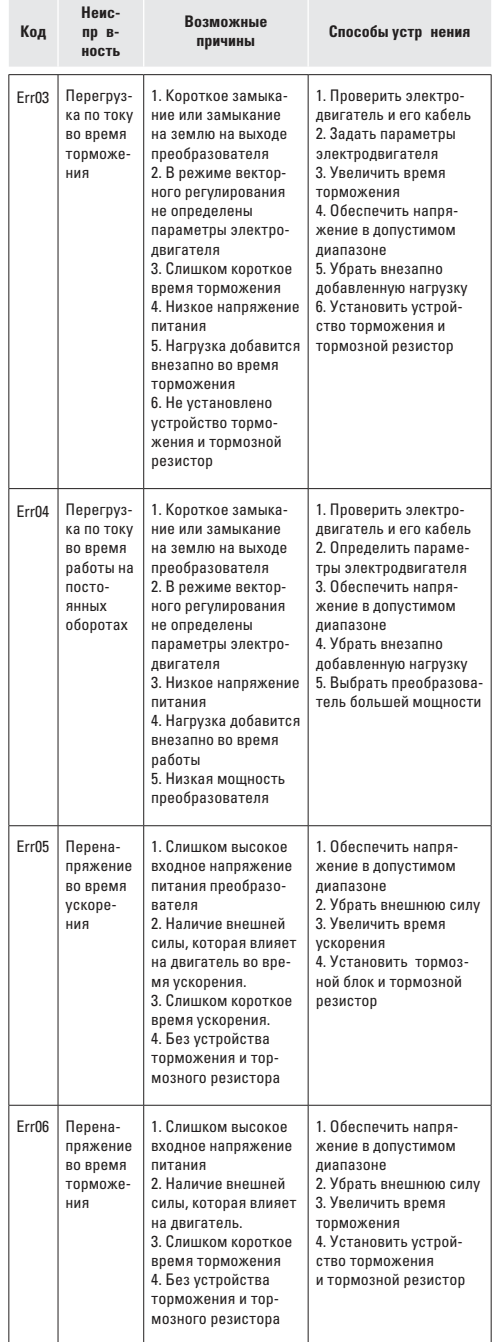

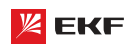

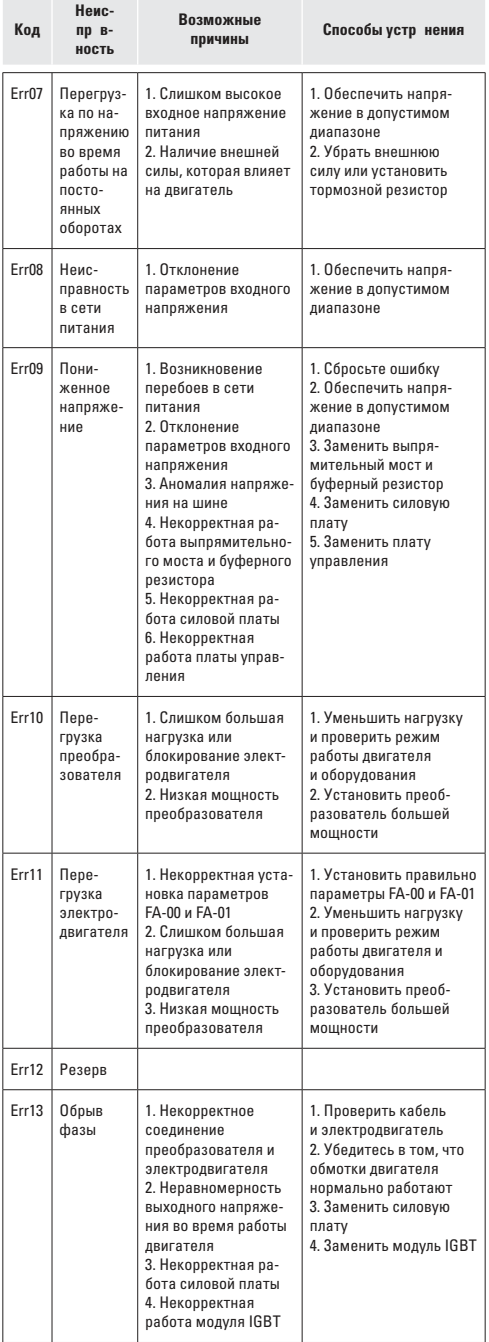

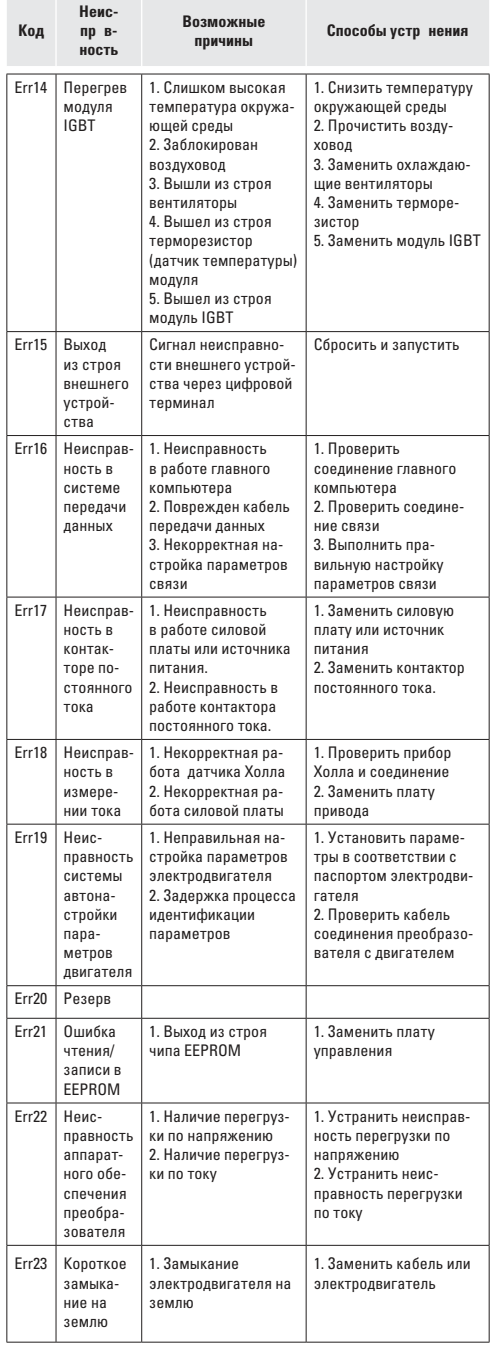

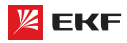

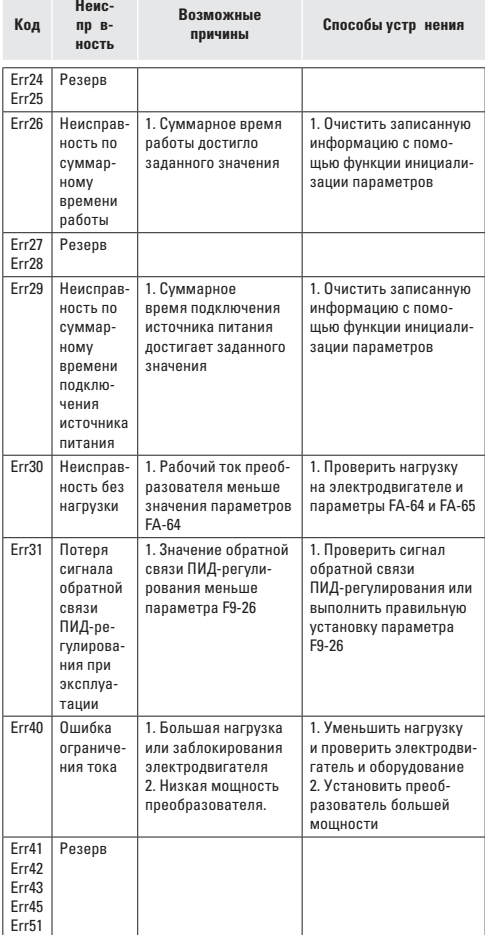

# 10.2 Типичные неиспр вности. Методы устр нения

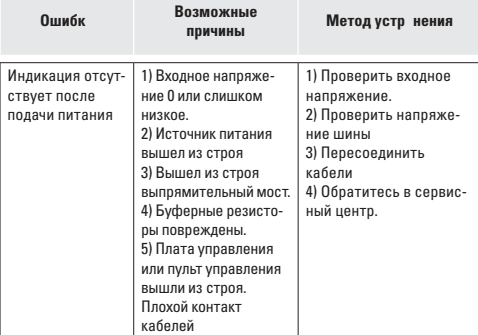

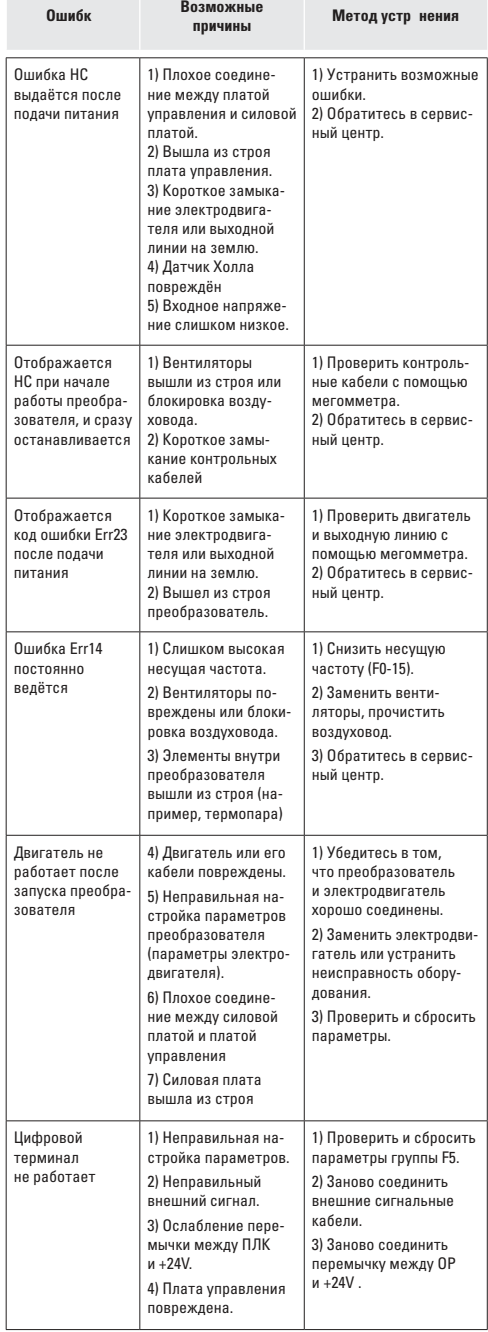

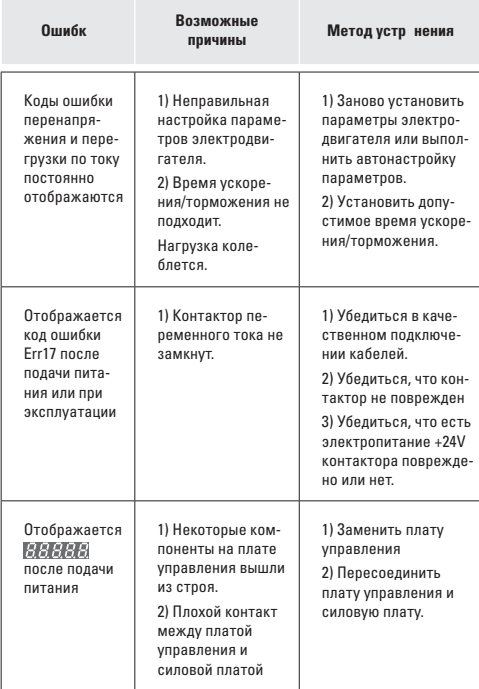

# 11. Периодическое техническое обслужив ние

## 11.1 Пл новое обслужив ние

Для предотвращения старения внутренних элементов преобразователя и возникновения потенциальных неисправностей, вызванных температурой окружающей среды, влажностью, пылью и вибрацией, необходимо проводить плановое техническое обслуживание и периодическую проверку.

Предметы плановой проверки включают:

- Наличие ненормального изменения звука при рабочем преобразователе
- Наличие вибрации при эксплуатации электродвигателя
- Наличие изменений окружающей среды установки преобразователя
- Нормально работает вентилятор преобразователя
- Наличие перегрева преобразователя

Плановое обслуживание:

- Необходимо поддерживать чистоту преобразователя все время.
- Необходимо очистить преобразователь от пыли, чтобы она не попала внутрь, особенно металлическая пыль.
- Следует удалять масляные пятна с вентилятора.

## **11.2 Периодическая проверка**

Периодические проверки проводятся в труднодоступных местах.

Периодическая проверка включает:

- Проверить и очистить вентиляционные каналы периодически.
- Проверить на раскручивание винтов
- Проверить корректировку преобразователя
- Проверить наличие следа от дуги у соединительной клеммы
- Проводить испытание изоляции питающей цепи

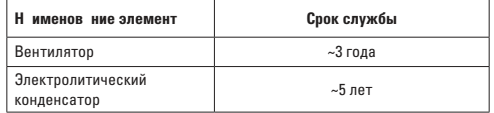

**Вним ние:** при использовании мегомметра (рекомендуется мегомметр 500В постоянного тока) для измерения сопротивления изоляции, питающая цепь должна быть отсоединена от преобразователя. Запрещается использовать омметр для измерения изоляции цепи управления. Нет необходимости проводить испытание высоким напряжением (испытание проведено уже перед отправкой).

# 11.3 3 мен изн шив емых дет лей

Изнашиваемые детали преобразователя в основном включают вентилятор охлаждения и электролитический конденсатор, срок службы которых зависит от рабочей среды и технического обслуживания.

Как определить срок службы:

Пользователь может определить время замены по времени эксплуатации.

- Вентилятор охлаждения. Возможная причина повреждения: износ подшипника и старение лопасти. Критерии определения: Наличие трещины на поверхности лопасти , наличие ненормальной вибрации при закуске
- Электролитический конденсатор фильтра. Возможная причина повреждения: некачественное входное электропитание, высокая температура окружающей среды, старение электролита. Критерии определения: наличие утечки жидкости, предохранительный клапан выдавлен, измерение статической емкости, измерение сопротивления изоляции.

## 11.4 Хр нение преобр зов теля

При кратковременном и долговременном хранении преобразователей необходимо обратить внимание на следующие пункты:

- При хранении необходимо оставлять преобразователь в оригинальной упаковке от производителя.
- Долговременное хранение приводит к ухудшению технического состояния электролитического конденсатора. В связи с этим, необходимо включать наш продукт в сеть не реже, чем раз в 2 года. Преобразователь должен быть включен в течение 5 часов. При подаче питания на преобразователь с помощью регулятора напряжения медленно увеличивайте входное напряжение до номинального.

# 12. Рекоменд ции по использов нию дополнительного оборудов ния

# **12.1 Выбор модели периферийных электрических элементов** Выбор периферийных электрических элементов преобразователя производится на основании данных таблицы 3-1.

89

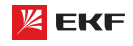

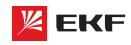

Таблица 3-1

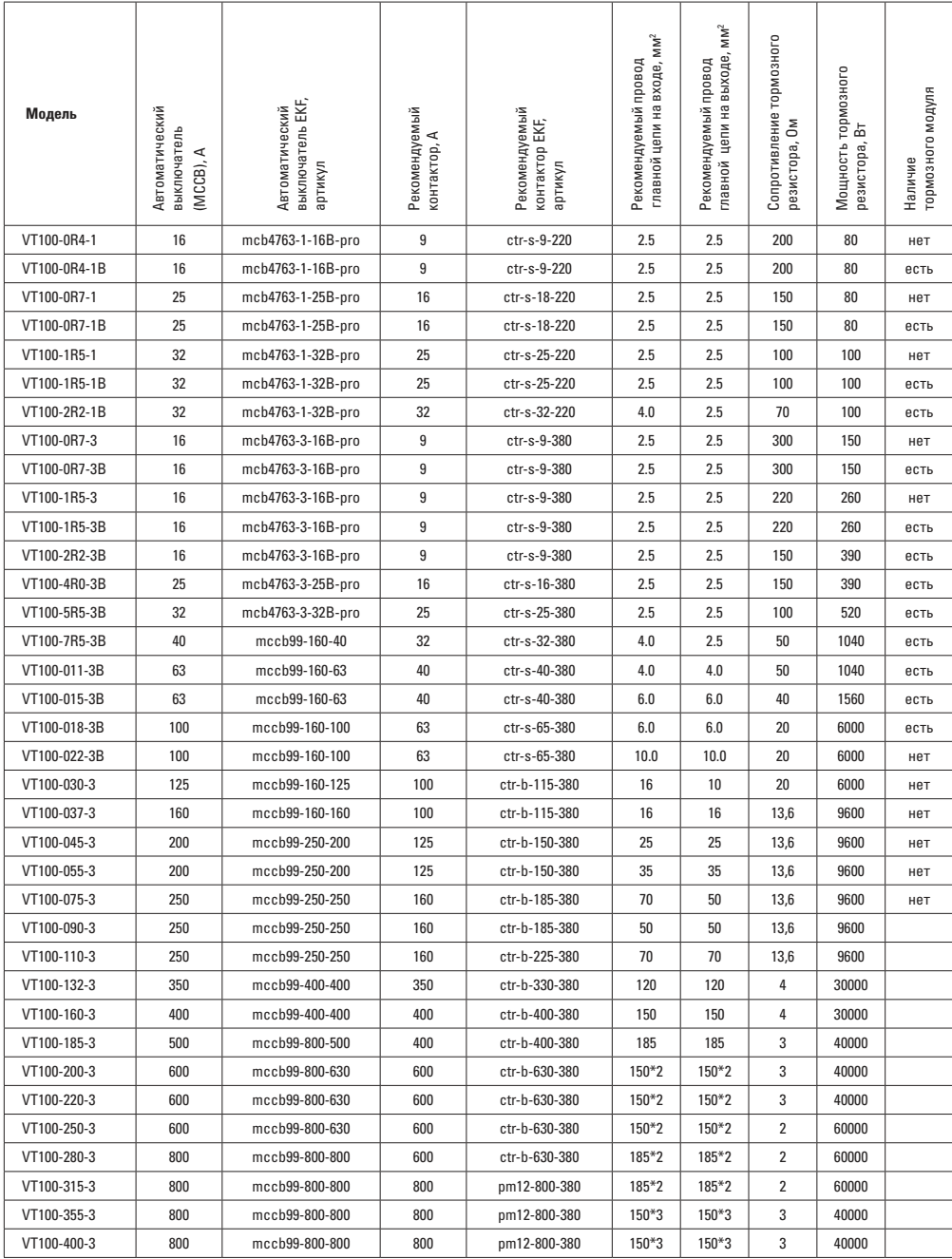

#### **12.2 Подключение периферийных устройств**

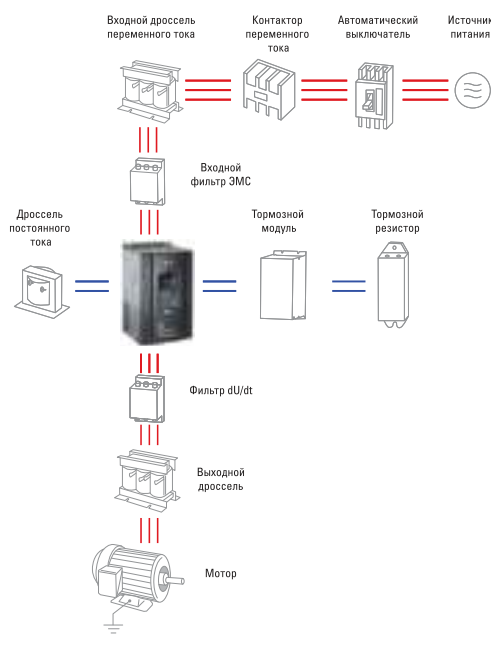

Рис. 11-1 Схема подключения периферийных устройств

Не устанавливайте конденсатор или ограничитель перенапряжения на выходе преобразователя, это приводит к отказу преобразователя или повреждению конденсатора и ограничителя перенапряжения.

Подробную информацию о периферийных устройствах и выбор аксессуаров Вы найдете в руководстве по выбору периферийных устройств.

## **12.3 Инструкция по применению периферийных электрических элементов**

Инструкция приведена в таблице 3-2.

# Таблица 3-2

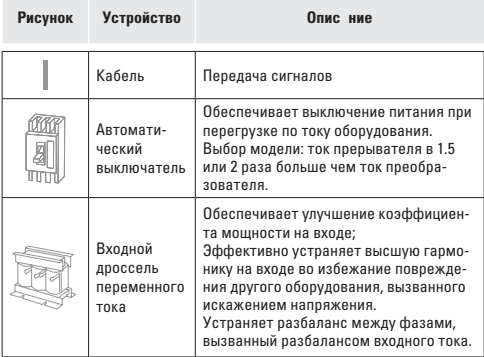

Таблица 3-2

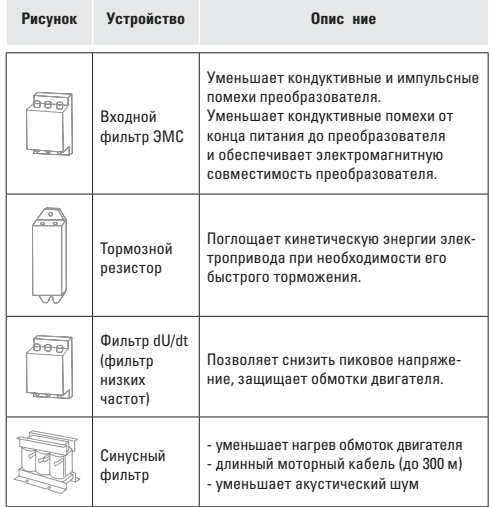

# 13. Г р нтийные и послег р нтийные обяз **тельства**

Данная гарантия распространяется только на сам преобразователь.

- Компания EKF предоставляет гарантию сроком 36 месяцев (с даты отгрузки товара). По истечении этого срока расходы на техническое обслуживание несет заказчик.
- В течение гарантийного срока расходы на техническое обслуживание будут взиматься при следующих обстоятельствах:
	- Повреждение оборудования, вызванное неправильным воздействием не в соответствии с руководством по эксплуатации.
	- Повреждение оборудования, вызванное пожаром, наводнением, ненормальным напряжением и т.д.
	- Повреждение, возникшее в следствии неправильного использования преобразователя.

Расходы на техническое обслуживание будут взиматься в соответствии со стандартом изготовителя. Если есть соглашение, то в соответствии с соглашением.

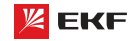

Представитель торговой марки EKF по работе с претензиями: 127273, Россия, Москва, ул. Отрадная, д. 2Б, стр. 9 Тел./факс: +7 (495) 788-88-15 (многоканальный) Тел.: 8 (800) 333-88-15 (бесплатный) www.ekfgroup.com

# EAC